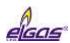

# **GAS VOLUME CORRECTOR ELCOR and ELCOR** *plus*

# **ELECTRONIC DATALOGGER DATCOM and DATCOM** *plus*

Device Description
Operating Instructions
Technical Description
Installation Instructions

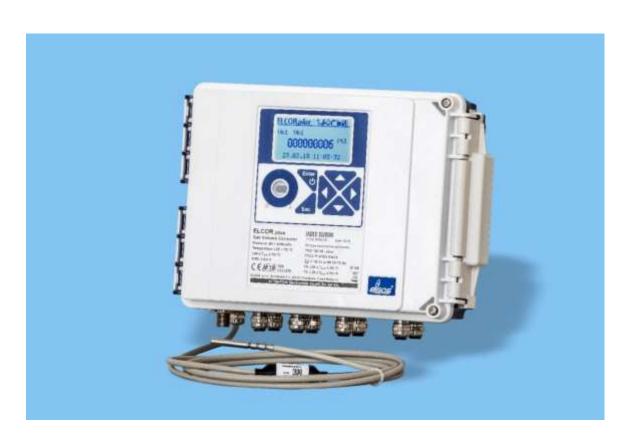

Gas flow volume corrector at base conditions. Approved for installation in potentially explosive atmospheres.

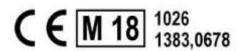

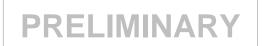

March 2019 Rev.1b

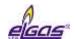

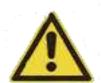

#### **Safety Measures**

Only a person trained in accordance with the specification, safety regulations and CSN standards may operate the metering device. In addition, other legal and safety regulations for special cases of use in potentially explosive atmospheres must be taken into account. A similar measure applies to the use of the accessories. Training for the operators must be in accordance with Decree 50/1978Sb. as amended.

The information in these instructions do not establish legal commitment by the manufacturer. The manufacturer reserves the right to change them. Changes in the instructions or of the product itself may be made at any time without prior notice in order to improve the device or to correct typographical or technical errors.

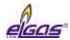

# **CONTENTS**

|   | Syml | bols and Termsbols and Terms                                 | 8    |
|---|------|--------------------------------------------------------------|------|
| 1 | IN   | TRODUCTION                                                   | . 10 |
|   | 1.1  | Basic Description of the Device                              | . 10 |
|   | 1.2  | Securing the device                                          | . 12 |
|   | 1.3  | Versions of the Device                                       | . 13 |
|   | 1.   | 3.1 ELCOR, DATCOM                                            | 13   |
|   | 1.   | 3.2 ELCORplus, DATCOMplus                                    | 14   |
|   |      | 3.3 ELCORplus Indexer                                        |      |
| 2 | SA   | FETY                                                         | . 16 |
|   | 2.1  | General                                                      | . 16 |
|   | 2.2  | Using the Device in Potentially Explosive Atmospheres        | . 16 |
|   | 2.3  | Special Conditions for Use                                   | . 19 |
|   | 2.4  | Risks of Use                                                 | . 19 |
|   | 2.5  | Connecting External Devices                                  | . 19 |
| 3 | TE   | CHNICAL PARAMETERS                                           | . 20 |
|   | 3.1  | Mechanical Parameters                                        | . 20 |
|   | 3.2  | Environment                                                  | . 20 |
|   | 3.3  | Safety, Explosion Protection                                 | . 21 |
|   | 3.4  | Corrector Power Supply                                       | . 21 |
|   | 3.5  | Device Accuracy                                              | . 22 |
|   | 3.6  | Measurement Parameters                                       | . 22 |
|   | 3.   | 6.1 General                                                  | 22   |
|   | 3.   | 6.2 Pressure Measurement                                     | 23   |
|   | 3.0  | 6.3 Temperature Measurement                                  | 25   |
|   | 3.7  | Digital Inputs                                               | . 25 |
|   | 3.8  | Digital Outputs                                              |      |
|   | 3.9  | Communication Inputs/Outputs                                 | . 27 |
|   | 3.10 | Quantities Archiving                                         | . 28 |
|   |      | Optional Extension                                           |      |
|   |      | 11.1 Interface modules for connecting the gas meter encoders |      |
|   | 3.   | 11.2 Communication Modules                                   | 30   |
|   | 3.   | 11.3 Modules for connecting external power supply            | 32   |
|   | 3.   | 11.4 Analogue Inputs/Outputs Modules                         | 33   |
|   | 3.:  | 11.5 Other Modules                                           | 33   |
| 4 | EX   | PLOSION SAFETY PARAMETERS                                    | . 35 |
| 5 | IN!  | STALLATION AND COMMISSIONING                                 | . 39 |

## ELCOR, ELCOR*plus*

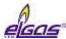

|   | 5.1 Dir | mensions of the Device                                 | 39 |
|---|---------|--------------------------------------------------------|----|
|   | 5.1.1   | ELCOR corrector                                        | 39 |
|   | 5.1.2   | ELCOR <i>plus</i> corrector                            | 40 |
|   |         | ELCOR plus Indexer corrector                           |    |
|   | 5.2 Sec | curity Marks of the Device                             | 41 |
|   |         | ta Plates                                              |    |
|   |         | echanical Installation                                 |    |
|   |         | Mounting the Device on the Plate                       |    |
|   |         | Mounting the Device on a Pipe                          |    |
|   |         | Installation of ELCOR <i>plus indexer on gas meter</i> |    |
|   |         | Connecting the Pressure Transducer                     |    |
|   |         | Connecting the Temperature Transducer                  |    |
|   | 5.5 Ele | ctrical Connection                                     | 55 |
|   |         | Connecting Cables                                      |    |
|   |         | Connecting Gas Meters                                  |    |
|   |         | Connecting Binary Inputs                               |    |
|   |         | Connecting Binary Outputs                              |    |
|   |         | Connection of pressure and temperature transducers     |    |
|   |         | Connecting External Power Supply                       |    |
|   |         | Connection of RS232/RS485 Communication                |    |
|   |         |                                                        |    |
|   |         | mmissioning                                            |    |
|   |         | Connecting the Battery                                 |    |
|   |         | Connecting the Modem Battery                           |    |
|   | 5.6.3   | Installing SIM Card in the Modem                       | /6 |
| 6 | OPER/   | ATING THE DEVICE                                       | 78 |
|   | 6.1 Ke  | ypad                                                   | 79 |
|   |         | tem Menu                                               |    |
|   | 6.3 Ma  | iin Menu                                               | 82 |
|   |         | tual Values Menu                                       |    |
|   |         | hives Menu                                             |    |
|   |         | vice Parameters Menu                                   |    |
|   |         | vice Configuration Menu                                |    |
|   |         | tem data Menu                                          |    |
|   | -       | About Device                                           |    |
|   |         | Device Reset                                           |    |
|   |         | Communication                                          |    |
|   |         | Frozen Values                                          |    |
|   |         |                                                        |    |
|   |         | ngnostics                                              |    |
|   |         | Current Status                                         |    |
|   |         | Summary Status                                         |    |
|   |         | Summary Status Reset                                   |    |
|   | 6.9.4   | Device Test                                            | 94 |

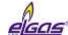

# ELCOR, ELCORplus

|   | 6.9.5   | Device Errors Display                                                | 94  |
|---|---------|----------------------------------------------------------------------|-----|
|   | 6.9.6   | Status Word of the Device                                            | 96  |
| 7 | TECHN   | IICAL DESCRIPTION OF THE DEVICE                                      | 97  |
|   |         | chitecture of the Device                                             |     |
|   |         | nin parts of the device                                              |     |
|   |         | odules, Principles of Use                                            |     |
|   |         | Installing the Modules                                               |     |
|   |         | Installing the External Power Supply of the Modem                    |     |
|   | 7.3.3   | Replacement of the Modem                                             | 104 |
|   | 7.4 Po  | wer Supply of the Device                                             | 106 |
|   | 7.4.1   | Batteries to Power the Device                                        | 106 |
|   | 7.4.2   | Replacing the Battery                                                | 110 |
|   | 7.4.3   | Battery to Power the Modem                                           | 112 |
|   | 7.4.4   | Replacing the Modem Battery                                          | 112 |
|   | 7.4.5   |                                                                      |     |
|   | 7.4.6   | External Power Supply                                                | 113 |
|   | 7.5 Dia | gital Outputs, Modified Use                                          | 114 |
|   | -       | ernal Modem, Using External Antenna                                  |     |
|   |         | Using the Device with an External Antenna                            |     |
|   |         | Modifying the Device for Connecting an External Antenna to the Modem |     |
|   |         | •                                                                    | 446 |
|   |         | ftware                                                               |     |
|   |         | Downloading Application Firmware Using "Remote Download" Method      |     |
|   | 7.7.2   | Storing Data in the Device                                           | 11/ |
|   | 7.8 Pri | nciple of the Function                                               | 117 |
|   | 7.8.1   | Conversion Using State Equation                                      | 117 |
|   | 7.8.2   | Substitute volume values                                             | 118 |
|   | 7.8.3   | Volume Correction under the Measurement Conditions                   | 119 |
|   | 7.8.4   | Conversion of Volume to Energy                                       | 119 |
| 8 | METR    | OLOGICAL FEATURES                                                    | 122 |
|   | 8.1 Te  | mnoratura Maacuramant                                                | 122 |
|   |         | mperature Measurementessure Measurement                              |     |
|   |         | mpressibility Calculation                                            |     |
|   |         | PTZ, TZ Conversion                                                   |     |
|   |         | PT, T Conversion                                                     |     |
|   |         |                                                                      |     |
|   |         | lumes Measurement and Calculation                                    |     |
|   |         | Activities at Error Conditions Occurrence                            |     |
|   | 8.4.2   | Respecting the Change of the Gas Flow Direction in the Gas Meter     | 126 |
| 9 | CONN    | ECTING INPUTS                                                        | 127 |

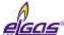

## ELCOR, ELCOR*plus*

| 9.1   | LF Pulse Inputs                                           | 128  |
|-------|-----------------------------------------------------------|------|
| 9.2   | Binary Inputs                                             |      |
| 9.3   | HF Pulse Inputs (NAMUR)                                   |      |
|       |                                                           |      |
| 9.4   | Connecting a Gas Meter with an Encoder                    |      |
|       | 4.1 Device Specifics when using the Encoders              |      |
| 9.    | 4.2 Gas Meter Installing and Replacing                    | 130  |
|       |                                                           |      |
| 10 CC | MMUNICATION WITH THE DEVICE                               | 131  |
|       |                                                           |      |
| 10.1  | EN 62056-21 (IEC-1107) Optical Interface                  | 132  |
| 10.2  | Modules of the Internal Modems                            | 133  |
| 10.3  | Connecting communication devices via RS232 interface      | 133  |
|       | 0.3.1 Connecting an external modem                        |      |
|       |                                                           |      |
| 10.4  | Encrypting Data when Communicating with the Master System | 135  |
|       |                                                           |      |
| 11 FU | NCTION DESCRIPTION                                        | 136  |
|       |                                                           |      |
| 11.1  | Quantities Designating                                    | 136  |
| 11.2  | Actual Values                                             | 136  |
| 11.3  | Archives                                                  | 137  |
|       | L.3.1 Monthly Archive                                     |      |
|       | L.3.2 Daily Archive                                       |      |
|       | •                                                         |      |
|       | L.3.3 Data Archive                                        |      |
|       | L.3.4 Binary Archive                                      |      |
|       | L.3.5 Limit Archive                                       |      |
| 13    | L.3.6 Status Archive                                      | 139  |
| 13    | L.3.7 Settings Archive                                    | 139  |
| 1:    | L.3.8 Billing Archive                                     | 139  |
| 1:    | L.3.9 Gas Composition Archive                             | 139  |
|       | ,                                                         |      |
| 11.4  | Device Parametrization                                    | 139  |
|       | L.4.1 SW Parameterization Using the Service SW            |      |
|       |                                                           |      |
| 11.5  | Other Features of the Device                              | 140  |
|       | L.5.1 Summer/Winter Time (DST)                            |      |
|       | L.5.2 Time Synchronization                                |      |
|       | L.5.3 Tariff Counters                                     |      |
| 1.    | 1.3.3 Tattii Counters                                     | 140  |
| 11 6  | Protection against Metrological Parameters Changing       | 140  |
|       | L.6.1 Protection Switch                                   |      |
|       |                                                           |      |
|       | L.6.2 Passwords                                           |      |
| 11    | L.6.3 Levels of Access                                    | 144  |
| 12 44 | CESSORIES                                                 | 140  |
| IZ A( | CE33UKIE3                                                 | 148  |
| 12.1  | Plug in Modulos for ELCOP corrector                       | 1.40 |
|       | Plug-in Modules for ELCOR corrector                       |      |
|       | Plug-in Modules for ELCOR <i>plus</i> corrector           |      |
| 12.3  | External Modules                                          | 149  |

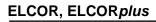

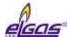

|     | 12.3.1 Intrinsically Safe Sources for External Power Supply (ELCOR <i>plus</i> only) 12.3.2 Separation and Communication Modules |     |
|-----|----------------------------------------------------------------------------------------------------|-----|
| 1   | 12.4 Other Accessories                                                                                                    | 152 |
| API | PENDIX: DEVICE VARIANT WITH THE SEGMENT DISPLAY                                                                                  | 153 |
| 13  | REFERENCES                                                                                                    | 163 |
| 14  | RELATED DOCUMENTS                                                                                                    | 165 |
| 15  | SOFTWARE                                                                                                    | 166 |
| 16  | TRADE MARKS USED                                                                                                    | 167 |
| 17  | LIST OF FIGURES                                                                                                    | 168 |
| 18  | LIST OF TABLES                                                                                                    | 170 |

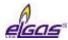

# **Symbols and Terms**

| Symbol           |     | Meaning                                                          | Unit                                  |
|------------------|-----|------------------------------------------------------------------|---------------------------------------|
| AGA8-G1          |     | method to calculate gas compressibility factor                   |                                       |
| AGA8-G2          |     | method to calculate gas compressibility factor                   |                                       |
| AGA8-            |     | method to calculate gas compressibility factor                   |                                       |
| DETAIL           |     | ( Note: The earlier designation of this method was AGA8-         |                                       |
|                  |     | 92DC)                                                            |                                       |
| AGA NX-19 mod    |     | method to calculate gas compressibility factor                   |                                       |
| ASS              |     | Authorized Service Centre                                        |                                       |
| BTS              |     | Base Transceiver Station                                         |                                       |
| CLO              |     | 4-20mA current output module                                     |                                       |
| CRC              |     | checksum - for data protection purposes                          |                                       |
| CTR              |     | communication protocol                                           |                                       |
| DC, dc           |     | DC voltage                                                       |                                       |
| dE               |     | energy addition (difference)                                     | MJ                                    |
| dEs              |     | energy difference (difference) in error conditions               | MJ                                    |
| dV               |     | addition primary volume V <sub>m</sub> or V (difference)         | m <sup>3</sup>                        |
| dV <sub>b</sub>  |     | addition converted volume V <sub>b</sub> (difference)            | m <sup>3</sup>                        |
| dV <sub>bs</sub> |     | increment (difference) of the recalculated volume Vb under the   | m <sup>3</sup>                        |
| G V DS           |     | error conditions                                                 | • • • • • • • • • • • • • • • • • • • |
| dV <sub>c</sub>  |     | addition corrected primary volume V <sub>c</sub> (difference)    | m <sup>3</sup>                        |
| dV <sub>m</sub>  |     | addition primary volume (difference)                             | m <sup>3</sup>                        |
| E                |     | energy                                                           | MJ                                    |
| Es               |     | substitute energy value                                          | MJ                                    |
| EDTxx            |     | digital transducer of pressure EDT 96 or of temperature EDT      | 1010                                  |
| LDTXX            |     | 101                                                              |                                       |
| ELGAS ver. 2     |     | Communication protocol developed by ELGAS, s.r.o.                |                                       |
| EMC              |     | electromagnetic compatibility and resistivity                    |                                       |
| EMI              |     | electromagnetic radiation                                        |                                       |
| EVC              | 1   | Electronic gas volume corrector                                  |                                       |
| firmware, FW     |     | software in the device                                           |                                       |
| GOST 30319.2     |     | method to calculate gas compressibility factor                   |                                       |
| GOST 30319.3     |     | method to calculate gas compressibility factor                   |                                       |
| H <sub>s</sub>   |     | combustion heat                                                  | MJ/m <sup>3</sup>                     |
| JB               | 1   | intrinsically safe, intrinsic safety                             | 1110/111                              |
| MID              | 1   | Measuring Instrument Directive, 2014/32/EU Directive about       |                                       |
| · · · · ·        |     | measuring instruments supply to the market (NV č. 120/2016       |                                       |
|                  |     | Sb.)                                                             |                                       |
| Modbus           |     | Modicon communication protocol [15]                              |                                       |
| MPE              |     | maximum permissible error                                        |                                       |
| M900             |     | RMG communication protocol                                       |                                       |
| SGERG-88         | ··· | method to calculate gas compressibility factor, for more details |                                       |
| OOLING OO        |     | refer to [18]                                                    |                                       |
| SW               | 1   | software – PC program                                            |                                       |
| C                |     | conversion factor                                                | _                                     |
| K                | ••• | gas compressibility factor (Z/Z <sub>b</sub> )                   | _                                     |
| k <sub>p</sub>   | ••• | gas meter constant (number of pulses per 1m <sup>3</sup> )       | imp/m <sup>3</sup>                    |
| N                | ••• | number of input pulses from the gas meter                        | imp                                   |
|                  | ••• | absolute pressure at metering conditions                         | kPa                                   |
| р                | ••• | absolute pressure at metering conditions                         | rra                                   |

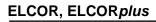

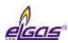

| n.                        | absolute pressure at base conditions                                | kPa               |
|---------------------------|---------------------------------------------------------------------|-------------------|
| <u>ρ<sub>b</sub></u><br>Q |                                                                     | m <sup>3</sup> /h |
|                           | <br>flow rate at measurement conditions (primary flow rate)         |                   |
| $Q_b$                     | <br>flow rate at base conditions (converted flow rate)              | m <sup>3</sup> /h |
| Т                         | <br>absolute temperature at measurement conditions (T = t + 273,15) | K                 |
| t                         | <br>gas temperature                                                 | °C                |
| T <sub>b</sub>            | <br>absolute temperature at base conditions                         | K                 |
| V                         | <br>volume V <sub>m</sub> or V <sub>c</sub>                         |                   |
| $V_{m}$                   | <br>volume at measurement conditions (primary volume)               | $m^3$             |
| $V_c$                     | <br>corrected volume at measurement conditions (volume              | m <sup>3</sup>    |
|                           | corrected based on correction profile of the gas meter)             |                   |
| $V_b$                     | <br>volume at base conditions (converted volume)                    | m <sup>3</sup>    |
| $V_{bs}$                  | <br>substitute volume at base conditions (substitute converted      | m <sup>3</sup>    |
|                           | volume)                                                             |                   |
| Vs                        | <br>substitute volume at measurement conditions (substitute         | $m^3$             |
|                           | primary volume)                                                     |                   |
| V <sub>d</sub>            | <br>primary volume difference                                       | m <sup>3</sup>    |
| $V_{bd}$                  | <br>volume difference at base conditions                            | m <sup>3</sup>    |
| HF                        | <br>primary volume for the set tariff (tariff counter of primary    | m <sup>3</sup>    |
|                           | volume)                                                             |                   |
| $V_{bf}$                  | <br>volume at base conditions for the set tariff (converted volume  | m <sup>3</sup>    |
|                           | counter)                                                            |                   |
| Z                         | <br>gas compressibility factor at measurement conditions            | -                 |
| Z <sub>b</sub>            | <br>gas compressibility factor at base conditions                   | -                 |
|                           |                                                                     |                   |

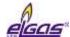

# 1 Introduction

## 1.1 Basic Description of the Device

The ELCOR and ELCORplus gas volume corrector (hereinafter referred to as the device) are measuring devices designed to convert the volume of gas measured under operating conditions to volume under base conditions.

The gas volume information is scanned through the gas meter's pulse outputs or through the encoder data output. Gas temperature and gas pressure are measured with integrated transducers. The gas compressibility degree the instrument calculates according to common methods or a constant value is used.

The corrector has been designed and approved according to CSN EN 12405-1+A2 as a Type 1 corrector (compact system) and can be supplied as a T, TZ, PT or PTZ corrector.

From a safety point of view, the device has been designed to be intrinsically safe according to CSN EN 60079-11 and approved for potentially explosive atmospheres.

The device is manufactured and delivered in accordance with the following directives of the European Parliament and of the Council:

| 2014/34/EU | (ATEX) Equipment and protective systems intended for use in potentially explosive atmospheres (NV 116/2016 Coll.) |
|------------|----------------------------------------------------------------------------------------------------|
| 2014/30/EU | Electromagnetic Compatibility (NV 117/2016 Coll.)                                                                 |
| 2014/32/EU | (MID) Measuring Instruments (NV 120/2016 Coll.)                                                                   |
| 2014/53/EU | (RED) Radio Equipment and Telecommunication Broadcasting Equipment (NV 426/2016 Coll.)                            |
| 2011/65/EU | (RoHS) NV 481/2012                                                                                                |

The device is placed on the market and put into service according to the above-mentioned directives with the CE mark affixed.

The device is built in a housing made of durable plastic with IP66 rating. It is equipped with a graphic display or segment display and 6-key keypad.

The device is powered by a battery. In the defined operating mode, the battery life is 18 years. ELCOR*plus* and DATCOM*plus* devices can be powered from an external power supply. For gas pressure measurement, the device is equipped with a digital pressure sensor positioned as standard in the bottom of the device housing. A digital temperature transducer located on the cable is used to measure the gas temperature. The gas meter information on gas consumption can be transferred to the corrector from the pulse output of the meter or from the gas meter encoder data output.

In addition to the pulse inputs, the device also has binary inputs that can work for example as control inputs to check the connection to a gas meter or perform other functions such as monitoring the state of the safety quick closing valves, condition of the door etc. The device has also digital outputs that can be configured as pulse, binary, or data outputs for the CLO module. Analogue current output can be implemented using this module.

To store the values, the device uses several types of internal archives. The data archive stores the measured and calculated values, has an adjustable structure with an adjustable storing frequency. In the daily and monthly archives, it is possible to program the storing of important quantities and the calculation and storage of some statistical values. The binary archive captures changes on binary inputs and occurrence of supervised events (limits, ...). Error states and diagnostics are

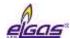

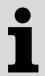

#### **Trade Name of the Device**

These instructions specify the features and parameters of **ELCOR** and **ELCOR** plus correctors. The device is also marketed as **DATCOM** and **DATCOM** plus electronic data logger. To some foreign markets, the device can also be supplied with a mechanical indexer under the name **ELCOR** plus Indexer. These instructions apply to devices marketed under any of the trade names mentioned above.

All the mentioned devices (both correctors and data loggers) are identical devices from the technical point of view (technical parameters, features) as well as from the safety point of view (ATEX). However, the DATCOM and DATCOM plus data loggers are not approved gauges and cannot be used for billing purposes.

As concerns **DATCOM** and **DATCOM** loggers, the metrological parameters stated in this document are not assessed under the 2014/32/EU (MID) Measuring Instruments Directive about putting measuring instruments on the market (NV 120/2016 Coll.). No additional metrology marking is attached to the CE conformity marking.

stored in the status archive. In the settings archive, operations that affect the device parameters are recorded for service and metrology purposes when changing the settings. In addition, other archives are available; for more details, refer to Section 11.3.

The device is equipped with serial interface RS232/RS485 for communication with superior system. The various communication protocols installed in the device allow easier connection to SCADA systems. The device can be supplied with built-in modems of both modern fast communication networks and older 2G networks. In the event of an alarm condition, the device can initiate the connection itself. The device also works with standard telephone, radio, GSM and GPRS modems via the RS232/RS485 line.

The device allows wide-range user parametrization. The device can be configured using the keypad of the device or the supplied PC software (see [23] or [24]). This software also allows reading, displaying and archiving both actual measured values and the internal archives contents.

#### Main features

- the latest technology used to ensure the high performance of the device and its high resistance to use and handling
- robust cabinet designed for outdoor use, the cover is equipped with a closing mechanism that keeps the lid closed without securing the screws
- high immunity to electromagnetic interference (EMC), withstand up to twice the interference values required by the industry standard
- allows battery operation up to 15 years without battery replacement
- modular architecture for easy customization
- digital inputs and outputs widely configurable by the end user
- resistant capacitive keyboard for easy operation of the device
- display of actual and archival values a graphic display option
- device variant suitable for temperatures up to -40°C with always ON multisegment display
- new generation of pressure and temperature digital transducers with high precision and long-term stability
- high capacity FLASH memory for internal archives for storing measured and calculated data for several years
- communication with the device via several independent communication channels. It can run

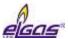

locally or remotely via an internal modem in the latest generation networks with different communication protocols

- communication is completely independent and does not affect the measurement, computation and data archiving system
- possibility of remote download of the FW according to Welmec 7-2 Extension D
- several degrees of protection against device abuse have been implemented
- · changing the device settings locally or remotely
- ELCOR, ELCORplus and ELCORplus indexer as an electronic volume corrector for billing purposes
- the same technical solution for DATCOM and DATCOMplus electronic data loggers for station monitoring and control
- open architecture to satisfy new requirements and projects

#### **ELCORplus device**

- is the most powerful full-modular model covering all known end-user requirements
- connecting gas meters with LF (reed, Wiegand), HF (NAMUR) pulse outputs, or various types of encoders (NAMUR, SCR +)
- use as a single-channel or two-channel gas volume corrector with the possibility of adding a non-metrological channel
- modular architecture allows to create different configurations (up to 6 pressure or temperature transducers, 12 digital inputs, 4 digital outputs, 6 analog inputs and 4 analog outputs)
- battery power supplied devices with an option of external power supply for ELCORplus / DATCOMplus
- Reading of NAMUR or SCR encoder in battery mode (without external power supply)
- 4 independent communication channels with high communication speed (up to 115kBd)
- possibility to connect two modems (internal / external + external)

#### **ELCOR**

- simplified variant of the device
- single channel variant, battery power supply
- connection of the meter to the LF (reed, Wiegand) with a pulse output or an encoder output (NAMUR or SCR +)
- 2 x binary input, 2x digital output, 1 RS232 / 485 communication line, 1x internal modem or 2nd RS232 communication line
- 3 independent communication channels with high communication speed (up to 115kBd)

## 1.2 Securing the device

The device is equipped with the following mechanisms against abuse:

#### Sealing the device

- sealing of the closed device with the seal of the user and the possibility of locking the device by a lock (par. 5.2 and 5.5.1.2)
- sealing the connection of the pressure transducer to the pipeline (par. 5.4.4)
- sealing the connection of the temperature transducer to the pipeline (par. 5.4.5)

#### Sealing of the internal parts (par. 5.2)

- protection of metrological parts by an official MID seal
- protection of selected non-metrological parts by the manufacturer's identification seal or by the user's identification seal

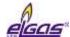

#### Tampering device detection

- detection of the opening of the device with the possibility of sending an alarm (Fig. 51, Fig. 52)
- detection of removing metrological covers with the possibility of sending an alarm

#### Device configuration and data protection (11.6)

- metrological switch secured by the official MID seal, blocks the execution of operations that directly modify the metrological characteristics of the instrument (eg measuring accuracy, calibration of transducers, exchange of transducers, setting of converted volume counters, etc.)
- service switch is used to block parameter settings that do not directly affect the device's metrological properties
- password security optionally, you can use 50 passwords in 5 groups with different hierarchy of authority to modify the device settings
- encryption protection of transmitted data by encryption (symmetric AES encryption with 128 bit encryption key length) This option is optional and can be used for data transmission by ELGAS protocol, ver.2 or CTR protocol. (par. 10.4)

All changes to device parameter settings, along with the worker's identification mark, are stored in an indelible setting archive.

#### 1.3 Versions of the Device

The gas volume corrector is manufactured and supplied in two types designated as ELCOR and ELCOR plus, which differ in features, internal extension options and dimensions. The ELCOR and ELCOR plus correctors are certified for commercial measurement according to 2014/32/EU.

The ELCOR plus corrector is also manufactured with an integrated mechanical indexer under the name ELCOR plus Indexer.

In terms of design and most of the technical parameters, DATCOM and DATCOM*plus* are identical with ELCOR and ELCOR*plus*; however, from the measurement point of view, they are not approved gauges and are primarily intended as electronic data loggers. They cannot be used for commercial measurement purposes.

#### 1.3.1 ELCOR, DATCOM

The ELCOR (DATCOM) device is a single-channel battery-powered device with an optional internal communication modem and with an interface for connecting a gas meter equipped with an encoder. The device does not have an external power supply option.

Depending on the equipment, it may exist in the following versions:

#### a) Basic version:

- Single channel battery-powered corrector
- Six-kev kevpad
- Graphic or segment display
- 1 x digital pressure transducer EDT 96
- 1 x digital temperature transducer EDT 101
- 1 x pulse input for connecting a gas meter with LF pulse output
- 2 x digital input
- 2 x digital output (binary, pulse or analogue)
- Optical head communication
- 1 x RS232/RS485 communication interface
- 1 x battery to power supply the corrector

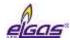

#### b) Optional extension:

- 1 x internal modem module (including the battery to power supply the internal modem):
  - 2G modem (i.e. GSM, dial-up CSD and GPRS connections); or
  - LTE modem
- 1 x interface module for gas meter with encoder (SLOT 0 position):
  - NAMUR interface module for NAMUR encoder; or
  - SCR interface module for SCR encoder

### 1.3.2 ELCORplus, DATCOMplus

ELCORplus, DATCOMplus can be supplied in a single channel or dual channel design. Its features can be largely customized by additional modules. The device can be operated either as battery-powered or with external power supply. In devices equipped with an internal modem, the modem is powered by a separate battery; alternately, it can be powered from an independent external power supply. Extension modules are inserted into slots (SLOT 0 to SLOT 5) on the input board.

#### a) Basic (minimum) equipment of the device:

- Single channel (dual channel) battery corrector
- Six-key keypad
- Graphic or multisegment display
- 1 x (2 pcs) digital pressure transducer EDT 96
- 1 x (2 pcs) digital temperature transducer EDT 101
- 1 x (2 x) pulse input for connecting the gas meter with the LF pulse output
- 3 x (2 x) digital input
- 4 x digital output (binary, or pulse, or analogue)
- Optical head communication
- 1 x corrector battery

#### b) The basic version can be extended by one of the following modules:

- 1 x interface module for gas meter with encoder (SLOT 0 position):
  - NAMUR interface module for NAMUR encoder; or
  - SCR interface module for SCR encoder; or
  - Module for connection of HF pulse output of gas meter (module EXT1)
  - module for connection of HF pulse output of gas meter and extension of digital and analogue inputs (EXT1 module with auxiliary terminal board EXT1-T)
- 1 x communication interface or analogue input/output module (SLOT 1 position):
  - Communication module RS232/RS485 for communication with the master system; or
  - Analogue input module 4 20 mA (2 inputs); or
  - Analogue output module 4 20 mA (2 outputs)
- 1 x communication interface or analogue input/output module (SLOT 2 position):
  - Communication module RS232/RS485 for communication with the master system; or
  - Analogue input module 4 20 mA (2 inputs); or
  - Analogue output module 4 20 mA (2 outputs)
- 1 x PWR1 module for connecting an external IS power supply for the device (SLOT 3)
- 1 x modem external power supply module or communication interface for external modem (SLOT 4 position):
  - PWR2 module to connect an external IS power supply to the modem, or
  - RS232 communication module for connecting an external modem
- 1 x internal modem module (SLOT 5<sup>1</sup> position) /including battery for internal modem/:

<sup>1)</sup> If the modem is not powered externally, the internal modem must be installed in SLOT 4 position.

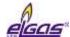

- 2G modem (i.e. GSM, dial-up CSD and GPRS connection); or
- LTE modem

The designations and features of the modules are specified in Section 3.11.

## 1.3.3 ELCORplus Indexer

Unlike the ELCOR*plus* device, the ELCORplus indexer is equipped with an additional mechanical indexer for connection to the gas meter. The mechanical indexer makes it possible to determine the direction of rotation of the gas meter. The signals from the mechanical indexer are processed by the interface module, which is permanently fitted in the SLOT 0 position of the I/O board. For design reasons, the number of cable glands in the device is reduced. With the exception of the SLOT 0 position, the device options are the identical to ELCOR*plus*.

#### a) Basic (minimum) equipment of the device:

- Single channel battery corrector
- Six-key keypad
- Graphic or segment display
- Indexer interface module for connecting a mechanical gas meter indexer (in SLOT 0)
- 1 x digital pressure transducer EDT 96
- 1 x digital temperature transducer EDT 101
- 4 x digital input
- 4 x digital output (binary, or pulse, or analogue)
- Optical head communication
- 1 x corrector battery

#### b) The basic version can be extended by one of the following modules:

- 1 x communication interface or analogue input/output module (SLOT 1 position):
  - Communication module RS232/RS485 for communication with the master system; or
  - Analogue input module 4 20 mA (2 inputs); or
  - Analogue output module 4 20 mA (2 outputs)
- 1 x communication interface or analogue input/output module (SLOT 2 position):
  - Communication module RS232/RS485 for communication with the master system; or
  - Analogue input module 4 20 mA (2 inputs); or
  - Analogue output module 4 20 mA (2 outputs)
- 1 x PWR1 module for connecting an external JB power supply for the device (SLOT 3)
- 1 x PWR2 module for connecting an external JB power supply for the modem (SLOT 4)
- 1 x internal modem module (SLOT 5 position ) /including battery for internal modem/:
  - 2G modem (i.e. GSM, dial-up CSD and GPRS connection); or
  - LTE modem

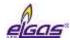

# 2 Safety

#### 2.1 General

The device has been approved according to Directive 2014/34/EU (NV 116/2016 Coll.) and the following certificates has been issued for it:

| FTZÚ 17 ATEX 0143X  | EU type-examination certificate (ATEX) for use in potentially explosive atmospheres. |
|---------------------|--------------------------------------------------------------------------------------|
| IECEx FTZU 17.0023X | IECEx Certificate of Conformity                                                      |

#### Important Notices:

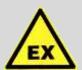

#### **ATTENTION!**

The device has been designed in accordance with safety rules for use in potentially explosive atmospheres. It has been approved as an intrinsically safe device in accordance with CSN EN 60079-11.

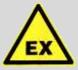

#### **DANGER!**

The device must be installed and used in accordance with this documentation and the conditions stated in the ATEX certificate.

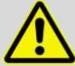

#### **WARNING!**

Only batteries listed in the technical parameters table (see Sections 3.4 and 3.11.2) may be used to power the device.

The battery replacement procedure should be performed in accordance with this documentation (see Sections 7.4.2 and 7.4.4).

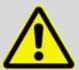

#### WARNING!

The IP66 rating is valid only if correctly tightened cables of the appropriate diameter are used in the cable glands of the device. Unused cable glands must be blinded.

## 2.2 Using the Device in Potentially Explosive Atmospheres

Based on the EU type-examination certificate 17 ATEX 0143X, the device in the basic battery-powered version may be operated in potentially explosive atmospheres designated as ZONE 0 (environment, where explosive atmosphere may occur under normal operation). If the internal modem is powered externally, or when using an SCR encoder, the device is designed for ZONE1 environment.

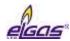

The marking of the device in terms of explosion safety depends on the extension modules fitted:

## 1/ ELCOR (DATCOM)

| Designation of explosion safety | Device and its internal equipment                                                                                              | Environment |
|---------------------------------|----------------------------------------------------------------------------------------------------|-------------|
| II 1G Ex ia IIB T4 Ga           | - basic design including module extensions:  S0-NAM Interface for NAMUR gas meter encoder S4-COM0 – RS232 communiaction module | ZONE 0      |
| II 1G Ex ia IIB T3 Ga           | - when installed by the module:/* M2G internal 2G modem, or M4G internal LTE-Cat1 modem Internal LTE-Cat M1 modem              | ZONE 0      |
| II 1G Ex ia IIA T4 Ga           | Powered by an alkaline battery B-03A /*                                                                                        | ZONE 0      |
| II 2G Ex ib IIB T4 Gb           | - when installed by the module:<br>S0-SCR interface for SCR gas meter encoder                                                  | ZONE 1      |

<sup>/\*</sup> You can not use an internal modem when using a B-03A alkaline battery

# 2/ ELCORplus (DATCOMplus)

| Designation of explosion safety | Device and its internal equipment                                                                                                    | Environment |
|---------------------------------|----------------------------------------------------------------------------------------------------|-------------|
| II 1G Ex ia IIB T4 Ga           | - basic design including module extensions:  S0-NAM interface for NAMUR gas meter encoder S0-EXT1 extension module S1-COM1 RS232/RS485 communication module S1-2AI Analog inputs module S1-2AO Analog outputs module S3-PWR1 EVC external power supply module S4-COM0 – RS232 communication module | ZONE 0      |
| II 1G Ex ia IIB T3 Ga           | - when installed by the module:/* M2G internal 2G modem, or M4G internal LTE-Cat1 modem internal LTE-Cat M1 modem                                                                                                    | ZONE 0      |
| II 1G Ex ia IIA T4 Ga           | Powered by an alkaline battery B-03A /*                                                                                                    | ZONE 0      |
| II 2G Ex ib IIA T3 Gb           | - when installed by the module:/* S4-PWR2 external power supply of the internal modem module                                                                                                    | Zóna 1      |
| II 2G Ex ib IIB T4 Gb           | - when installed by the module:<br>S0-SCR interface for SCR gas meter encoder                                                                                                    | Zóna 1      |

<sup>/\*</sup> You can not use an internal modem when using a B-03A alkaline battery

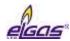

#### 3/ ELCORplus Indexer

| Designation of explosion safety | Device and its internal equipment                                                                                                    | Environment |
|---------------------------------|----------------------------------------------------------------------------------------------------|-------------|
| II 1G Ex ia IIB T4 Ga           | - basic design including module extensions:  S0-MIE mechanical indexer interface S1-COM1 RS232/RS485 communication module S1-2AI analog inputs module S1-2AO analog outputs module S3-PWR1 EVC external power supply module S4-COM0 RS232 communication module | Zóna 0      |
| II 1G Ex ia IIB T3 Ga           | - when installed by the module:/* M2G internal 2G modem, or M4G internal LTE-Cat1 modem internal LTE-Cat M1 modem                                                                                                    | Zóna 0      |
| II 1G Ex ia IIA T4 Ga           | Powered by an alkaline battery B-03A /*                                                                                                    | Zona 0      |
| II 2G Ex ib IIA T3 Gb           | - when installed by the module: S4-PWR2 external power supply of the internal modem module                                                                                                    | Zóna 1      |

<sup>/\*</sup> You can not use an internal modem when using a B-03A alkaline battery

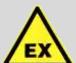

#### **ATTENTION!**

The device has been designed and approved as intrinsically safe. This means that only approved devices (intrinsically safe devices, connection devices) or "Simple Devices" meeting the CSN EN 60079-11 standard and complying with intrinsically safe parameters listed in the EU type-examination certificate [16] may be connected to all terminals of the device.

When connecting the device, the relevant safety standards must be observed.

When connecting the device, the electrical characteristics of the connecting cables must be considered and the requirements of the relevant safety standards met. Additionally, the Special conditions for Use must be observed, if listed in these Certificates. The explosion safety parameters of the device are specified in Section 4.

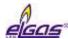

## 2.3 Special Conditions for Use

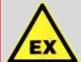

#### **ATTENTION!**

Under certain extreme circumstances, an electrostatic charge capable of explosion initiation can form on the plastic box. The device must not be installed in places where external conditions could result in electrostatic charge. The device may be wiped only with a damp cloth.

#### 2.4 Risks of Use

The enclosure of the device is made of polycarbonate. A polyester foil keypad is located on the top cover. In some extreme cases, an electrostatic charge may accumulate on the surface of the enclosure, whose energy can cause initiation of the surrounding explosive atmosphere.

To avoid the risk of ignition due to electrostatic charge, we recommend observing the following procedure:

- If the device is used in potentially explosive atmospheres, it must not be installed in a location where external conditions can cause electrostatic charge generation.
- The device may be cleaned only with a damp cloth.

## 2.5 Connecting External Devices

Intrinsically safe signals run to all the connection terminals of the device. When connecting external devices to these terminals, the intrinsic safety principles must be followed. The equipment must be connected in accordance with applicable standards, in particular:

CSN EN 60079-25 ed.2: VI.2011 Explosive atmospheres - Part 25: Intrinsically safe electrical systems;

CSN EN 60079-14 ed.4: IX.2014 - Explosive atmospheres- Part 14: electrical installations design, selection and erection:

CSN EN 60079-0 ed.4 (33 2320): III.2013 - Explosive gas atmospheres, Part 0: Equipment - General requirements;

CSN EN 60079-11 ed.2 (33 2320): VII.2012 - Explosive atmospheres - Part 11: Equipment protection by intrinsic safety "i".

The intrinsic safety parameters of the connection terminals are specified in Section 4. The recommended cable types are listed in Section 5.5.

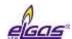

# 3 Technical Parameters

## 3.1 Mechanical Parameters

|                                                | ELCOR                                  | ELCORplus         |
|------------------------------------------------|----------------------------------------|-------------------|
| Mechanical dimensions (W x H x D)              | 210 x 190 x 93 mm                      | 263 x 201 x 111mm |
| Weight                                         | 1.5kg                                  | 2.2kg             |
| Cabinet material                               | PC+GF (polycarbonate + fibreglass)     |                   |
| Connecting Terminals - Conductor cross section | 0.5mm <sup>2</sup> ÷2.0mm <sup>2</sup> |                   |
| Mechanical Environment Class                   | M2                                     |                   |
| Electromagnetic Environment Class              | E2                                     |                   |

## 3.2 Environment

| IP Rating                                      | IP66, according to CSN EN 60529                                            |
|------------------------------------------------|----------------------------------------------------------------------------|
| Operating temperature                          | -25°C ÷ +70°C<br>-40°C ÷ +70°C ²)                                          |
| Storage temperature                            | -40 C ÷ +85°C                                                              |
| Recommended working position                   | vertical                                                                   |
| Working environment                            | according to CSN EN 60721-3-4, class 4K3                                   |
|                                                |                                                                            |
| Measurement of the device internal temperature |                                                                            |
| - Location                                     | integrated sensor in CPU module                                            |
| - Measurement error                            | ±3°C                                                                       |
|                                                |                                                                            |
| System time of the device                      |                                                                            |
| - Long-term stability                          | ± 5 min/year at 25°C                                                       |
| Keypad                                         | Capacitive, 6-key                                                          |
| Displaying                                     | LCD graphic display, 128 x 64 pixels, backlit, or segment customer display |
|                                                |                                                                            |

<sup>&</sup>lt;sup>2</sup>) Device design with segment display. Extended temperature range at extra charge.

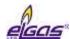

# 3.3 Safety, Explosion Protection

|                                                                                  | ELCOR                   | ELCORplus               |
|----------------------------------------------------------------------------------|-------------------------|-------------------------|
| Explosion Safety Level 3)                                                        |                         |                         |
| - Basic version                                                                  | 🖾 II 1G Ex ia IIB T4 Ga |                         |
| <ul> <li>With internal modem<br/>(battery-powered)</li> </ul>                    | 🖾 II 1G Ex ia IIB T3 Ga |                         |
| <ul> <li>With internal modem powered from<br/>external source S4-PWR2</li> </ul> | N/A                     | 🗟 II 2G Ex ib IIA T3 Gb |
| - With SCR encoder interface                                                     | 🖾 II 2G Ex ib IIB T4 Gb |                         |
| Ambient temperature Tamb                                                         | -40°C ≤ Ta ≤ +70°C      |                         |
|                                                                                  |                         |                         |
| Type of explosion protection                                                     | "I" – intrinsic safety  |                         |
| ES Type-Examination Certificate                                                  | FTZÚ 17 ATEX 0143X      |                         |
| IECEx Certificate of Conformity                                                  | IECEx FTZU 17.0023X     |                         |
| Protection against dangerous contact of live and dead parts                      | by low voltage SELV     |                         |

# 3.4 Corrector Power Supply

|                                                                                                   | ELCOR                                                                         | ELCORplus                                          |
|---------------------------------------------------------------------------------------------------|-------------------------------------------------------------------------------|----------------------------------------------------|
| - Type of battery                                                                                 | Lithium battery B-03 (17Ah) or B-03D (30Ah) battery or B-03A alkaline battery |                                                    |
| - Battery life - B-03<br>B-03D                                                                    | 11 years <sup>4</sup> 18 years <sup>4</sup>                                   |                                                    |
| - Battery voltage                                                                                 | 3.6 V                                                                         |                                                    |
| - Battery life indication                                                                         | Yes, alert when the capacity drops to 10%                                     |                                                    |
| <ul> <li>Optional external power supply of<br/>the corrector</li> </ul>                           | No                                                                            | Yes                                                |
| <ul> <li>Module for the connection of EVC<br/>external power supply from IS<br/>source</li> </ul> |                                                                               | S3-PWR1                                            |
| - External power supply parameters                                                                |                                                                               | See the technical parameters of the S3-PWR1 module |
| Back-up Battery of the Corrector                                                                  |                                                                               |                                                    |
| - Back-up battery                                                                                 | yes (part of the CPU module)                                                  |                                                    |
| - Back-up battery life                                                                            | 16 years (ELCORplus indexer – 10 years) 4)                                    |                                                    |

<sup>&</sup>lt;sup>3</sup>) Depending on the configuration of the device, see Section **Chyba! Nenalezen zdroj odkazů.** 

<sup>&</sup>lt;sup>4</sup>) The lifetime of the battery depends on the mode set, the lifetime of the back-up battery depends on the way the device is used without the battery.

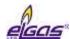

## 3.5 Device Accuracy

| Relative error (in operational temperature range) |                                                                                                    |  |
|---------------------------------------------------|----------------------------------------------------------------------------------------------------|--|
| - Max. total error of the corrector               | < 0.5% of the measured value<br>< 0.3% of the range <sup>5</sup> ) - for version without MID<br>certification |  |
| - Typical total error of the corrector            | 0.15% of the measured value 0.10% of the range <sup>5)</sup> - for version without MID certification          |  |
| - Operating volume measurement error              | No error                                                                                                    |  |
| - Compressibility factor calculation error        | < 0.05%                                                                                                    |  |

## 3.6 Measurement Parameters

## 3.6.1 General

| Measurement principle              | PTZ corrector <sup>6</sup> )                                                                                                    |  |
|------------------------------------|----------------------------------------------------------------------------------------------------|--|
| Type-approval marking              | TCM 143/18 – 5562<br>(MID certification)                                                                                                    |  |
| Measurement Period                 | 30s (adjustable, range 1s ÷ 1h)                                                                                                    |  |
| Reference conditions               |                                                                                                    |  |
| - Reference temperature Tb         | 15°C,<br>or 0°C, 15.55555°C, 20°C, 25°C, 27°C (other units<br>available)                                                                                                    |  |
| - Reference pressure pb            | 101.325 kPa,<br>or 100.000 kPa, 101.592 kPa, 101.560kPa, 101.0085<br>kPa, 102.3872 kPa, 103.5937 kPa (other units<br>available)                                                                                                    |  |
|                                    |                                                                                                    |  |
| Compressibility calculation        | SGERG-88, AGA NX-19 mod, AGA 8-G1, AGA 8-G2, AGA 8-DETAIL, GOST 30319,2-2015, GOST 30319.3-2015                                                                                                    |  |
| Period of official metrology check | <ul> <li>5 years</li> <li>valid for the Czech Republic (based on Decree No. 345/2002 Coll. of the Ministry of Industry and Trade)</li> <li>vary from country to country. In general, the validation period of a specified meter is determined by a country's decree.</li> </ul> |  |

<sup>&</sup>lt;sup>5</sup>) For the device version without MID certification, measurement errors are specified in% of the range according to US common practice.

<sup>&</sup>lt;sup>6</sup>) Simpler conversion options can also be configured. Supported variants are PTZ, PT, TZ, and T.

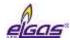

## 3.6.2 Pressure Measurement

|                                                            | ELCOR                                                                                                    | ELCORplus                |
|------------------------------------------------------------|----------------------------------------------------------------------------------------------------|--------------------------|
| Number of pressure transducers, single channel             | 1                                                                                                    | 1                        |
| Number of pressure transducers, dual channel               |                                                                                                    | 2                        |
| Designation of the pressure transducer                     | EDT 96 pressure transducer                                                                                                    |                          |
| Transducer version                                         | internal - built-in in the device, or external - cable length 2.5 m as a standard (max. 100m in total for the connected EDTxx transducers)                |                          |
| Sensor                                                     | silicon piezoresistive sens                                                                                                    | sor                      |
| Pressure connection                                        | Ø 6mm tube, ERMETO N                                                                                                    | 112 x 1.5 threaded joint |
| Measurement of gas pressure within temperature range of    | -25 ÷ +70°C<br>-40 ÷ +70°C <sup>2)</sup>                                                                                                    |                          |
|                                                            |                                                                                                    |                          |
| Measurement ranges - MID certified                         |                                                                                                    |                          |
| (absolute pressure values)                                 | 80 ÷ 520 kPa                                                                                                    |                          |
|                                                            | 200 ÷ 1000 kPa                                                                                                    |                          |
|                                                            | 400 ÷ 2000 kPa                                                                                                    |                          |
|                                                            | 700 ÷ 3500 kPa                                                                                                    |                          |
|                                                            | 1400 ÷ 7000 kPa                                                                                                    |                          |
|                                                            | 2500 ÷ 13000 kPa                                                                                                    |                          |
|                                                            | 80 ÷ 1000 kPa <sup>7)</sup>                                                                                                    |                          |
|                                                            | 80 ÷ 2000 kPa <sup>7)</sup> .                                                                                                    |                          |
|                                                            | 400 ÷ 7000 kPa <sup>7)</sup>                                                                                                    |                          |
|                                                            |                                                                                                    |                          |
| - Measurement error                                        | < 0.25% of the measured value                                                                                                    |                          |
| - Long-term stability                                      | < 0.1% per year of the measured value                                                                                                    |                          |
| Overload capacity without changing metrological parameters | standardly: 1.25 x upper limit (UL) on request: 1,5 x UL for the range 80 ÷ 2000 kPa 3 x UL for the range 80 ÷ 1000 kPa 5 x UL for the range 80 ÷ 520 kPa |                          |
| Mechanical resistance (without leakage)                    | 2 times upper limit of the<br>17MPa <sup>8</sup> )<br>(whichever is lower)                                                                                | measurement range or     |
|                                                            |                                                                                                    |                          |

## Measurement ranges - without MID certification

<sup>&</sup>lt;sup>7</sup>) Extended pressure range at extra charge.

<sup>&</sup>lt;sup>8</sup>) Pressure transducer is destroyed, gas-tightness remains.

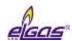

| (absolute pressure values)                                 |                                                                                                    |
|------------------------------------------------------------|----------------------------------------------------------------------------------------------------|
|                                                            | 80 ÷ 1000 kPa                                                                                                    |
|                                                            | 80 ÷ 2000 kPa                                                                                                    |
|                                                            | 80 ÷ 3500 kPa                                                                                                    |
|                                                            | 80 ÷ 7000 kPa                                                                                                    |
|                                                            | 80 ÷ 13000 kPa                                                                                                    |
|                                                            |                                                                                                    |
| - Measurement error                                        | < 0.20% of the range 9)                                                                                                    |
| - Long-term stability                                      | standardly: < 0.2% per year of the range <sup>9)</sup> on request: < 0.1% per year of the scale <sup>9)</sup>                                             |
| Overload capacity without changing metrological parameters | standardly: 1.25 x upper limit (UL) on request: 1,5 x UL for the range 80 ÷ 2000 kPa 3 x UL for the range 80 ÷ 1000 kPa 5 x UL for the range 80 ÷ 520 kPa |
| Mechanical resistance (without leakage)                    | 2 x upper limit of the measurement range or 17MPa <sup>10</sup> ) (whichever is lower)                                                                    |
|                                                            |                                                                                                    |
| Measurement ranges - without MID                           | certification                                                                                                    |
| (relative pressure values)                                 | 0 ÷ 20 kPa                                                                                                    |
|                                                            | 0 ÷ 100 kPa                                                                                                    |
|                                                            | 0 ÷ 160 kPa                                                                                                    |
|                                                            | 0 ÷ 400 kPa                                                                                                    |
|                                                            | 0 ÷ 600 kPa                                                                                                    |
|                                                            | 0 ÷ 1000 kPa                                                                                                    |
|                                                            | 0 ÷ 2500 kPa                                                                                                    |
|                                                            | 0 ÷ 4000 kPa                                                                                                    |
|                                                            | 0 ÷ 7000 kPa                                                                                                    |
|                                                            |                                                                                                    |
| - Measurement error                                        | < 0,20 % of the range (ranges 100 kPa and higher) <sup>11</sup> ) < 0,40 % of the range (ranges lower than 100 kPa) <sup>11</sup> )                       |
| - Long-term stability                                      | < 0,20 % of the range (ranges 100 kPa and higher) $^{11}$ ) < 0,40 % of the range (ranges lower than 100 kPa) $^{11}$ )                                   |
| Overload capacity without changing metrological parameters | 2 x upper limit (UL)                                                                                                    |
| Mechanical resistance (without leakage)                    | 2 x upper limit of the measurement range or 17MPa                                                                                                    |

\_\_\_\_

 $<sup>^{9}</sup>$ ) For the device version without MID certification, measurement errors are specified in% of the range according to US common practice.

<sup>&</sup>lt;sup>10</sup>) Pressure transducer is destroyed, gas-tightness remains.

 $<sup>^{11}</sup>$ ) U provedení přístroje bez certifikace podle MID jsou specifikovány chyby měření v % z rozsahu podle amerických zvyklostí.

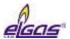

| 12)                  |
|----------------------|
| (whichever is lower) |

# 3.6.3 Temperature Measurement

|                                                   | ELCOR                                                                                  | ELCORplus |
|---------------------------------------------------|----------------------------------------------------------------------------------------|-----------|
| Number of temperature transducers, single channel | 1                                                                                      | 1         |
| Number of temperature transducers, dual channel   |                                                                                        | 2         |
| Designation of the pressure transducer            | EDT 101 temperature transducer                                                         |           |
| Temperature sensor                                | Pt 1000 platinum resistance sensor                                                     |           |
| Transducer measurement range                      | -25 ÷ +70°C<br>-40 ÷ +70°C <sup>2)</sup>                                               |           |
| - Measurement error                               | $\pm 0.2$ °C (ie $\pm 0.09$ % of the measured value in Kelvin)                         |           |
| - Long-term stability                             | < 0.02 % per year (relative error in K)                                                |           |
| Sensor design                                     | $\varnothing$ 5.7mm tube, measuring shank 50mm long, integrated cable with electronics |           |
| Length of the sensor cable                        | 2.5m as a standard, (max. 100m in total for the connected EDTxx transducers)           |           |

# 3.7 Digital Inputs

|                                                    | ELCOR                                                                                                    | ELCORplus                                                                                                 |
|----------------------------------------------------|----------------------------------------------------------------------------------------------------|----------------------------------------------------------------------------------------------------|
| A. Metrology                                       |                                                                                                    |                                                                                                    |
| - Number                                           | 2                                                                                                    |                                                                                                    |
| - Terminals marking (DIN terminal blocks)          | DI1, DI3                                                                                                    | DI1, DI4                                                                                                  |
| - Input options (SW configuration)                 | <ul><li>1 LF pulse input,</li><li>1 binary input/intrusion contact/LF pulse input to<br/>determine the direction of rotation of the meter</li></ul> |                                                                                                    |
| Backup function in case of<br>power supply failure | Yes, the signal monitoring function at the specified DI inputs DI is backed up by the backup battery of the device                                  |                                                                                                    |
| - Cable length for each input                      | max. 30 m                                                                                                    |                                                                                                    |
| - LF pulse input                                   | Terminals DI1, DI3<br>(DI3 – for gas meters with<br>the option of detecting the<br>rotation direction)                                              | Terminals DI1, DI4<br>(DI4 – for gas meters<br>with the option of<br>detecting the rotation<br>direction) |

<sup>&</sup>lt;sup>12</sup>) Pressure transducer is destroyed, gas-tightness remains.

25

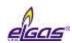

| <ul><li>Maximum frequency</li><li>Maximum operating flow rate Qm</li></ul> | 10 Hz<br>36 000m3/h                                       |                                                                                      |  |
|----------------------------------------------------------------------------|-----------------------------------------------------------|--------------------------------------------------------------------------------------|--|
| - Input type                                                               | Reed contact or potential-free output connection, WIEGAND |                                                                                      |  |
| - Min. pulse/delay time                                                    | 40 ms                                                     |                                                                                      |  |
| - No-load voltage                                                          | 2.5 V ÷ 3.6 V                                             |                                                                                      |  |
| - Short-circuit current                                                    | са 3 µА                                                   | ca 3 μA                                                                              |  |
| - "ON"                                                                     | $R < 100k\Omega$ or $U < 0.2V$                            | -                                                                                    |  |
| - "OFF"                                                                    | $R > 2M\Omega$ or $U > 2.5V$                              |                                                                                      |  |
| - Binary input, tamper contact                                             | Terminals DI3                                             | Terminals DI4                                                                        |  |
| - Input type                                                               | Low-power input, reed con-<br>output connection           | Low-power input, reed contact or potential-free output connection                    |  |
| - Min. duration of the condition                                           | 100 ms                                                    |                                                                                      |  |
| - No-load voltage                                                          | 2.5 V ÷ 3.6 V                                             |                                                                                      |  |
| - Short-circuit current                                                    | са 3 µА                                                   |                                                                                      |  |
| - "ON" level                                                               | $R < 100k\Omega$ or $U < 0.2V$                            |                                                                                      |  |
| - "OFF" level                                                              | $R > 2M\Omega$ or $U > 2.5V$                              |                                                                                      |  |
|                                                                            |                                                           |                                                                                      |  |
| B. Non-Metrology                                                           |                                                           |                                                                                      |  |
| - Number                                                                   | 1                                                         | 2                                                                                    |  |
| - Marking of the terminals (DIN terminal block)                            | DI2                                                       | DI2, DI3                                                                             |  |
| - Input options (SW configuration)                                         | 1 LF pulse input, or<br>1 binary input                    | 2 LF pulse inputs, or<br>2 binary inputs, or<br>1 LF pulse input +<br>1 binary input |  |
| <ul> <li>Backup function in case of<br/>power supply failure</li> </ul>    | No                                                        |                                                                                      |  |
| - Cable length for each input                                              | 30m max.                                                  |                                                                                      |  |
| - LF pulse input                                                           |                                                           |                                                                                      |  |
| - Maximum frequency                                                        | 10 Hz                                                     |                                                                                      |  |
| - Input type                                                               | Reed contact or potential-free output connection, WIEGAND |                                                                                      |  |
| - Min. pulse/delay time                                                    | 40 ms                                                     |                                                                                      |  |
| - No-load voltage                                                          | 2.5 V ÷ 3.6 V                                             |                                                                                      |  |
| - Short-circuit current                                                    | са 3 µА                                                   | ca 3 μA                                                                              |  |
| - "ON"                                                                     | R < $100$ k $\Omega$ or U < $0.2$ V                       |                                                                                      |  |
| - "OFF"                                                                    | $R > 2M\Omega$ or $U > 2,5V$                              |                                                                                      |  |
| - Binary input                                                             |                                                           |                                                                                      |  |
| - Input type                                                               | Low-power input, reed con-<br>output connection           | Low-power input, reed contact or potential-free output connection                    |  |
|                                                                            |                                                           |                                                                                      |  |

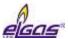

| - Min. duration of the condition | 100 ms                              |
|----------------------------------|-------------------------------------|
| - No-load voltage                | 2,5 V ÷ 3,6 V                       |
| - Short-circuit current          | ca 3 μA                             |
| - "ON"                           | R < $100$ k $\Omega$ or U < $0.2$ V |
| - "OFF"                          | $R > 2M\Omega$ or $U > 2.5V$        |
|                                  |                                     |

# 3.8 Digital Outputs

|                                                          | ELCOR                                                  | ELCORplus          |
|----------------------------------------------------------|--------------------------------------------------------|--------------------|
| - Number                                                 | 2                                                      | 4                  |
| - Marking of the terminals (DOUT terminal block)         | DO1, DO2                                               | DO1, DO2, DO3, DO4 |
| - Output options (SW configuration)                      | Pulse output, binary output, analogue output (via CLO) |                    |
| - Output type                                            | Open collector                                         |                    |
| - Cable length for each output                           | 30m max.                                               |                    |
| - Galvanic separation                                    | Yes (output circuit requires                           | power to U0 +) *)  |
| - Supply voltage range (terminal U0 +)                   | 3.6V - 15V                                             |                    |
| - Max. output voltage (DO1-4)                            | 15V**)                                                 |                    |
| - Max. output current                                    | 10mA                                                   |                    |
| - Max. resistance in closed state                        | 5Ω                                                     |                    |
| - Pulse output                                           |                                                        |                    |
| - On time                                                | Programmable 5ms÷ 25 s                                 |                    |
| - Off time                                               | Programmable 0.1 s ÷ 25 s or adaptive                  |                    |
| - Analogue output                                        |                                                        |                    |
| - Output realization                                     | via external module CLO                                |                    |
| - Type of output                                         | 4-20 mA current output, pas                            | ssive transmitter  |
| <ul> <li>supply voltage range of current loop</li> </ul> | 5 V ÷ 40 V                                             |                    |
| - accuracy                                               | 2% of the range (at 25 °C)                             |                    |

<sup>\*)</sup> DO1 and DO2 outputs can be operated in pulse output mode even without power supply at U0+ terminal with defined limitation: it requires a shorting jumper JP1 (the operating values drop - for more details refer to Section 7.5)

# 3.9 Communication Inputs/Outputs

| Communication interface for optical he | ead                |
|----------------------------------------|--------------------|
| - Interface type                       | Interface IEC-1107 |

<sup>\*\*)</sup> JP1shorting jumper must not be fitted, otherwise reduced voltage values apply for DO1, DO2 (see Section 7.5)

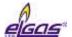

| - Communication speed    | 9600 Bd to 115200 Bd, adjustable                               |
|--------------------------|----------------------------------------------------------------|
| - Communication protocol | Selectable, depending on the firmware version (see Section 10) |

#### Communication interface RS485/RS232 (intergrated on IO board)

|                                   | ELCOR                                                                | ELCORplus |
|-----------------------------------|----------------------------------------------------------------------|-----------|
| - Number of integrated interfaces | 1                                                                    | 013)      |
| - Galvanic separation             | Yes                                                                  |           |
| - Serial communication interface  | RS485 or RS232 (cannot be used simultaneously)                       |           |
| - Communication protocol          | Selectable, depending on<br>the firmware version (see<br>Section 10) |           |
| - Communication speed             | 2 400 Bd to 115 200 Bd, adjustable                                   |           |
| - Byte format                     | 8 bits, 1 stop, no parity                                            |           |
| RS-232 line                       |                                                                      |           |
| - Marking of the terminals        | (GND1, CTS, RxD, TxD)                                                |           |
| - Connection via JB separator     | B-RS module or MTL5051                                               |           |
| - Cable length                    | 30m max                                                              |           |
| RS-485 line                       |                                                                      |           |
| - Marking of the terminals        | GND1, U1+, D1+, D1-                                                  |           |
| - Connection via JB separator     | B-RS                                                                 |           |
| - Max. cable length               | 100m max.                                                            |           |

# 3.10 Quantities Archiving

|                                         | ELCOR                                                                                                    | ELCORplus |
|-----------------------------------------|----------------------------------------------------------------------------------------------------|-----------|
| Data archive                            |                                                                                                    |           |
| - Archiving frequency t <sub>arch</sub> | 1 hour as standard (adjustable from 1s to 1 h)                                                                        |           |
| - Capacity                              | ca 112 000 records (i.e. ca 12 years at t <sub>arch</sub> =1 h), (changes dynamically depending on the configuration) |           |
| - Stored quantities                     | Vm, Vb, Vs, Vbs, E, Es, Status, t, p, Q, Qb, C, K, Hs + adjustable depending on the configuration                     |           |
| Daily archive                           |                                                                                                    |           |
| - Capacity                              | ca 5 000 records (ca 11.5 y                                                                                           | rears)    |
| - Stored quantities                     | Vm, Vb, Vs, Vbs, E, Es, Sta + adjustable depending on                                                                 |           |
| Monthly archive                         |                                                                                                    |           |
| - Capacity                              | ca 1900 records (cca 80 ye                                                                                            | ars)      |

 $<sup>^{13}</sup>$ ) RS232/RS485 communication interface solution uses plug-in modules in SLOT 1, SLOT 2 or SLOT 4 (see par.3.11.2).

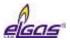

| - Stored quantities         | Vm, Vb, Vs, Vbs, E, Es, Status + adjustable depending on the configuration |
|-----------------------------|----------------------------------------------------------------------------|
| Other archives (capacities) |                                                                            |
| - Binary archive            | ca 9 360 records                                                           |
| - Status archive            | ca 6 300 records                                                           |
| - Gas composition archive   | ca 2340 records (ca 5 years at 1 change per day)                           |
| - Settings archive          | More than 1000 records (depending on the type of setting)                  |
| - Limit archive             | 1 record for each monitored quantity                                       |
| - Billing archive           | ca 2520 records                                                            |

# 3.11 Optional Extension

# 3.11.1 Interface modules for connecting the gas meter encoders

| S0-NAM Interface module for ENCODER – NAMUR                        |                                                            |                  |
|--------------------------------------------------------------------|------------------------------------------------------------|------------------|
|                                                                    | ELCOR                                                      | ELCORplus        |
| - Max. number of modules in the device                             | 1                                                          | 1                |
| - Installation in the device                                       | SLOT 0                                                     | SLOT 0           |
| - Number of inputs                                                 | 1                                                          |                  |
| - Connection                                                       | Two-conductor                                              |                  |
| - Type                                                             | NAMUR (DIN 19234)                                          |                  |
| - terminals marking                                                | S1SLOT0 Terminals NA                                       | M- (1), NAM+ (2) |
| - Cable length                                                     | 30m max.                                                   |                  |
| Note: The module installation is protect                           | ted by a MID security mark                                 | k.               |
|                                                                    |                                                            |                  |
| S0-SCR Interface module for ENCO                                   | DER – SCR                                                  |                  |
|                                                                    | ELCOR                                                      | ELCORplus        |
| - Max. number of modules in the device                             | 1                                                          | 1                |
| - Installation in the device                                       | SLOT 0                                                     | SLOT 0           |
| - Number of inputs                                                 | 1                                                          |                  |
| - Connection                                                       | Two-wire                                                   |                  |
| - Type                                                             | SCR+                                                       |                  |
| - Communication protocol supported                                 | OBIS 2005 (IEC 62056-21 Mode A)<br>(EDIS (IEC1107 Mode A)) |                  |
| - Terminals marking                                                | SLOT0 Terminals A (1), I                                   | 3 (2)            |
| - Cable length                                                     | 30m max.                                                   |                  |
| Note: The module installation is protected by a MID security mark. |                                                            |                  |

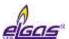

# 3.11.2 Communication Modules

| or comit communication module is       | S1-COM1 Communication module RS232/RS485                       |                             |
|----------------------------------------|----------------------------------------------------------------|-----------------------------|
|                                        | ELCOR                                                          | <b>ELCOR</b> <i>plus</i>    |
| - Max. number of modules in the device | 0                                                              | 2                           |
| - Installation in the device           |                                                                | SLOT1, SLOT2                |
| - Galvanic separation                  | Yes                                                            |                             |
| - Serial communication interface       | RS485 or RS232 (cannot                                         | ot be used simultaneously)  |
| - Communication protocol               | Selectable, depending on the firmware version (see Section 10) |                             |
| - Communication speed                  | 2 400 Bd to 115 200 Bd                                         | , adjustable                |
| - Byte format                          | 8 bits, 1 stop, no parity                                      |                             |
| - RS232 communication output           |                                                                |                             |
| - Marking of the terminals             | SLOT1,2 terminals GND (3), CTS (4), RxD (5), TxD (6)           |                             |
| - Connection via IS separator          | B-RS module, or MTL50                                          | 051                         |
| - Cable length                         | 30m max.                                                       |                             |
| - RS485 communication output           | nunication output                                              |                             |
| - Marking of the terminals             | SLOT1,2 terminals GND(3), U+(4), D+(1), D-(2)                  |                             |
| - Connection via JB separator          | B-RS module                                                    |                             |
| - Max. cable length                    | 100m max.                                                      |                             |
|                                        |                                                                |                             |
| S4-COM0 RS232 communication mo         | dule                                                           |                             |
|                                        | ELCOR                                                          | ELCORplus                   |
| - Max. number of modules in the device | 1                                                              | 1                           |
| - Installation in the device           | independent position                                           | SLOT 4                      |
| - Galvanic separation                  | yes                                                            |                             |
| - Serial communication interface       | RS232                                                          |                             |
| - Communication protocol               | Selectable, depending of Section 10)                           | n the firmware version (see |
| - Communication speed                  | 2 400 Bd to 115 200 Bd                                         | , adjustable                |
| - Byte format                          | 8 bits, 1 stop, no parity                                      |                             |
| - RS232 communication output           |                                                                |                             |
| - Marking of the terminals             | RS232 terminals (GND,                                          | CTS, TxD, RxD)              |
| - Connection via IS separator          | B-RS module, or MTL50                                          | 051                         |
| - Cable length                         | 30m max.                                                       |                             |
|                                        |                                                                |                             |
| M2G internal2G modem                   |                                                                |                             |
|                                        | ELCOR                                                          | <b>ELCOR</b> <i>plus</i>    |

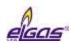

| - Max. number of modules in the device                | 1                                                              | 1                                                       |
|-------------------------------------------------------|----------------------------------------------------------------|---------------------------------------------------------|
| - Device installation                                 | Separately                                                     | SLOT 4 (battery powered) SLOT 5 (external power supply) |
| - Type of connection                                  | 2G modem, GSM/GPRS                                             |                                                         |
| - Frequency                                           | Quad band850/900/1800                                          | /1900 MHz                                               |
| - Output power                                        | Class 4 (2 W) for GSM 85<br>Class 1 (1 W) for GSM 15           |                                                         |
| - Communication protocol                              | Selectable, depending on the firmware version (see Section 10) |                                                         |
| Power supply of the modem module:                     |                                                                |                                                         |
| - Battery type                                        | HB-03 (12 Ah) or HB-03D                                        | ) (20 Ah) battery                                       |
| - Battery life - HB-03<br>HB-03D                      | 6 years <sup>14</sup> )<br>11 years <sup>14</sup> )            |                                                         |
| - Battery voltage                                     | 3,0 V                                                          |                                                         |
| - External power supply option                        | Yes                                                            |                                                         |
| - Type of module for external power supply connection | S4-PWR2                                                        |                                                         |

| M4G internal modem LTE                                   |                                                                                                    |                                                                  |
|----------------------------------------------------------|----------------------------------------------------------------------------------------------------|------------------------------------------------------------------|
|                                                          | ELCOR                                                                                                    | ELCORplus                                                        |
| <ul> <li>Max. number of modules in the device</li> </ul> | 1                                                                                                    | 1                                                                |
| - Device installation                                    | Separately                                                                                                    | SLOT 4<br>(battery powered)<br>SLOT 5<br>(external power supply) |
| Versions of LTE modem                                    |                                                                                                    |                                                                  |
| Designation                                              | M4G, LTE-Cat1E                                                                                                    |                                                                  |
| - Type of connection                                     | LTE cat. 1, European design                                                                                          |                                                                  |
| - Frequency                                              | 800/900/1800/2100 MHz                                                                                                |                                                                  |
| - Output power                                           | Class 4 (2 W) for GSM 900 MHz<br>Class 1 (1 W) for GSM 1800 MHz<br>Class 3 (23 dBm) for LTE 800, 900, 1800, 2100 MHz |                                                                  |
| Designation                                              | M4G, LTE-Cat1US                                                                                                    |                                                                  |
| - Type of connection                                     | LTE cat. 1, American design                                                                                          |                                                                  |
| - Frequency                                              | 700/850/1700/1900 MHz                                                                                                |                                                                  |
| - Output power                                           | Class 3 (+24 dBm) for UMTS 850, 1700, 1900 MHz<br>Class 3 (+23 dBm) for LTE 700, 850, 1700, 1900 MHz                 |                                                                  |

<sup>&</sup>lt;sup>14</sup>) The life of the battery depends on the set mode of the modem connection

31

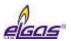

| Designation                                           | M4G, LTE-CatM1US                                               |
|-------------------------------------------------------|----------------------------------------------------------------|
| - Type of connection                                  | LTE-M1, American design                                        |
| - Frequency                                           | 700/1700/1900 MHz                                              |
| - Output power                                        | Class 3 (+23 dBm) for LTE 700, 1700, 1900 MHz                  |
|                                                       |                                                                |
| - Communication protocol                              | Selectable, depending on the firmware version (see Section 10) |
| Power supply of the modem module:                     |                                                                |
| - Battery type                                        | HB-04 (12Ah) battery                                           |
| - Battery life                                        | 6 years <sup>14</sup> )                                        |
| - Battery voltage                                     | 6V                                                             |
| - External power supply option                        | Yes                                                            |
| - Type of module for external power supply connection | S4-PWR2                                                        |
|                                                       |                                                                |

# 3.11.3 Modules for connecting external power supply

| S3-PWR1 module of EVC power supply                            |                                                                                                    |               |  |
|---------------------------------------------------------------|----------------------------------------------------------------------------------------------------|---------------|--|
|                                                               | ELCOR                                                                                                    | ELCORplus     |  |
| Max. number of modules in the device                          | 0                                                                                                    | 1             |  |
| - Installation in the device                                  |                                                                                                    | SLOT3         |  |
| - Module function                                             | External power supply of the corrector circuits from an intrinsically safe PS-E source (does not power to M2G, M4G modems) |               |  |
| Galvanic separation                                           | yes                                                                                                    |               |  |
| Supply voltage                                                | 4,5 V ÷ 6,5 V                                                                                                    | 4,5 V ÷ 6,5 V |  |
| Max. consumption                                              | 70 mA                                                                                                    |               |  |
| Terminals marking                                             | PWR1+, PWR1-                                                                                                    |               |  |
| Cable lenght                                                  | 30m max.                                                                                                    |               |  |
| S4-PWR2 module of external power supply of the internal modem |                                                                                                    |               |  |
|                                                               | ELCOR                                                                                                    | ELCORplus     |  |
| Max. number of modules in the device                          | 0                                                                                                    | 1             |  |
| - Installation in the device                                  |                                                                                                    | SLOT4         |  |
| - Module function                                             | External power supply of the of the M2G or M4G internal modem module from an intrinsically safe PS-M source                |               |  |
| Galvanic separation                                           | yes                                                                                                    |               |  |
| Supply voltage                                                | 4,5 V ÷ 6,2 V                                                                                                    |               |  |
| Max. consumption                                              | 1 A                                                                                                    |               |  |
| Terminals marking                                             | PWR2+, PWR2-                                                                                                    |               |  |

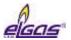

Cable lenght 30m max.

# 3.11.4 Analogue Inputs/Outputs Modules

| S1-2Al Module of 4 – 20mA analogue inputs |                                                          |                |
|-------------------------------------------|----------------------------------------------------------|----------------|
|                                           | ELCOR                                                    | ELCORplus      |
| - Max. number of modules in the device    | 0                                                        | 2              |
| - Installation in the device              |                                                          | SLOT 1, SLOT 2 |
| - Number of module inputs                 | 2                                                        |                |
| - Marking of the terminals                | SLOT1,2 terminals Al1 (3), GND (5), Al2 (6)              |                |
| - Input options                           | 4 ÷ 20 mA current input                                  |                |
| - Galvanic separation                     | No                                                       |                |
| - Cable length for each output            | 30m max.                                                 |                |
|                                           |                                                          |                |
| S1-2AO Module of 4 – 20mA analogue output |                                                          |                |
|                                           | ELCOR                                                    | ELCORplus      |
| - Max. number of modules in the device    | 0                                                        | 2              |
| - Installation in the device              |                                                          | SLOT 1, SLOT 2 |
| - Number of module inputs                 | 2                                                        |                |
| - Marking of the terminals                | SLOT1,2 terminals AO1- (2), AO1+ (3), AO2- (5), AO2+ (6) |                |
| - Output options                          | 4 ÷ 20 mA current output                                 |                |
| - Galvanic separation                     | Yes (separation from the instrument and mutual           |                |

separation both outputs apart)

## 3.11.5 Other Modules

- Power supply voltage

- Cable length for each output

| S0-EXT1 extension module               |                                                                                      |           |
|----------------------------------------|--------------------------------------------------------------------------------------|-----------|
|                                        | ELCOR                                                                                | ELCORplus |
| - Max. number of modules in the device | 0                                                                                    | 1         |
| - Installation in the device           |                                                                                      | SLOT 0    |
| DIN-NAMUR digital inputs               |                                                                                      |           |
| - Number of digital inputs             | 2                                                                                    |           |
| - Input options DI1, DI2               | HF NAMUR: 2 HF pulse inputs, or 1 HF pulse input of the gas meter with the option of |           |

5 V ÷ 28 V

30m max.

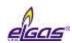

|                                                           | detecting the rotation direction, or<br>2 binary inputs (NAMUR), or<br>2 NAMUR encoders                                                     |  |
|-----------------------------------------------------------|----------------------------------------------------------------------------------------------------|--|
| - Terminals marking                                       | SLOT0 terminals DI1- (1), DI1+ (2), DI2- (5), DI2+ (6)                                                                                      |  |
|                                                           |                                                                                                    |  |
| DIN digital inputs                                        |                                                                                                    |  |
| - Number of digital inputs                                | 6                                                                                                    |  |
| - Input options DI3 to DI8                                | LF inputs: 6 LF pulse inputs, or 3 LF pulse input of the gas meter with the option of detecting the rotation direction), or 6 binary inputs |  |
| - Terminals marking (DIN terminals)                       | GND, DI3 ,DI4 ,DI5 ,DI6 ,DI7 ,DI8 <sup>15</sup> )                                                                                           |  |
| - Cable length for each input                             | 30m max.                                                                                                    |  |
|                                                           |                                                                                                    |  |
| AIN analogue inputs                                       |                                                                                                    |  |
| - Number of analogue inputs                               | 2                                                                                                    |  |
| - Terminals marking (AIN terminal blocks)                 | Al1, Al2, GNDChyba! Záložka není definována.)                                                                                               |  |
| - Input options AI1, AI2                                  | 4 ÷ 20 mA current input                                                                                                    |  |
| - Cable length for each input                             | 30m max.                                                                                                    |  |
|                                                           |                                                                                                    |  |
| Inputs for digital transducers                            |                                                                                                    |  |
| - Number of inputs                                        | 2                                                                                                    |  |
| - Terminals marking (IB1 terminal blocks)                 | GND, U+, D-, D+ Chyba! Záložka není definována.)                                                                                            |  |
| - Type of transducer                                      | EDT 96, EDT 101                                                                                                    |  |
| - Max. cable length<br>(total length of both transducers) | 100m max.                                                                                                    |  |
|                                                           |                                                                                                    |  |

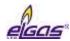

# 4 Explosion Safety Parameters

DIN digital inputs: (terminals DI1, GND, DI2, GND, DI3, GND, DI4, GND) 1/

Uo = 6.5V

lo = 2mA

Po = 3mW

|    | IIB  | IIA   |
|----|------|-------|
| Со | 20μF | 100μF |
| Lo | 10mH | 100mH |

<sup>&</sup>lt;sup>1/</sup> ELCOR - 3 inputs only: DI1, GND, DI2, GND, DI3, GND

DOUT digital outputs: (terminals U0+, GND0, D01, D02, D03, D04) 2/

Ui = 15V

Ii = 0.3A

 $\Sigma Pi = 0.5W$ 

Ci = 3.3uF

Li = 0

IB0 and IB1 internal buses: (terminals GND, U+, D-, D+) 3/

Uo = 6.5V

lo = 2.2A

Po = 1.1W

|                           | IIB  | IIA  |
|---------------------------|------|------|
| ΣCο                       | 24μF | 50μF |
| $\Sigma$ Lo <sup>4/</sup> | 1uH  | 1uH  |

<sup>3/</sup> ELCOR - IB0 only

KP 100 060 - Indexer interface: (SLOT 0 TERMINALS: GND, U+, TXD, RXD, UB) 5/

Uo = 6.5V

Io = 2.2A

Po = 1.1W

|     | IIB  | IIA  |
|-----|------|------|
| ΣCo | 45μF | 45μF |
| ΣLο | 1uH  | 1uH  |

<sup>5/</sup> ELCORplus version only

<sup>&</sup>lt;sup>2/</sup> ELCOR - 2 inputs only: U0+, GND0, DO1, DO2

<sup>4/</sup> inductive concentration, max. 100m cable can be connected

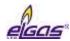

#### KP 100 061 - SCR interface: (SLOT 0 TERMINALS: A, B) 6/

Uo = 8.0V

Io = 20mA

Po = 160mW

|       | IIB  | IIA   |
|-------|------|-------|
| Со    | 14uF | 100uF |
| Lo 4/ | 8uH  | 10uH  |

<sup>&</sup>lt;sup>4/</sup> Inductive concentration, max. 30m cable can be connected.

#### KP 100 062 - NAMUR interface: (SLOT 0 TERMINALS: NAMUR+, NAMUR-)

Uo = 10.0V

Io = 11mA

Po = 27mW

|    | IIB  | IIA   |
|----|------|-------|
| Со | 20uF | 100uF |
| Lo | 1mH  | 1mH   |

#### KP 100 110 - RS485 interface: (SLOT 1,2 TERMINALS: D+, D-, GND, U+) 7/

Ui = 10V

Ii = 0.15A

 $\Sigma Pi = 0.33W$ 

Ci = 4uF

Li = 0

#### KP 100 110 - RS232 interface: (SLOT 1,2 TERMINALS: GND, CTS, RXD, TXD) 7/

Ui = 20V

Ii = 0.15A

 $\Sigma Pi = 0.46W$ 

Ci = 1uF

Li = 0

## KP 100 121 - PWR1 external power supply: (SLOT 3, terminals PWR1+, PWR1 - ) 8/

Ui = 6.5V

Ii = 0.2A

Pi = 0.41W

Ci = 40uF

<sup>&</sup>lt;sup>6/</sup> The module has an impact on the basic type of protection - see the instructions.

<sup>&</sup>lt;sup>7/</sup> ELCOR includes the interface as a standard; not SLOT 1,2 TERMINALS.

<sup>&</sup>lt;sup>7/</sup> ELCOR includes the interface as a standard; these are not SLOT 1,2 TERMINALS.

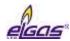

Li = 1.1mH

8/ ELCORplus version only

# KP 100 140 - PWR1 external power supply: (SLOT 4, terminals PWR2+, PWR2 - ) 6/8/

Ui = 6.2V

Ii = 1A

Pi = 6.2W

Ci = 13.5mF

Li = 55uH

<sup>6/</sup> The module has an impact on the basic type of protection - see the instructions.

# KP 100 112 - AIN analogue inputs: (SLOT 1,2 TERMINALS: GND, AI1, GND, AI2)8/

Ui = 28V

Ii = 93mA

Pi = 0.66W

Ci = 40nF

Li = 0

8/ ELCORplus version only

## KP 100 113 - AO analogue outputs: (SLOT 1,2 TERMINALS: AO1+, AO1-, AO2+, AO2-)8/

Ui = 28V

Ii = 0.1A

Pi = 0.66W

Ci = 0.46uF

Li = 0

### EXT1 board (KP 100 130) - DI1, DI2 (NAMUR): (SLOT 0 TERMINALS: DI1-,DI1+,DI2-,DI2+)8/

Uo = 10,0V

Io = 11mA

Po = 27mW

|    | IIB  | IIA   |
|----|------|-------|
| Со | 20uF | 100uF |
| Lo | 1mH  | 1mH   |

<sup>&</sup>lt;sup>8</sup> ELCORplus version only

EXT1 board (KP 100 130) - DI3 to DI8: (terminals: GND, DI3, DI4, DI5, DI6, DI7, DI8) 8/

Uo = 6.5V

<sup>8/</sup> ELCORplus version only

<sup>8/</sup> ELCORplus version only

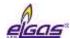

lo = 2mA

Po = 3mW

|    | IIB  | IIA   |
|----|------|-------|
| Со | 20μF | 100μF |
| Lo | 10mH | 100mH |

<sup>8/</sup> ELCORplus version only

EXT1 board (KP 100 130) - AIN analogue inputs: (terminals: GND, AI1, GND, AI2) 8/

Ui = 28V

Ii = 93mA

Pi = 0.66W

Ci = 40nF

Li = 0

<sup>8/</sup> ELCORplus version only

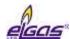

# 5 Installation and Commissioning

The corrector (logger) is a compact device built into a tough plastic enclosure with IP66 protection rating. The device is intended for installation in potentially explosive atmospheres. It has been approved for either ZONE 0 or ZONE 1 environment, depending on the specific modules installed in the device, as specified in Section 2.

In addition to completely enclosed evaluation electronics, the enclosure contains power supply batteries and a digital pressure transducer with M12x1.5 threaded joint according to DIN W 3861 for connecting a pressure pipe.

At the bottom of the cabinet are metal cable glands for connecting the input and output signal cables with the possibility to connect the cable shield conductively.

## 5.1 Dimensions of the Device

### 5.1.1 ELCOR corrector

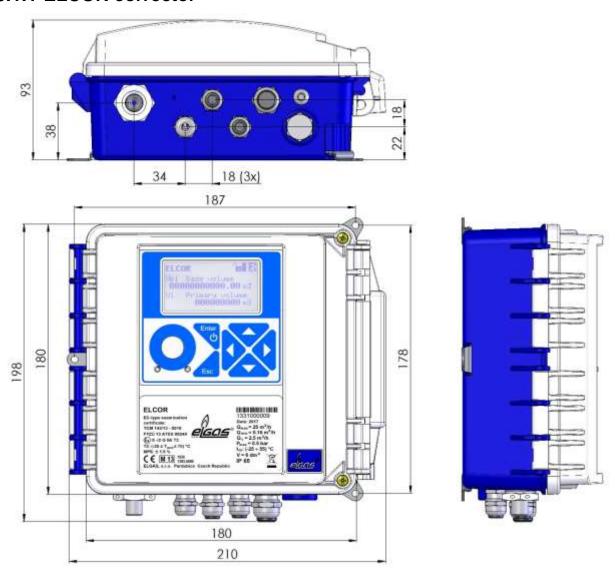

Fig. 1 ELCOR device dimensions

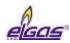

# 5.1.2 ELCOR*plus* corrector

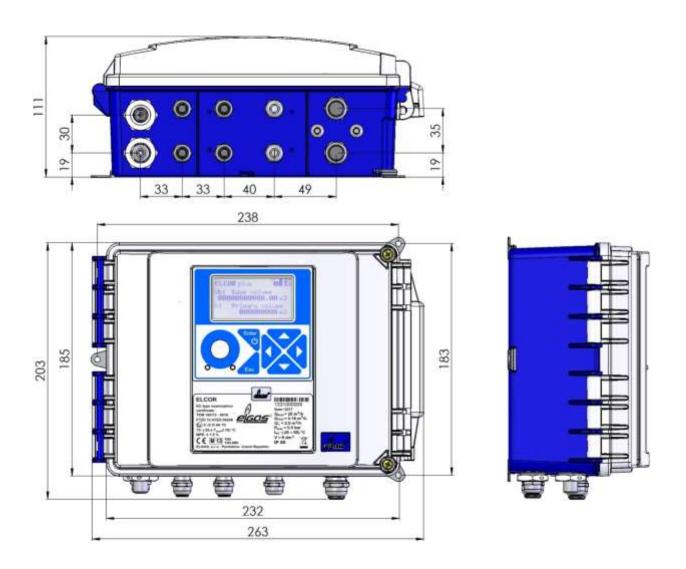

Fig. 2 ELCORplus device dimensions

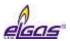

# 5.1.3 ELCOR plus Indexer corrector

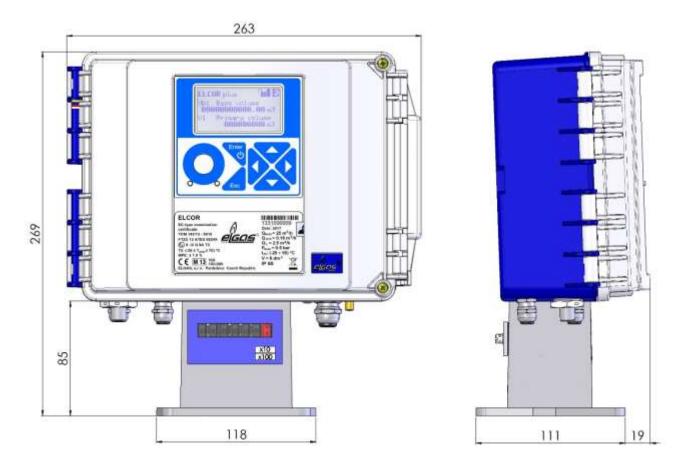

Fig. 3 ELCORplus Indexer device dimensions

# 5.2 Security Marks of the Device

Security marks on the device indicate the technical condition of the device from the point of view of unauthorized manipulation.

#### Security Mark MID (Metrological Seal, not applicable to the logger)

- Its form is prescribed by the certificate for Quality Management System for Production, Output Control and Testing according to Annex No 2, Procedure D, NV 120/2016 Coll., issued by Notified Body No 1383. This security mark together with the CE conformity marking and the supplementary metrology marking, e.g. M19 have of the same significance for the user in the Czech Republic as the Official Mark of initial verification according to the Metrology Act (§9 Par. 3).

According to Decree 345/2002 Coll. there is a validation period of 5 years in the Czech Republic (valid on the assumption that the gas volume correctorss are subject to a regular short verification test with a validity of 1 year).

When this mark is breached, the manufacturer cannot guarantee that the device features are in compliance with the EU type-examination certificate.

#### Manufacturer's Seal

- Inspection mark of the manufacturer according to the manufacturer's needs.

#### User Mark

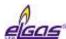

- Inspection mark (seal) of the user according to the user's needs.

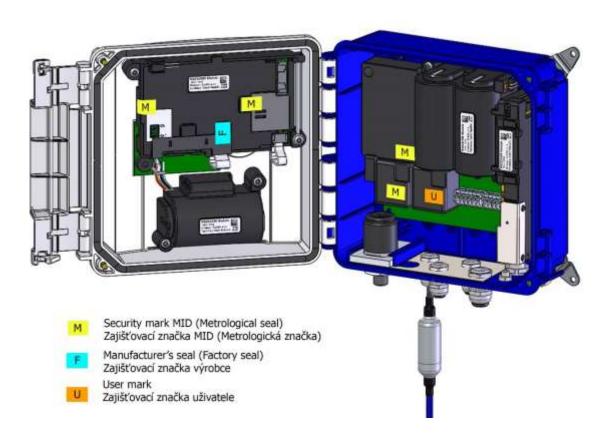

Fig. 4 Internal security marks of ELCOR

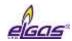

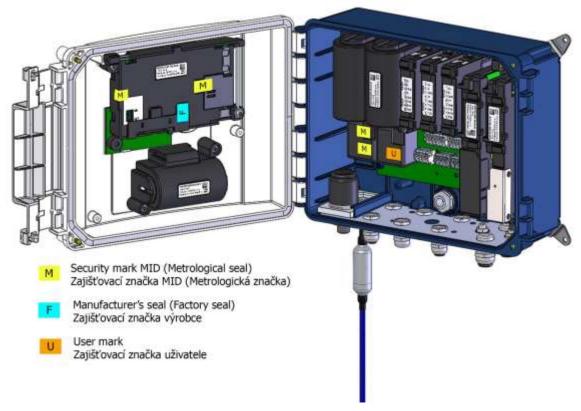

Fig. 5 Internal security marks of ELCORplus

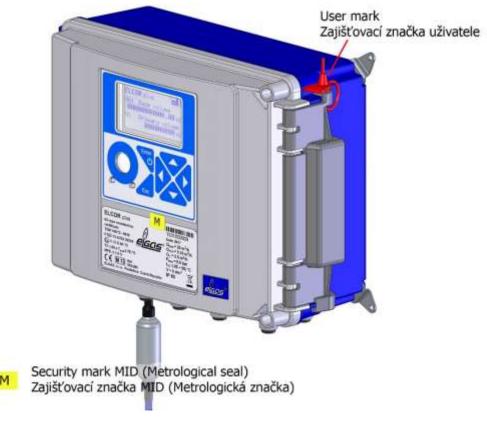

Fig. 6 External security marks of the device

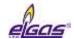

# 5.3 Data Plates

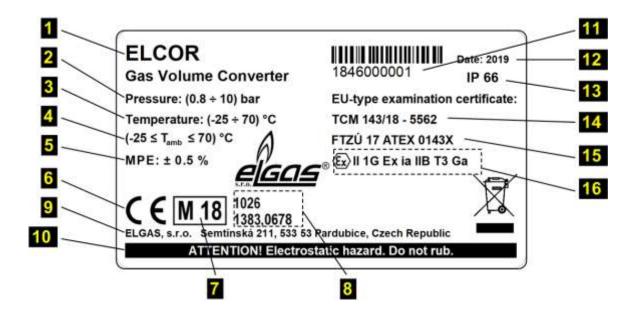

## Legend:

| 1 | Device designation                 | 9         | Manufacturer's address                         |
|---|------------------------------------|-----------|------------------------------------------------|
| 2 | Pressure measurement range         | 10        | Warning to operators                           |
| 3 | Temperature measurement range      | 11        | Serial number of the device                    |
| 4 | Ambient temperature range          | <b>12</b> | Year of manufacture                            |
| 5 | Max. permitted error of the device | 13        | IP rating                                      |
| 6 | CE conformity mark                 | 14        | EU Type examination certificate (metrological) |
| 7 | Year of conformity assessment      | <b>15</b> | EU Type examination certificate (ATEX)         |
| 8 | Notified body designation          | 16        | Explosion protection designation               |

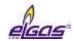

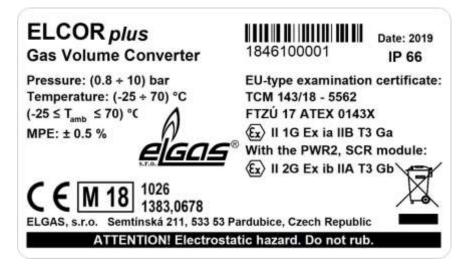

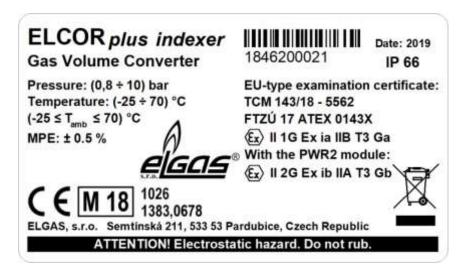

Fig. 7 Example data plates

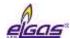

## 5.4 Mechanical Installation

The device is intended for mounting on a wall or on a pipe by means of a mounting plate. In the case of pipe mounting, special holders can also be used instead of the standard mounting plate.

The device is mounted on the mounting plate first. If a device pressure transducer is required to be connected via a 3-way ball valve, the 3-way ball valve can also be placed on this mounting plate. The mounting plate has been designed to be fitted with three-way valves supplied by ELGAS. The equipped mounting plate can be attached by means of screws and dowels to the wall, or by means of two clamps with locking devices on horizontal or vertical piping.

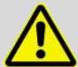

#### **ATTENTION!**

The gas volume corrector is a legally controlled technical equipment that is subject to government professional supervision.

The device may be installed by only a qualified person holding a certificate of professional competence issued by a government body of labour safety supervision.

A person meeting the above conditions must also hold a "Certificate of completion of professional training" for the installation and operation of the given type of equipment. Such certificate is usually issued by the device manufacturer or an authorized partner on the basis of the training provided.

Failure to comply with these requirements gives rise to a risk of breach of warranty conditions.

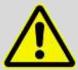

#### **ATTENTION!**

The ELCOR, ELCORplus gas volume corrector is classified under the Metrology Act as being in the category of approved measuring instruments. Entities intending to carry out the installation of approved measuring instruments in the Czech Republic are obliged to submit an application for registration to the Czech Metrology Institute; see § 19 of the Metrology Act.

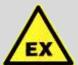

#### **ATTENTION!**

The device is available in various models to be used in ZONE 1 or ZONE 0 environment. The model designated for ZONE 1 must not be used in ZONA 0 environment.

The device may be operated in ZONE 0 only on condition that the "II 1 G" category is indicated on data plate of the device in the ATEX label.

Before installing the device to ZONA 0, make sure that the "II 1G" category is indicated in the ATEX label.

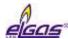

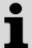

The device display and the visor for the optical head are protected from scratching by a transparent protective foil. Remove the protective foils after installation (they may impair the readability of the display and the functionality of the optical head).

# 5.4.1 Mounting the Device on the Plate

#### Procedure:

1. Before attaching the device to the mounting plate, first fit 3 pcs of brackets 1 using 3.5x12 self-tapping screws for plastic 2 supplied with the device (see Figure 8) onto the bottom side of the device (see Fig. 8).

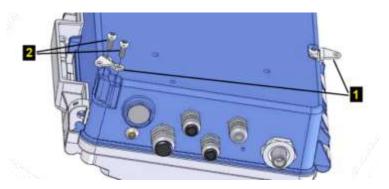

Fig. 8 Mounting the brackets on the device

2. Attach the device fitted with brackets 3 to the mounting plate using 3 screws M4x10 ISO 7045 4 (Fig. 9, Fig. 10). The M4 rivet nuts are pre-fitted on the mounting plate.

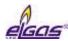

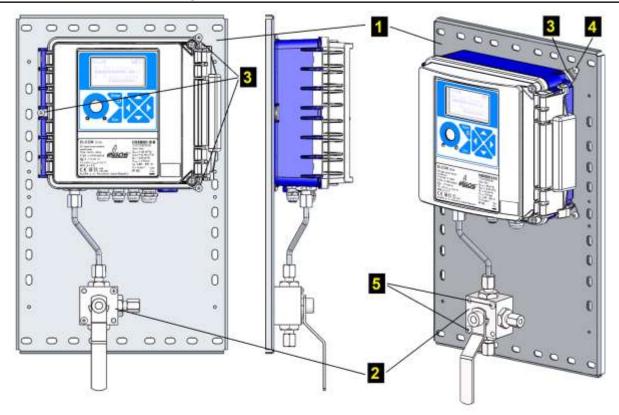

Fig. 9 Mounting of the ELCOR convertor on the mounting plate

- 3. Attach a 6 mm connection pressure tube to the pressure sensor in the bottom of the cabinet to connect the three-way valve. To attach the tube to the pressure sensor, use a cutting ring with M12x1.5 ERMETO nut.
- 4. Attach the 3-way valve 2 to the prepared position on the mounting plate using 2 screws M4x45 ISO 7045 5. Place a metal washer between the valve and the mounting plate (position (4) in Fig. 11). Before the assembly, make sure that the outlets are properly oriented and check the position of the three-way valve. Connect the free end of the connection tube to the three-way valve outlet (for more details, refer to Section 5.4.4).
- 5. Check the tightness of the connections.

| Mounting plate designation | Designed for device | Size [mm] | Note                                                                     |
|----------------------------|---------------------|-----------|--------------------------------------------------------------------------|
| KP 107 85                  | ELCOR               |           | for mounting without 3-way valve                                         |
| KP 107 86                  | ELCOR               | 250 x 400 | allows for mounting 1 3-way valve                                        |
| KP 107 87                  | ELCOR               |           | for mounting on turbine gas meter ELGAS (see Fig. 13)                    |
| KP 107 88                  | ELCOR               |           | for pipe flange mounting with 3-way valve mounting option (see Fig. 12)  |
| KP 108 85                  | ELCORplus           |           | For mounting without 3-way valve                                         |
| KP 108 88                  | ELCORplus           | 300 x 400 | Allows for mounting up to 2 pcs 3-way valve (for dual channel corrector) |

Table 1 Mounting plates supplied

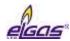

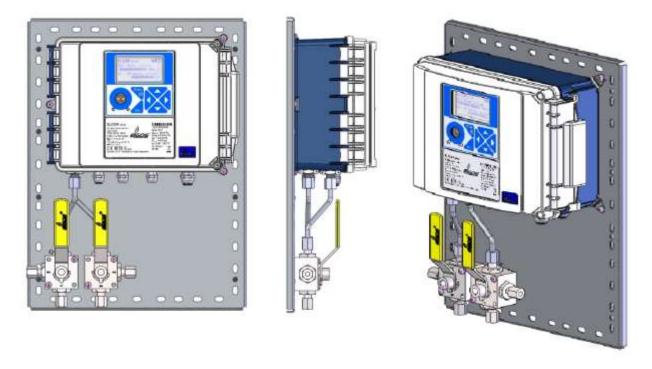

Fig. 10 Mounting dual channel ELCORplus on a mounting plate

# 5.4.2 Mounting the Device on a Pipe

Clamps (7) (see Fig. 11) with spacings corresponding to the pipe diameters are reeved through the openings in the mounting plate (1) and inserted into the pipe. Fasteners (8) are fixed onto the free ends of the clamps by means of nuts M6 (11) and washers (9) and (10) to secure the mounting plate in the desired position on the pipe. The mounting plate can be used for fixing to a pipe of diameter:

- DN80 DN200 for horizontal piping, or
- DN80 DN150 for vertical piping.

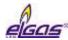

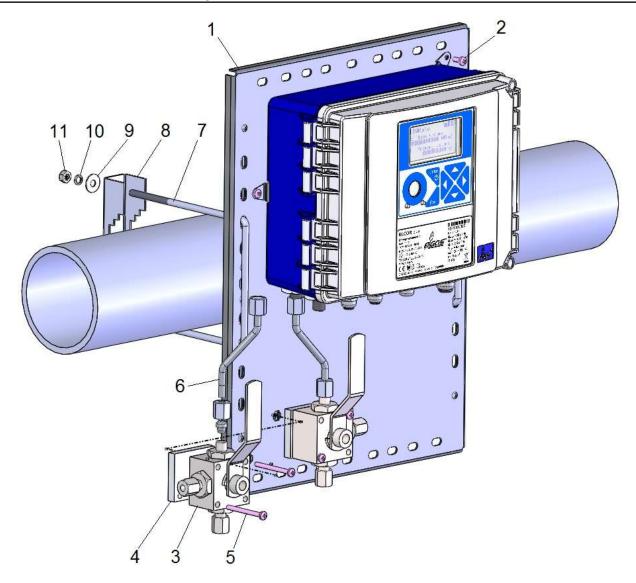

Fig. 11 Mounting the device on a pipe (dual channel ELCORplus)

For installation on piping or on ELGAS gas meters special holders shown on Fig. 12 can also be used.

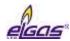

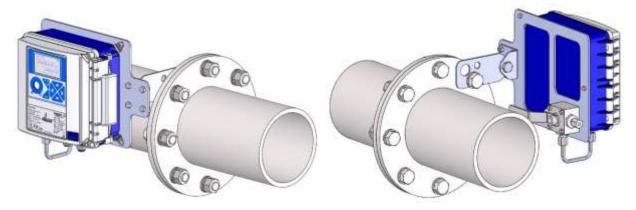

Fig. 12 Installation of the device ELCOR on piping using a special holder

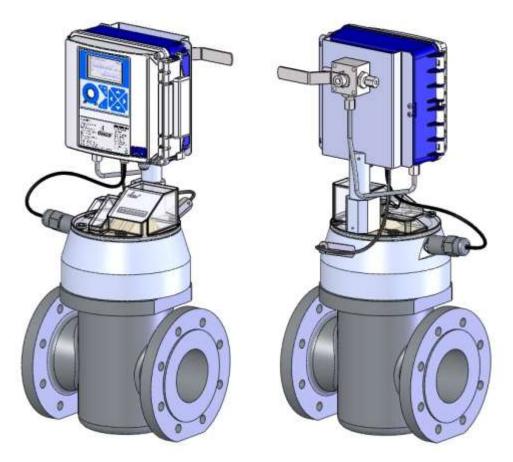

Fig. 13 Installation of the device ELCOR on ELGAS turbine gas meter

# 5.4.3 Installation of ELCOR plus indexer on gas meter

Place the gasket 1 on the gas meter flange and then the ELCORplus indexer, which is supplied as a complete set including the attached mechanical indexer. Screw it down to the meter. The necessary mounting parts (see Fig. 14) are supplied with the device as a mounting kit.

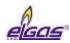

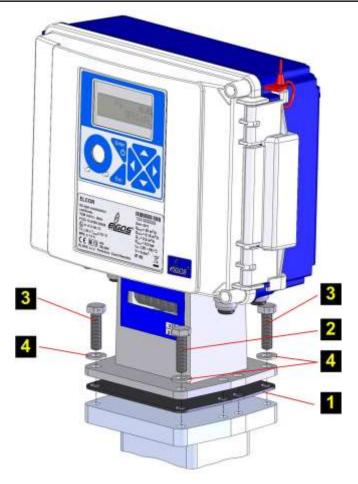

Fig. 14 Installation of ELCORplus indexer device on the gas meter

- 1 Indexer gasket KP067 06
- 5/16 x <sup>3</sup>/<sub>4</sub> hexagon screw ST.5 Zn
- Sealing screw KP 067 07
- 4 M8 washer DIN125-ISO7089 Zn

Make sure the indexer counter rotates in the right direction. If not, loosen the bolts 1, remove the cover 2 at the back of the indexer (see Fig.15), perform the following indexer adjustment.

### **Indexer adjustment**

- remove the allen key 5 from the bracket, loosen the screw in the hub of the bevel gear 3, move the wheel out of engagement and tighten the screw. Push the second wheel 4 into the engagement, press the teeth together very lightly and tighten the screw.
- Switch the switch 6. The position of the switch lever must always correspond to the position of the gear that is engaged (i.e. to the right if the right wheel is engaged or to the left when the left wheel is engaged).
- fasten back the cover 2 with screws 1 and seal the screws.

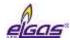

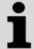

# After the indexer adjustment is finished it is imperative to carry out a RESET of the device!

You can reset the device either from the keypad of the device - menu System data (see section 6.8.2), or via the service software [23], [24].

Changing the indexer settings will not be accepted without resetting the device.

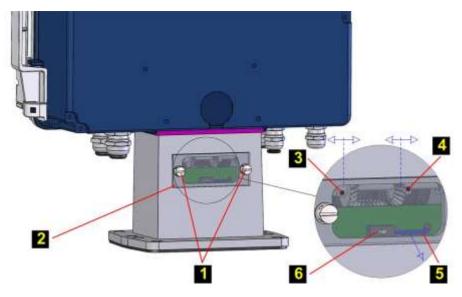

Fig. 15 Indexer rotation direction adjustment (ELCORplus indexer)

# 5.4.4 Connecting the Pressure Transducer

To apply pressure to the pressure transducer, or the 3-way valve, we recommend using precision seamless 6x1mm stainless steel pipes or approved plastic hoses fitted with suitable end caps. The measured pressure comes from the gas pipe from the Pm outlet (former Pr) on the gas meter body or directly from the pipe (e.g. by means of a welded-on pressure fitting to connect the pressure pipe of the required dimension). The pipeline pressure outlet is positioned in accordance with the manufacturer's instructions for the gas meter used, usually in front of the gas meter, while the recommended distance depends on the type of the gas meter (rotary, turbine, etc.).

The corrector connected via the three-way valve is shown in Fig. 11. Pressure tube 6x1 with cutting ring pre-pressed on both sides is first thoroughly inserted into the pressure inlet of the device and secured with M12x1,5 ERMETO nut. The other end of the tube is attached to the three-way valve working outlet fitted on the mounting plate and the nut is gently tightened. The last operation is tightening the nuts on both sides of the connecting pressure pipe. Excessive force must not be applied when tightening the key, otherwise the thread will be damaged.

# 5.4.5 Connecting the Temperature Transducer

Connecting the temperature transducer by means of a thermowell fitted on the gas meter is the preferred method of connection. If no thermowell is fitted on the gas meter, a weld-on fitting for mounting the thermowell is welded according to the gas meter manufacturer's instructions, typically at a distance of 1DN to 2DN after the gas meter in the media flow direction.

The weld-on fitting must be welded in such a way that the thermowell is in the vertical position, or inclined under 45° angle from the vertical axis with the cavity up (Fig. 16). Into the weld-on fitting, a thermowell of the appropriate length for the used pipe diameter is screwed over a copper gasket

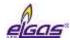

(see Table 2). The metal shank of the temperature transducer is inserted thoroughly into the thermowell and secured by a locknut. The maximum axial load of the temperature transducer cable is 50N.

Before inserting the sensor shank into the thermowell, it is recommended that the space around the shank inside the thermowell is filled with silicone oil or that the shank is lubricated with silicone grease for better heat transfer to the temperature sensor.

| DN (mm) | L - Thermowell (mm) | Weld-on<br>fitting |
|---------|---------------------|--------------------|
| 40      | 55                  | inclined           |
| 50      | 55                  | straight           |
| 80      | 100                 | inclined           |
| 100     | 100                 | straight           |
| 150     | 160                 | inclined           |
| >200    | 160                 | straight           |

Table 2 Weld-on fittings and thermowells appropriate for the pipe diameters

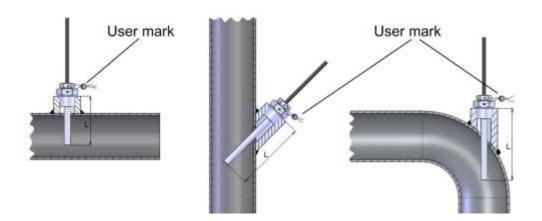

Fig. 16 Mounting the temperature sensor on the pipe

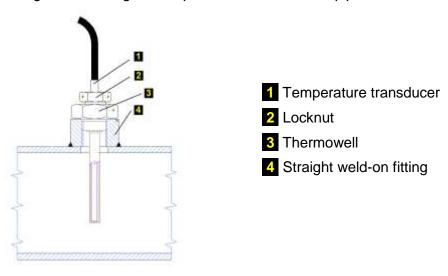

Fig. 17 Mounting the temperature sensor using a straight weld-on fitting

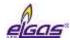

## 5.5 Electrical Connection

The text below describes electrical connection of the corrector with other devices. For the described connections to work properly, the device should also be set correctly up. The device can be set up either using the service software [23], [24] or from the device keypad (see Section 6.7).

## 5.5.1 Connecting Cables

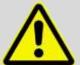

Always use shielded cables complying with the standard [6] to connect the device to other devices.

On the device side, the shields of all the connected cables must be connected to the metal body of the cable gland according to Fig. 18.

When installing the device and connecting the cable shields, make sure that ground loops are not created.

All the cable glands in the device are electrically interconnected, the shields of all the cables entering the device are therefore connected at this point. This ensures high resistance to electromagnetic interference.

#### The following applies:

- For the digital pressure transducer (i.e. built into body of the device housing), the
  metal housing of the transducer is conductively connected with the metal cable
  glands of the device, i.e. with the shielding of the cables fixed in the cable glands of
  the device.
- The temperature transducer and the external digital pressure transducer (if installed) are connected to the device with a shielded cable whose shield is connected to the metal body of the cable gland.
- The metal shank of the temperature transducer is insulated from the shield of the cable and all other parts of the device.
- The metal body of the external pressure transducer is connected to the cable shield.

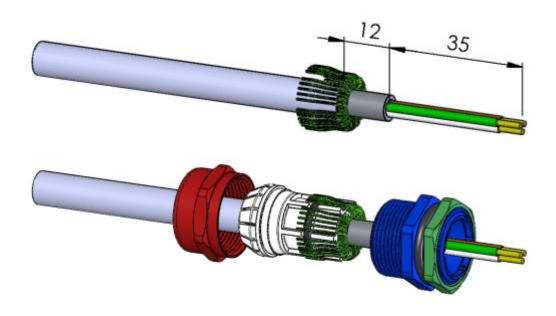

Fig. 18 Connecting the cable shields in the cable glands

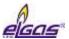

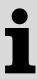

The device is equipped with metal cable glands size PG7 and PG9. These glands are designed for cables of the following diameters:

| PG7 | 3.0 ÷ 6.5 mm |
|-----|--------------|
| PG9 | 4.0 ÷ 8.0 mm |

The cable glands are arranged as shown in Fig. 19.

The minimum cross section is specified for the recommended shielded cables listed below. When using larger cross sections, it is necessary to check that the cable diameter matches the used cable gland.

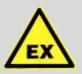

#### **ATTENTION!**

Unused cable glands must be sealed with a stopper plug.

When supplied, stopper plugs are mounted in all unused cable entries.

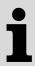

Terminals for connecting cables allow to connect conductors with a cross section of 0.5 mm2 ÷ 2.0 mm2 (20 AWG ÷ 14 AWG).

Before connecting the cables, it is necessary to attach a cable sleeve to each insulated end of a cable and press the sleeves with pliers recommended by the sleeve manufacturer.

Cables terminated with sleeves can be inserted into the terminals without any tool, while taking the cable out requires a slight push on the clamp pin and slightly pulling the cable out.

Temperature ranges for recommended UNITRONIC LIYCY cables according to the manufacturer:

- Fixed mounting: -40°C ÷ + 80°C
- Occasional mobile use: -5°C + 70°C

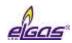

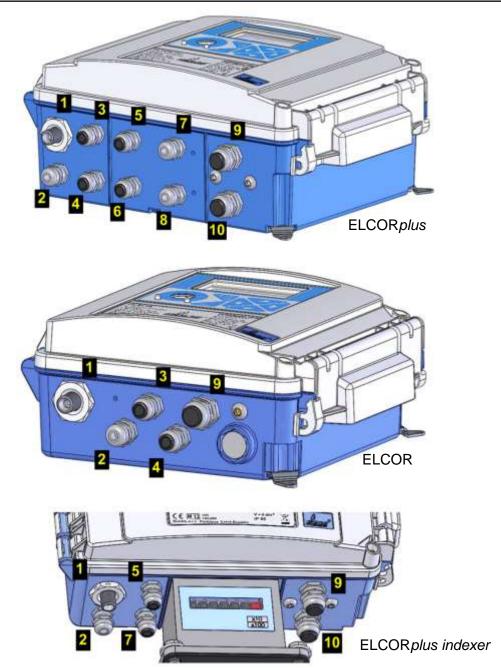

Fig. 19 Cable glands arrangement

| No. | Cable                                         | Size | No.      | Cable                                              | Size |
|-----|-----------------------------------------------|------|----------|----------------------------------------------------|------|
| 1   | Pressure (1st channel)                        | PG7  | <b>6</b> | Temperature (2nd channel)                          | PG7  |
| 2   | Temperature (1st channel)                     | PG7  | 7        | Communication                                      | PG7  |
| 3   | Gas meter (1st channel)                       | PG7  | 8        | External pressure (2nd channel)                    | PG7  |
| 4   | HF gas meter, encoder                         | PG7  | 9        | Digital output (DOUT), communication               | PG9  |
| 5   | Gas meter (2nd channel), digital inputs (DIN) | PG7  | 10       | External power supply for the device and the modem | PG9  |

Tablen 3 Cable entries - recommended use (single channel device)

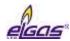

## 5.5.1.1 Opening and Closing the Device

#### To open the device:

- Loosen the screws 1
- Open the catch 2

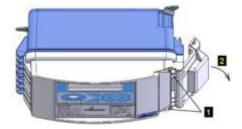

#### To close the device:

- Close the catch 1
- Tighten the screws 2
  Specified tightening torque
  the cover bolts is 0.5 to 0.7 Nm.

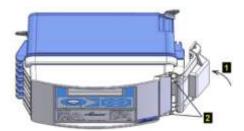

# 5.5.1.2 Locking and Sealing the Device

The clamp of the device cover can be secured with plastic or wire seal 1 and locked with a padlock 2 with the shackle diameter of up to 5mm.

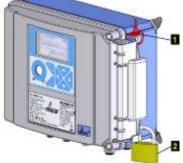

# **5.5.2 Connecting Gas Meters**

## Gas meters with LF pulse output

DIN terminal block is the standard for a LF gas meter connection. Only one <sup>16</sup>) LF gas meter can be connected to the ELCOR device. The ELCORplus device can be either single channel or dual channel. The DIN terminal block is hidden under a plastic cap that the users can secure with their mark.

| ELCOR -  | ELCOR – LF gas meter                                                                                                    |  |  |  |  |  |
|----------|----------------------------------------------------------------------------------------------------|--|--|--|--|--|
| Terminal | Connection                                                                                                    |  |  |  |  |  |
| DI1      | Pulse output of the gas meter                                                                                                    |  |  |  |  |  |
| DI3      | <ul> <li>Contact for the gas meter connection monitoring (tamper contact), or</li> <li>Pulse output of the gas meter for detecting the rotation direction</li> </ul> |  |  |  |  |  |

<sup>&</sup>lt;sup>16</sup>) DI2 terminal of the ELCOR converter can also be configured to connect the LF pulse output of another meter. However, it cannot be used as a metrological quantity.

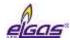

| ELCORplus - LF gas meter |                                                                                                    |  |  |  |  |  |
|--------------------------|----------------------------------------------------------------------------------------------------|--|--|--|--|--|
| 1st chann                | 1st channel                                                                                                    |  |  |  |  |  |
| Terminal                 | Connection                                                                                                    |  |  |  |  |  |
| DI1                      | Pulse output of the gas meter                                                                                                    |  |  |  |  |  |
| DI4                      | <ul> <li>Contact for the gas meter connection monitoring (tamper contact), or</li> <li>Pulse output of the gas meter for detecting the rotation direction</li> </ul> |  |  |  |  |  |
| 2nd chan                 | nel                                                                                                    |  |  |  |  |  |
| Terminal                 | Connection                                                                                                    |  |  |  |  |  |
| DI2                      | Pulse output of the gas meter                                                                                                    |  |  |  |  |  |
| DI3                      | <ul><li>Contact for the gas meter connection monitoring (tamper contact), or</li><li>Pulse output of the gas meter for detecting the rotation direction</li></ul>    |  |  |  |  |  |

**ELCORplus indexer** –The integrated mechanical indexer is equipped with optical sensors with the detection of the direction of rotation of the meter. The terminals of these sensors are connected to the SLOT 0 terminals by the manufacturer. The module of the mechanical indexer interface is fitted in the SLOT 0 position.

#### Gas Meters with HF Pulse Output

**ELCOR –** HF gas meter cannot be used.

**ELCOR** *plus* – To connect the device, the EXT1 module must be installed in the SLOT 0 position. The EXT1 module allows for connecting either one HF gas meter with the detection of rotation direction or two HF gas meters. The meter is connected by means of terminals 1 and 2; to terminals 5 and 6, either auxiliary gas meter sensor with the detection of rotation direction or another HF gas meter can be connected.

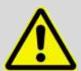

#### **WARNING**

When using a HF meter, the corrector must be powered from an external intrinsically safe power supply (eg PS-E, PS-E/A).

#### Gas Meter with NAMUR or SCR Encoder

**ELCOR, ELCOR** *plus* – The module of the interface of the encoder must be fitted in the SLOT 0 position. The gas meter is connected to terminals 1 and 2. The external power supply of the corrector is not necessary.

| Connection                                           | Cable           | Entry | Recommended type of cable             | Cable Ø |
|------------------------------------------------------|-----------------|-------|---------------------------------------|---------|
| Pulse input (both LF and HV gas meter), encoder      | 2-wire shielded | PG7   | Unitronic LiYCY 2 x 0.25<br>Lappkabel | 4.5 mm  |
| Pulse input with tamper contact                      | 4-wire shielded | PG7   | Unitronic LiYCY 4 x 0.25<br>Lappkabel | 5.0 mm  |
| Pulse input with the detection of rotation detection | 4-wire shielded | PG7   | Unitronic LiYCY 4 x 0.25<br>Lappkabel | 5.0 mm  |

Table 4 Cables recommended to connect the gas meter

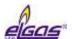

# 5.5.2.1 LF Gas Meter, Single Channel corrector

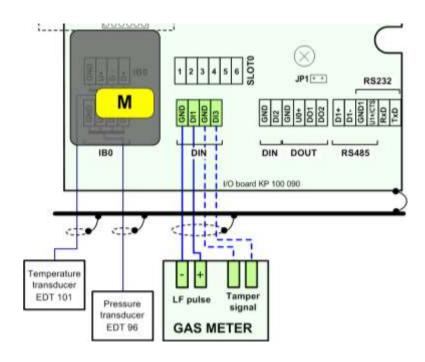

Fig. 20 Connecting LF gas meter to ELCOR

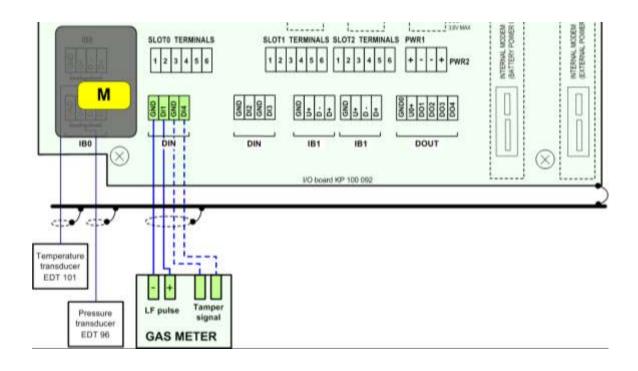

Fig. 21 Connecting LF gas meter to ELCORplus (single channel)

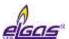

### 5.5.2.2 LF Gas Meter with the Detection of Rotation Direction

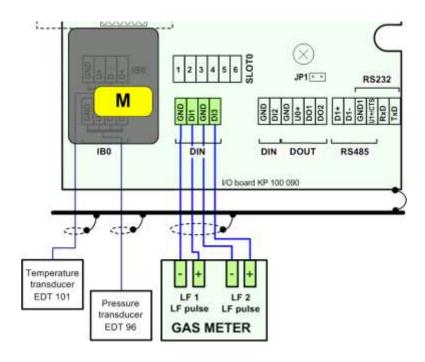

Fig. 22 Connecting LF gas meter with the detection of rotation direction to ELCOR

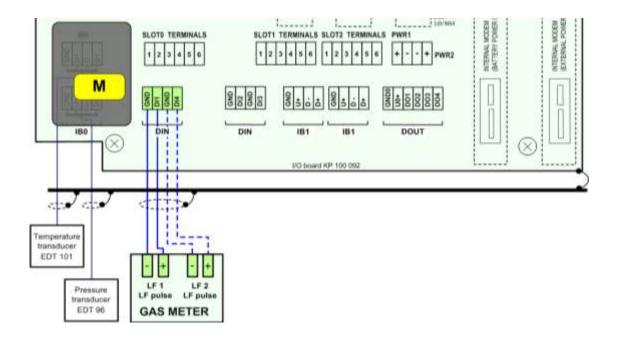

Fig. 23 Connecting LF gas meter with the detection of rotation direction to ELCORplus

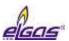

## 5.5.2.3 LF Gas Meter, Dual Channel

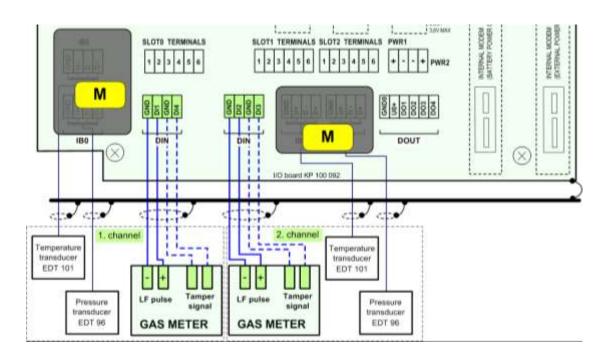

Fig. 24 Connecting LF gas meters to ELCORplus (dual channel)

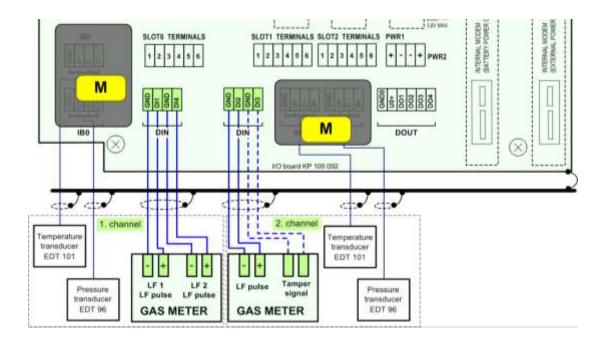

Fig. 25 Connecting LF gas meters to ELCORplus (dual channel, gas meter with the detection of rotation direction)

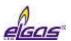

#### 5.5.2.4 HF Gas Meter

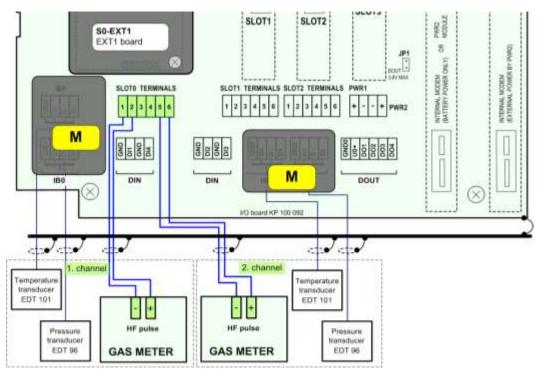

Fig. 26 Connecting HF gas meters to ELCORplus (dual channel)

#### 5.5.2.5 Gas Meter with Encoder

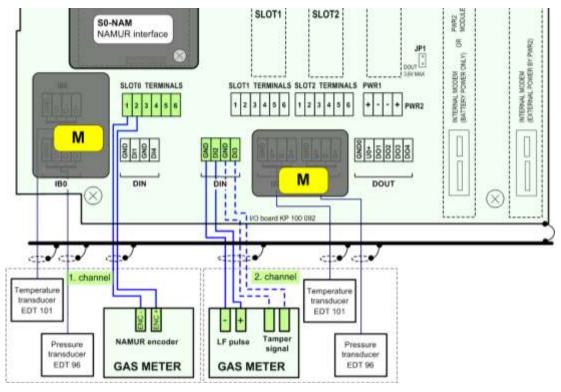

Fig. 27 Connecting gas meter with NAMUR encoder to ELCORplus

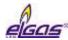

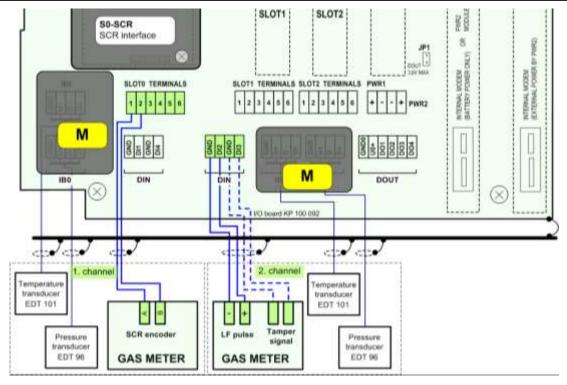

Fig. 28 Connecting gas meter with SCR encoder to ELCORplus

# 5.5.3 Connecting Binary Inputs

**ELCOR** - Terminal DI2 is the standard for binary input connection. If the DI3 terminal or DI1 has not been used to connect the gas meter, these terminals also can be used.

**ELCOR***plus* – One of the fee terminals DI1 to DI4 can be used to connect binary inputs, if they have not been used to connect the gas meter.

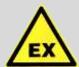

#### **ATTENTION!**

Signals on all digital inputs (DIN terminals) are intrinsically safe. The sensors connected to these terminals must be:

- Either intrinsically safe with the corresponding JB parameters,
- Or they must fall under the "Simple Device" category according to [3],
- Or they must be connected via a safety barrier.

| Connection                | Cable           | Entry | Recommended type of cable             | Cable Ø |
|---------------------------|-----------------|-------|---------------------------------------|---------|
| Binary input (single)     | 2-wire shielded | PG7   | Unitronic LiYCY 2 x 0.25<br>Lappkabel | 4.5 mm  |
| Binary input (double)     | 3-wire shielded | PG7   | Unitronic LiYCY 3 x 0.25<br>Lappkabel | 4.7 mm  |
| Binary input (triple)     | 4-wire shielded | PG7   | Unitronic LiYCY 4 x 0.25<br>Lappkabel | 5.0 mm  |
| Binary input (four times) | 5-wire shielded | PG 7  | Unitronic LiYCY 5 x 0.25<br>Lappkabel | 5.6 mm  |

Table 5 Cables recommended to connect binary inputs

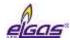

# 5.5.4 Connecting Binary Outputs

**ELCOR** – with 2 digital outputs available, DO1 and DO2 terminals on the DOUT terminal block.

**ELCOR***plus* – with 4 digital outputs available, DO1 to DO4 terminals on the DOUT terminal block.

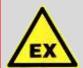

#### **ATTENTION!**

The signals of the DOUT terminal block are intrinsically safe, which is why common devices must be connected via a separation safety barrier (B-DO module).

| Connection                  | Cable           | Entry | Recommended type of cable             | Cable Ø |
|-----------------------------|-----------------|-------|---------------------------------------|---------|
| Digital output (single)     | 3-wire shielded | PG7   | Unitronic LiYCY 3 x 0.25<br>Lappkabel | 4.7 mm  |
| Digital output (four times) | 6-wire shielded | PG7   | Unitronic LiYCY 6 x 0.25<br>Lappkabel | 6.0 mm  |

Table 6 Cables recommended to connect binary inputs to the B-DO module

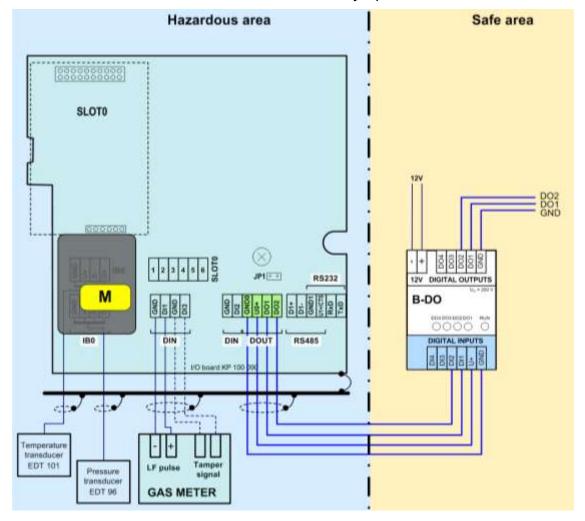

Fig. 29 Connecting digital outputs via B-DO separation barrier (ELCOR)

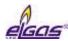

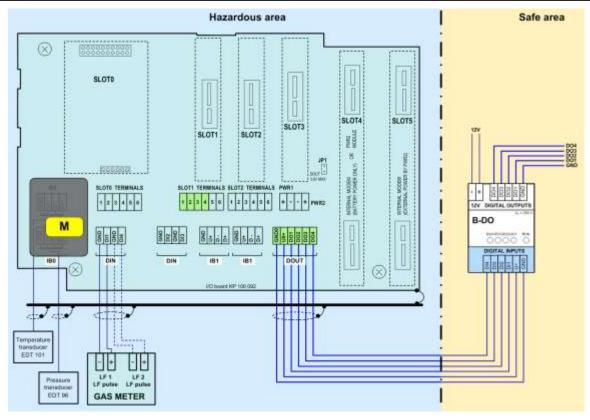

Fig. 30 Connecting digital outputs via B-DO separation barrier (ELCORplus)

# 5.5.5 Connection of pressure and temperature transducers

These transducers are connected to the I / O board in the IB0 terminal block, respectively terminal block IB1 (ELCORplus only). Furthermore, they can be connected to the IB1 terminal block of the EXT1-T terminal board of the EXT1 module. In the case of the metrology channel, the connection is covered and secured with the MID security mark.

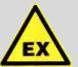

#### **ATTENTION!**

The intrinsically safe internal communicatin bus is connected to terminals IB0 and IB1. In case of any manipulation on terminals IB0 and IB1 it is necessary to disconnect the device power supply (ie external power supply and battery).

| IB0, IB1 | EDT 96<br>EDT 101 | EDT 101<br>Temperature transducer | EDT 96 Pressure transducer |                   |  |
|----------|-------------------|-----------------------------------|----------------------------|-------------------|--|
|          |                   |                                   | internal (var. A)          | external (var. C) |  |
| terminal | signal            | wire                              | wire                       | wire              |  |
| GND      | GND               | green                             | yellow                     | green             |  |
| U+       | PWR               | brown                             | green                      | brown             |  |
| D-       | DATA-             | yellow                            | brown                      | yellow            |  |
| D+       | DATA+             | white                             | white                      | white             |  |

Table 7 EDT 96 and EDT 101 transducers wire colors

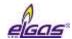

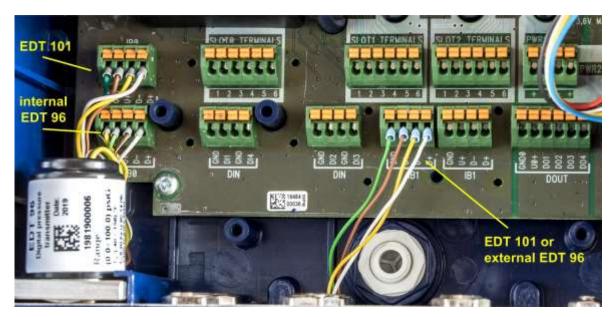

Fig. 31 EDT 96 and EDT 101 transducers connection

The EDT 96 pressure transmitter and the EDT 101 temperature transmitter are supplied by the manufacturer calibrated in whole measurement range. The calibration and correction data are stored in the transducer's internal memory when the transmitter is calibrated and the resulting measured data already included with the corrections is passed to the instrument control unit.

Nevertheless, the device is equipped with the option of one-point or two-point adjustment of the transducer using the supplied SW [23], [24]. This option is protected by the metrology switch provided by the metrology mark. In the case of a corrector without MID metrological verification or an electronic data logger, the adjustment accessible to the user. A description of the corrector settings via user SW is given in [20].

For more information on EDT 101 and EDT 96 transducers, see [21] and [22].

# 5.5.6 Connecting External Power Supply

To connect both the device and the internal modem, cable with the conductor cross section of at least 1 mm<sup>2</sup> is required. The PG9 cable gland is designed for the cable. If both the corrector and the internal modem are powered from external power supply, the only one 4-core cable is used for the power supply.

| Connection                                           | Cable           | Entry | Recommended type of cable            | Cable Ø |
|------------------------------------------------------|-----------------|-------|--------------------------------------|---------|
| External power supply of the corrector (separate)    | 2-wire shielded | PG9   | Unitronic LiYCY 2 x 1,0<br>Lappkabel | 6.3 mm  |
| External power supply of the modem (separate)        | 2-wire shielded | PG9   | Unitronic LiYCY 2 x 1,0<br>Lappkabel | 6.3 mm  |
| External power supply of the convertor and the modem | 4-wire shielded | PG9   | Unitronic LiYCY 4 x 1,0<br>Lappkabel | 6.3 mm  |

Table 8 Cables recommended for external power supply for the corrector and the modem

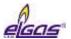

## 5.5.6.1 External Power Supply for the Corrector (Measurement Part)

External power supply can be used with ELCOR*plus* or ELCOR*plus Indexer*. If external power supply is used for the corrector (i.e. its measurement part), the S3-PWR1 module must be installed in SLOT 3. Power from an external intrinsically safe PS-E source is fed to the PWR1 terminals. In the event of a power failure, the corrector battery (B-03) performs the power backup function.

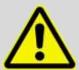

#### **WARNING**

If the corrector is powered from an external power supply, it is necessary for the device to operate correctly that the batteries (B-03) of the corrector are inserted and connected in the device.

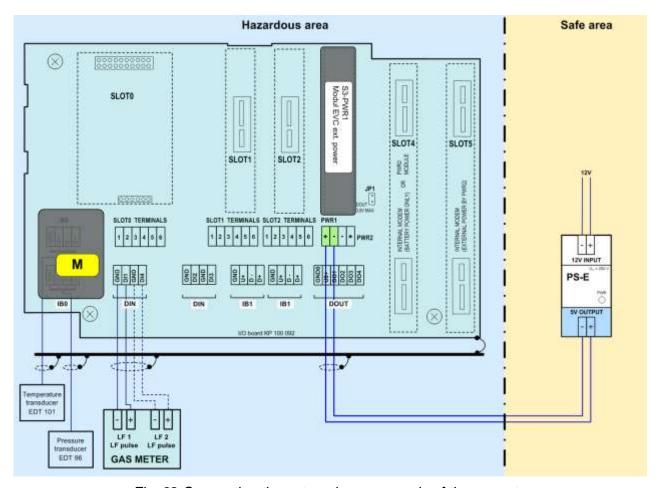

Fig. 32 Connecting the external power supply of the corrector

### 5.5.6.2 External Power Supply for the Internal Modem

The external power supply for the modem is ensured by the S4-PWR2 module in conjunction with the PS-M external intrinsically safe source. The S4-PWR2 module must be installed in SLOT 4. Power from an external intrinsically safe PS-M source is fed to the PWR2 terminals.

In the event of a power failure, the modem battery (HB-03, HB-04, etc.) performs the power backup function.

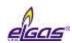

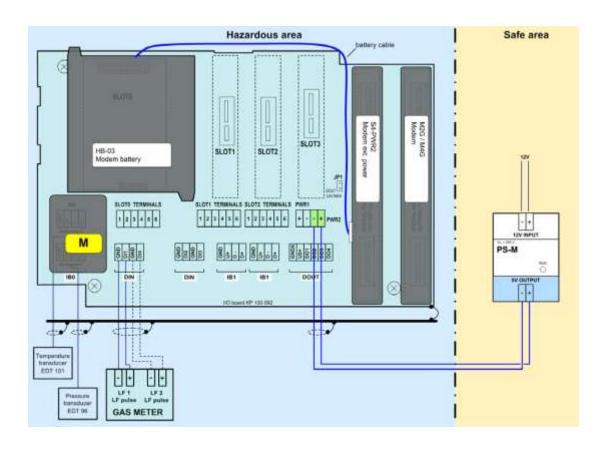

Fig. 33 PS-M External power supply for the internal modem from PS-M source

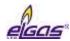

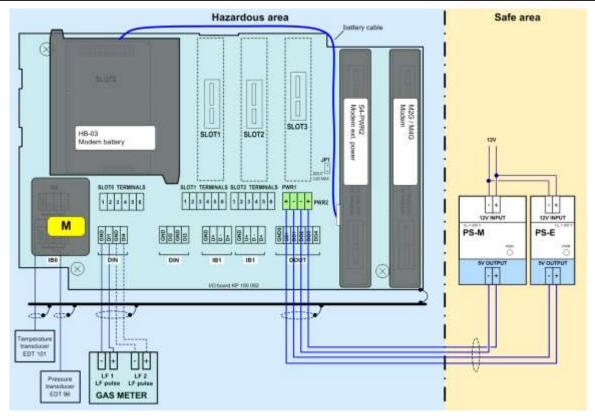

Fig. 34 External power supply to the corrector and the internal modem

## 5.5.7 Connection of RS232/RS485 Communication

**ELCOR** - one RS232/RS485 communication interface is built in the device. For communication, either RS232 or RS485 is used. The cable is connected to the RS232/RS485 terminal block. If there is no internal modem in the device, the communication can be extended by another independent RS232 communication interface using the S4-COM0 module. Two independent communication lines are available in such case.

**ELCOR***plus*, **ELCOR***plus Indexer* - The device must be fitted with the S1-COM1 communication module. The module must be fitted in SLOT 1 or SLOT 2. The module offers RS232 or RS485 communication interface. Two S1-COM communication modules can be installed in the device. In this case, communication on two completely independent communication lines is possible. The cable is connected to SLOT 1 or SLOT2 terminal.

| SLOT 1, SLOT 2 | RS232  | RS485  |  |
|----------------|--------|--------|--|
| Terminal       | Signal | Signal |  |
| 1              |        | D1+    |  |
| 2              |        | D1-    |  |
| 3              | GND    | GND    |  |
| 4              | CTS    | U1+    |  |
| 5              | RxD    |        |  |
| 6              | TxD    |        |  |

Table 9 Assigning the terminals of the terminal block SLOT 1 and SLOT 2 when S1-COM module is installed

If there is no internal modem in the device, the communication can be extended by one additional

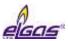

independent RS232 communication interface using the S4-COM0 module in SLOT 4. Up to three independent communication lines are available.

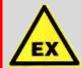

### **ATTENTION!**

The signals of the DOUT terminal block are intrinsically safe. Common devices must be connected via a suitable communication barrier (B-RS).

#### Recommendation:

If an external communication modem is connected to the device, an RS232 communication interface is required to connect the device with the B-RS barrier to ensure full duplex communication.

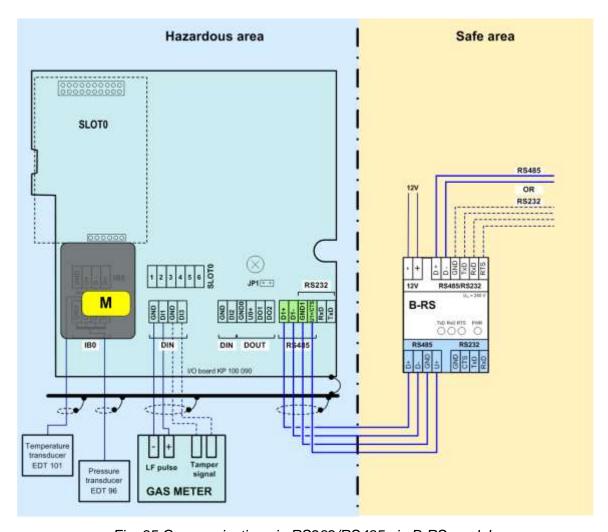

Fig. 35 Communication via RS232/RS485 via B-RS module

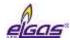

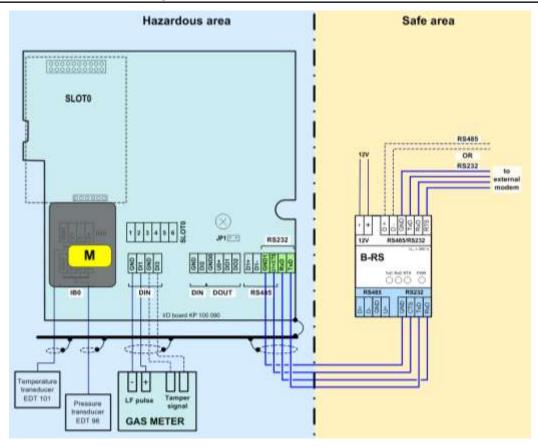

Fig. 36 Connecting B-RS when external modem is connected

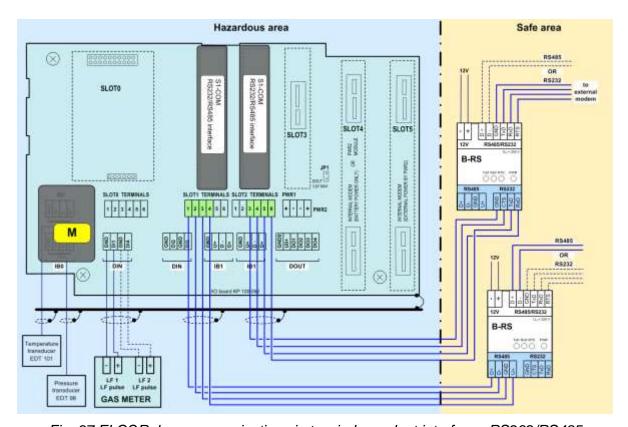

Fig. 37 ELCORplus, communication via two independent interfaces RS232/RS485

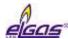

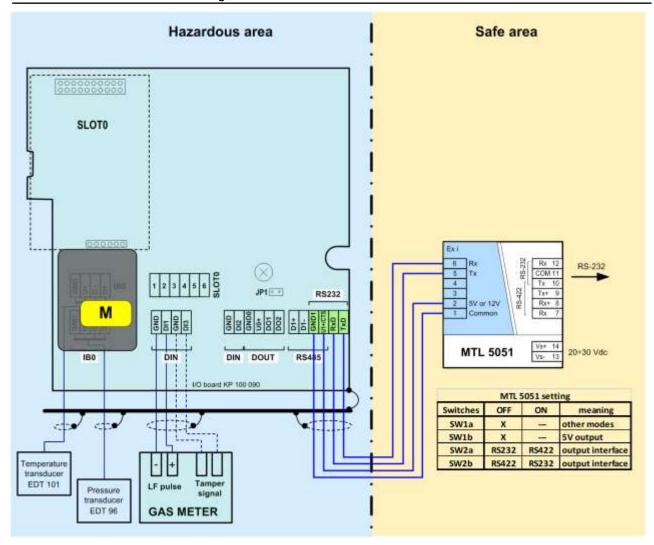

Fig. 38 Communication using the barrier MTL 5051

# 5.6 Commissioning

The device is delivered either in the operating state with the battery connected or in the off mode with the battery disconnected. Both the battery of the device (B-03 etc.) and the modem battery (HB-03, HB-04, etc.) are equipped with a cable with a connector by which they are connected to the device.

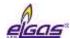

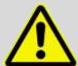

#### WARNING!

All the connectors in the device contain a mechanical safety lock 1 against accidental disconnection.

To disconnect the connector, first press the lock to release the connector, then pull the connector gently out of the socket. Never apply force grasping and pulling the cable, it can be damaged.

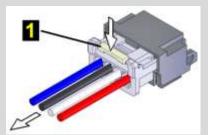

To re-connect the cable to the device, plug the connector slightly so that the lock snaps into place, then check for the proper connection by a slight pull on the cable.

The device comes with pre-set configuration parameters. After the mechanical assembly of the device, however, some parameters have to be set to ensure proper operation of the gas meter.

The basic operations to put the device in operation are as follows:

- Connecting the batteries
- Checking (or adjusting) the system time of the device
- Setting the offtake point identification
- Setting the temperature and pressure substitute values
- Setting the method to calculate the gas compressibility
- Setting the gas composition
- Checking the diagnostics, removing device errors, if any, initiating cumulative status
- Resetting the device archive

These basic operations can be performed either from the device keypad (Section 6.7) or from the PC with a utility program [23] or [24]. When using a PC, you must connect the device to a computer, preferably using HIE 04 infrared head. If necessary, additional parameters can be set using the utility program (setting the pulse outputs, setpoints, etc.).

# 5.6.1 Connecting the Battery

The device display is off in the basic settings. The display light comes on when the Enter key is pressed for at least 2 seconds.

If the device is delivered in the off mode (nothing is displayed after pressing Enter for more than 2 seconds), the B-03 battery pack is disconnected from the unit. The battery cable with connector must be plugged into connector of the processor board (CPU module) to put the device into operation. This operation is also possible in potentially explosive environments.

When the battery is connected, the device is automatically in the operating mode.

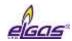

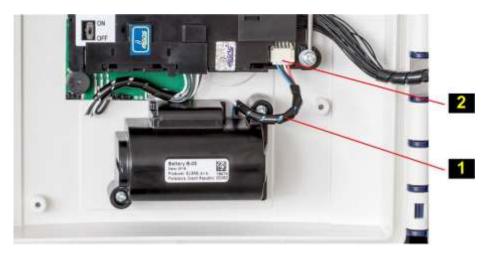

Fig. 39 Connecting the device battery

### 5.6.2 Connecting the Modem Battery

The version of the device with internal GSM/GPRS modem can be delivered with a disconnected modem battery.

### 5.6.2.1 ELCOR

When commissioning the device, the battery outlet (HB-03, HB-04, etc.) with the connector must be plugged into the modern module connector.

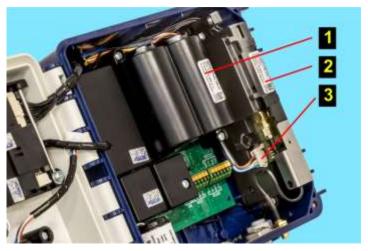

- 1 Modem battery
- 2 Modem module
- **3** Connector of the modem battery

Fig. 40 Connecting the modem battery for ELCOR

### 5.6.2.2 ELCORplus, ELCORplus Indexer

When commissioning, the modem power supply battery pack (HB-03, HB-04, etc.) with the connector must be plugged into the connector of the module that is installed in the SLOT 4 position.

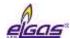

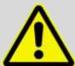

#### **ATTENTION!**

# The internal modem battery must always be connected to the module in SLOT 4:

- If the external power supply of the modem is not used, the modem module is installed in SLOT 4. In this case, the modem battery is connected directly to the modem.
- If the external power supply of the modem is used, the modem is installed in SLOT 5, while the module of the external power supply of the modem S4-PWR2 is in SLOT 4. The battery is then connected to the S4-PWR2 connector.

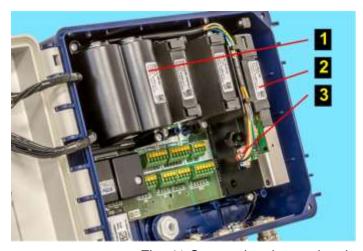

- 1 Modem battery
- 2 PWR2 in SLOT 4 position
- 3 Connector of the modem battery

Fig. 41 Connecting the modem battery for ELCORplus

#### Note:

For longer time storing, it is recommended to remove the batteries from the device or, if necessary, at least disconnect them by pulling out the battery connector.

# 5.6.3 Installing SIM Card in the Modem

#### 5.6.3 Install the SIM card into the modem

The device is delivered without the modem SIM card. Before using the modem, the SIM card received from the operator must be inserted into the modem.

### To insert/remove the SIM card:

- If the external power supply of the modem is used, disconnect the power supply from the PWR2 terminals.
- Press lock 1 and pull gently the cable out to disconnect the connector of the battery modem.
- Push slightly in the direction of arrow 3 on the SIM card cover 4 and tip it to the vertical position.
- Insert SIM card 5 into the holder and push it until you hear a click.

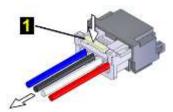

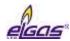

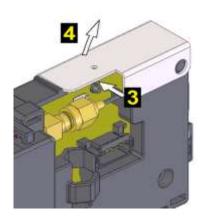

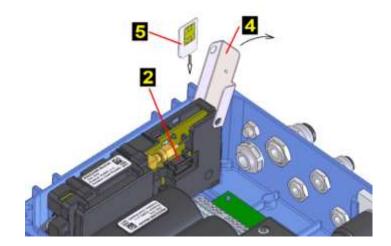

- To remove the SIM card, press the card until you hear a click, release the pressure, and the card moves several millimetres out. Grasp the card and remove it from the holder.
- After inserting the SIM card, close cover 4 and push it slightly in the direction of arrow 3 for easier insertion.
- Connect the connector of the battery of modem 2. For a device without external power supply of the modem, connect the connector to the modem. For a device with the external power supply of the modem, connect the connector to the S4-PWR2 module and then connect the wires to the PWR2 terminals of the external power supply of the modem.

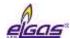

# 6 Operating the Device

The device is not equipped with a power switch. The device turns automatically into the operation mode when the battery is inserted in the device. The device registers the LF pulses even with the battery removed.

A 6-button keypad is used to operate the device and to display the measured and other values. The values are displayed on a 128 x 64 pixel graphic display, or on a segment display.

For battery operation, the graphical display is switched off after 30 seconds since the last pressing

of any key. The display lights up when the enter key has been pressed for 2 seconds. If the device is powered by an external power supply source, the display is permanently on.

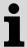

With the segment display, the display is permanently on and backlit even when the device is battery operated.

The keypad is the same for the version of the device with the graphical display and with the segment display.

The display and operating features of the device with the segment display are described in the "Segment Display Version" appendix.

The data to be displayed are selected in the device menu. The menu items are displayed depending set parameters of the device. The contents of some menu items is user-configurable.

# **Display Features (Graphical Display)**

- Automatic display update every second
- Autorepeat when holding a key, the keystroke is automatically generated; this feature can be useful for example when viewing archives
- Display without diacritic
- In compliance with the standard CSN EN 12405-1+A2, Section 6.3.1.5, the display switches to the basic settings after a certain idle time. The time after which the display switches to basic can be set in the parameters.
- In order to simplify the operation by a non-trained user, the option to display actual values one after another by pressing the Enter key is included. Before this, it is necessary to exit by pressing the Esc key several times to the top menu level.
- For energy saving purposes, the device's graphic display goes out after 30 seconds when in battery operation mode, lighting up when any key is pressed.

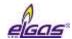

### 6.1 Keypad

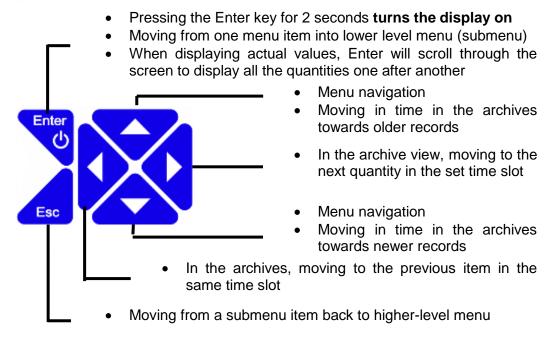

Fig. 42 Function of the keys

# 6.2 System Menu

The device is operated based on selecting items from the menu. For the purposes of further interpretation, we call the basic menu items the highest items. By entering those items, navigate to the lower menu levels (submenus).

If the display has been off for a longer time, the home screen with a volume Vb value is displayed.

## Home Screen (Initial Display)

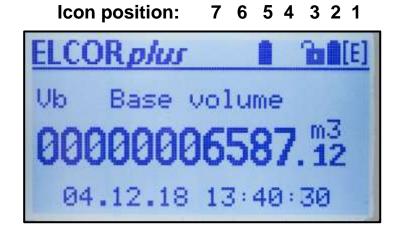

The first line in the top right corner displays icons indicating the basic status of the device.

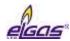

| Pos. | Meaning                           | Symbol                                 | Description                                                                                          |
|------|-----------------------------------|----------------------------------------|----------------------------------------------------------------------------------------------------|
| 1    |                                   | X                                      | The compressibility is being calculated or the firmware is verified after the remote download update |
|      | Device status (sum status)        | 0k                                     | The device works flawlessly                                                                          |
|      | (Sum Status)                      | [E]                                    | An error has occurred in the device                                                                  |
|      |                                   | The device has generated a warning mes |                                                                                                    |
| 2    |                                   | *                                      | The external power supply of the device is connected                                                 |
|      |                                   |                                        | Battery charge status 100%                                                                           |
|      |                                   |                                        | Battery charge status 75 ÷ 91%                                                                       |
|      | Power state of                    |                                        | Battery charge status 58 ÷ 75%                                                                       |
|      | the device                        |                                        | Battery charge status 42 ÷ 58%                                                                       |
|      |                                   |                                        | Battery charge status 25 ÷ 42%                                                                       |
|      |                                   |                                        | Battery charge status 8 ÷ 25%                                                                        |
|      |                                   |                                        | Battery charge status 0 ÷ 8%                                                                         |
| 3    | Status of the                     | â                                      | Writing to the device disabled (both the service and metrological switches are in the OFF position)  |
|      | service and                       | <b>b</b>                               | Writing to the service area enabled (service switch is ON)                                           |
|      | metrological<br>switch            | 260                                    | Blinking - Writing to the metrological area enabled (metrological switch is ON)                      |
| 4    |                                   |                                        | The modem is off or not set in the parameters                                                        |
|      |                                   |                                        | The modem is registering (connecting) in (to) the network                                            |
|      | Ctatus of the                     |                                        | Modem connected, signal strength 0 ÷ 25%                                                             |
|      | Status of the modem, signal       | -                                      | Modem connected, signal strength 25 ÷ 50%                                                            |
|      | strength                          | ┛_                                     | Modem connected, signal strength 50 ÷ 75%                                                            |
|      |                                   | ■.                                     | Modem connected, signal strength 75 ÷ 90%                                                            |
|      |                                   |                                        | Modem connected, signal strength 90 ÷ 100%                                                           |
| 5    |                                   | <b>*</b>                               | External power supply of the modem connected                                                         |
|      | Power state of the internal modem |                                        | Battery charge status 100 %                                                                          |
|      |                                   |                                        | Battery charge status 75 ÷ 91 %                                                                      |
|      |                                   |                                        | Battery charge status 58 ÷ 75 %                                                                      |

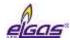

|   |                |     | Battery charge status 42 ÷ 58 %                      |
|---|----------------|-----|------------------------------------------------------|
|   |                |     | Battery charge status 25 ÷ 42 %                      |
|   |                |     | Battery charge status 8 ÷ 25 %                       |
|   |                | 0   | Battery charge status 0 ÷ 8 %                        |
| 6 |                | ų A | Communication via internal modem or via optical head |
|   |                |     | Communication via the modem or the head disabled     |
| 7 |                | ijĊ | Not configured                                       |
|   | Operating mode | 4   | Maintenance                                          |
|   |                |     | Normal                                               |

Table 10 Status icons of the display

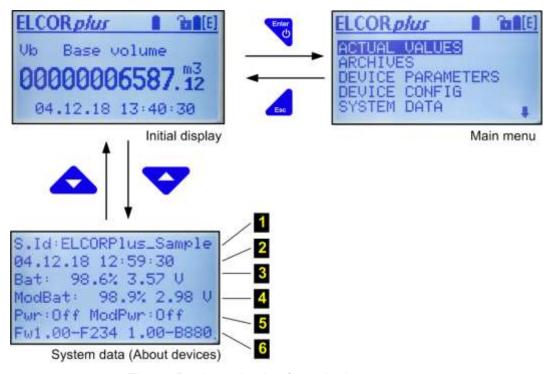

Fig. 43 Basic navigation from the home screen

### Legend:

- 1 Station identification
- 2 System time
- **3** State of the device battery (level of charging, voltage)
- 4 State of the modem battery (level of charging, voltage)
- 5 Status of the external power supply of the device and modem (on/off)
- The versions of the metrological firmware and its checksum (CRC) and version of the application firmware and its checksum (CRC)

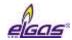

### 6.3 Main Menu

The selected menu item is highlighted inversely on the display.

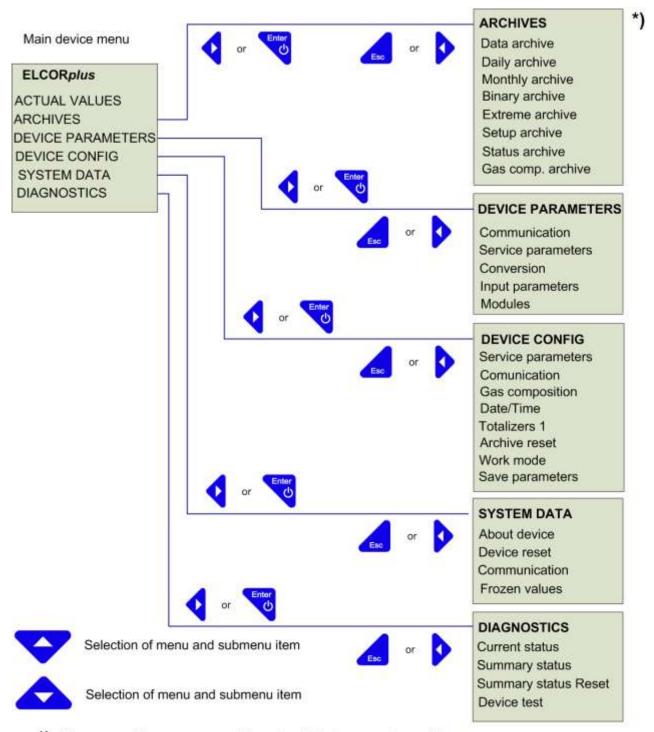

\*) The menu items can vary from the listed ones depending on the specific device configuration. If one of the archives is missing in the menu, it means that none of the quantities in the device has archiving set up in such archive.

Fig. 44 submenu Main menu of the device and first-level submenu

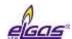

### 6.4 Actual Values Menu

On pressing the key the actual values are displayed. To scroll through the displayed data, use the arrow up and down keys.

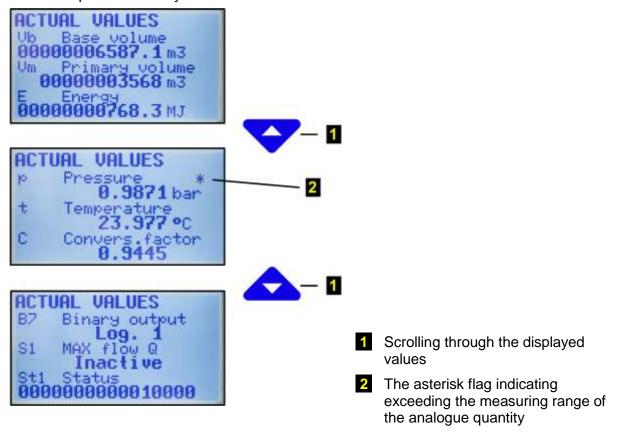

Fig. 45 Example actual values display

### 6.5 Archives Menu

For data, daily, monthly, and binary archives, the way the data is displayed is identical and can be seen in the figure below.

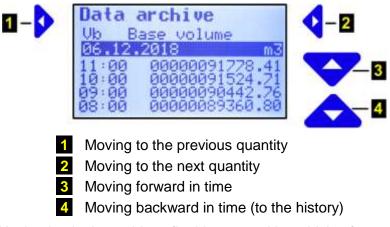

Fig. 46 Navigation in the archives (in this case, with archiving frequency 1 h)

The binary archive is displayed in the same way, only the records are not stored in the archive with

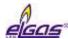

the archiving frequency, but at times when the status of some of the stored quantities has changed.

To end archive viewing, press the key ...

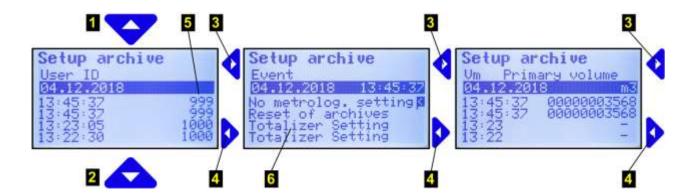

- 1 Moving forward in time
- 2 Moving backward in time (to the history)
- 3 Moving to the next information at the selected time
- 4 Moving to the previous information at the selected time
- 5 ID of the user that made the setting
- Settings made at the selected time (4.12.2018, 13:45:37)

Fig. 47 Display of the settings archive

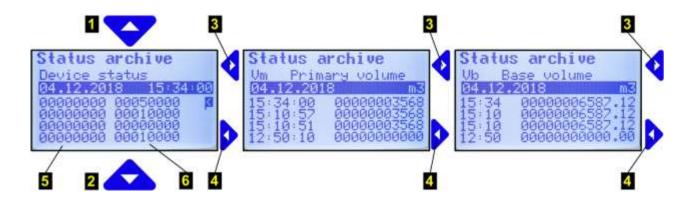

- 1 Moving forward in time
- 2 Moving backward in time (to the history)
- 3 Moving to the next information at the selected time
- 4 Moving to the previous information at the selected time
- **5** Device status (1st part of the status word)
- 6 Device status (2nd part of the status word)

Fig. 48 Display of the status archive

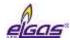

### 6.6 Device Parameters Menu

The following parameters are displayed in the **Communication** menu:

- General parameters (network address1, network address2)
- IR head (baud rate, communication protocol)
- Internal modem (baud rate, communication protocol, communication device)
- Serial COM1 (baud rate, communication protocol, communication device)
- Serial COM2 (baud rate, communication protocol, communication device)

The following are displayed in the **Service Parameters** menu:

- Serial number of the device
- Application FW, version and checksum (CRC)
- Metrological FW, version and Checksum (CRC)
- FW Loader, version and checksum (CRC)
- Memory size [byte]
- Station Identification

Scroll through the display using the and keys. The end of the data is marked with "<" on the display.

In the Conversion menu, the following data is displayed:

- Conversion
  - Conversion according to the standard
  - Reference pressure p<sub>b</sub>
  - Reference temperature tb
  - Compressibility Z<sub>b</sub>
  - Gas composition items (displayed depending on the selected conversion standard)

#### C Conversion Factor

- Recalculation type
- Substitute temperature
- Substitute pressure
- Compressibility
- Standard
- Pressure range
- Temperature range

In the **Input Parameters** menu, the following data are displayed:

Vm (gas meter) - Marking of input terminals

- Gas meter constant kp [imp/m3]

- Serial number of the meter

t EDT 101 (temperature

measurement)

- Transducer communication address

- Measuring range

- Serial number of the temperature sensor

p EDT 96 (pressure measurement) - Transducer communication address

- Pressure range

- Serial number of the pressure transducer

plus e.g. parameters of the 2nd channel and additional transducers (non-metrological)

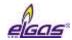

In the **Modules** menu, you can view the basic data of the modules, transducers, batteries, and other system components. Use the and keys to scroll through the data.

Modules SLOT1 ModuleID: 8800 RS Interface SN: 1848600015

Modules SLOT3 ModuleID: 9800 PWR1 Module SN: 1849000205

Modules SLOT5 ModuleID: 9000 Modem 2G SN: 1847100036

Modules IBO adr(1) ModuleID: F000 PSensor EDT-096 SN: 1886200036

- 1 Module identification number
- 2 Module designation
- 3 Serial number of the module
- 4 Number of the slot in which the module is installed or the identification of the internal communication bus to which the module (transducer) is connected

Fig. 49 Example of the displayed information on device components

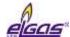

# 6.7 Device Configuration Menu

In this menu, the device parameters can be set directly from the device keypad.

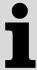

Setting device parameters from the keypad can be protected:

- By the service switch (the switch must be set to ON)
- By a password (for more details, refer to Section 11.6.2)

If the service switch is set to OFF, the message "Parameters cannot be set" appears in the display.

The following parameters can be set:

| Service parameters | - Station Identification                      |  |  |  |
|--------------------|-----------------------------------------------|--|--|--|
| Service parameters | - Gas hour                                    |  |  |  |
| Communication      | - General parameters                          |  |  |  |
| Communication      | - IR head                                     |  |  |  |
|                    |                                               |  |  |  |
|                    | - Communication protocol                      |  |  |  |
|                    | - Internal modem                              |  |  |  |
|                    | - Serial COM1<br>- Serial COM2                |  |  |  |
|                    |                                               |  |  |  |
|                    | (the baud rate and communication protocol are |  |  |  |
| 0                  | set separately for each communication)        |  |  |  |
| Gas composition    | - N2 concentration                            |  |  |  |
|                    | - CO2 concentration                           |  |  |  |
|                    | - Combustion heat                             |  |  |  |
|                    | - Relative density                            |  |  |  |
|                    | (the parameters depend on the calculation     |  |  |  |
|                    | method selected)                              |  |  |  |
| Date/Time          |                                               |  |  |  |
| Volume parameters  | - kp1, kp2 Gas meter constant [imp/m3]        |  |  |  |
| (Totalizers 1,2)   | - Vm1, Vm2 Primary volume                     |  |  |  |
|                    | (-Vb1, Vb2 Volume at base conditions)         |  |  |  |
|                    | - Vs1, Vs2 Substitute primary volume          |  |  |  |
|                    | (- Vbs1, Vbs2 Substitute volume at base       |  |  |  |
|                    | conditions)                                   |  |  |  |
|                    | (- E Energy)                                  |  |  |  |
|                    | (- Es Substitute Energy)                      |  |  |  |
|                    | - Serial numbers of the gas meters            |  |  |  |
|                    | - Qmax1, Qmax2 Max. gas flow rate             |  |  |  |
| Archive reset      | Data archive                                  |  |  |  |
|                    | Daily archive                                 |  |  |  |
|                    | Monthly archive                               |  |  |  |
|                    | Billing archive                               |  |  |  |
|                    | Binary archive                                |  |  |  |
|                    | Limit archive                                 |  |  |  |
|                    | (Settings Archive)                            |  |  |  |
|                    | (Status Archive)                              |  |  |  |
|                    | (Gas composition archive)                     |  |  |  |
| Work mode          | normal (standard)                             |  |  |  |
| Saving parameters  | Entering the changed parameters in the device |  |  |  |

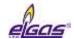

To edit a parameter, press the or keys to move the parameter to the first row on the display (the parameter is displayed inversely). Start the editing by pressing the Enter key.

The edited position in the row is indicated with the symbol **T**. The keys for parameter editing have the following functions:

| <b>Þ4</b>  | Selecting the edited position in the row                                         |  |  |  |  |  |
|------------|----------------------------------------------------------------------------------|--|--|--|--|--|
| <b>~</b> ^ | Selecting and entering an alphanumeric character (space, 0 to 9, A to Z, a to z) |  |  |  |  |  |
| Enter      | End of editing the parameter                                                     |  |  |  |  |  |

### **Saving the Parameters**

After you finish editing the parameters, you need to enter the changes in your device. To do this, "Save Parameters". Successful saving the parameters in the device is confirmed by the message "Valid Data".

Totalizer values and Current time are saved immediately after entering the value. A confirmation dialog is displayed before the value is saved, and on confirmation, the value is stored in the appropriate register.

# 6.8 System data Menu

- About Device
- Device Reset)
- Communication
- Frozen Values

### 6.8.1 About Device

The basic system parameters are displayed, see Fig. 43. In addition, you can use the keys to display additional data (digital inputs and outputs, etc.).

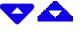

#### 6.8.2 Device Reset

The command is non-destructive. After selecting the device reset, the program jumps to the start address and re-initializes the entire metering system. Neither the contents of all archives nor the values of all V and  $V_b$  gas volumes change during this operation. The same applies to all the other set parameters. The command execution is independent of the position of the service switch.

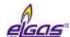

### 6.8.3 Communication

This option makes it possible to:

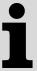

- **View important information about the modems** connected to the device (the modem must be set in the device parameters),
- Verify that the modem settings are correct by simple testing the connection to the master communication point (modem) of the dispatch centre (regardless of the timer setting and calls of the internal timers of the device).

For modem communication, also some diagnostic data is displayed.

In the first step, the modem is selected (the device allows for connecting no more than 2 modems, one internal and one external). The following options can be selected for each of selected modems.

#### 6.8.3.1 Modem Status

The current status of the modem is displayed on the 2nd row of the display. The following rows contain additional information.

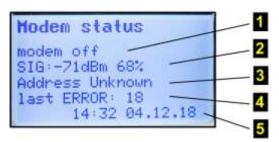

| 1 Modem status                |                                                                                                    |
|-------------------------------|----------------------------------------------------------------------------------------------------|
| modem not present             | the modem is not enabled in the device parameters                                                                  |
| modem off                     | the modem power is off                                                                                             |
| modem connecting              | the modem was connected to power (by software-<br>the internal control signal connected the modem<br>power supply) |
| modem init                    | the device is sending initialization commands to the modem                                                         |
| modem on                      | the modem is on and initialized                                                                                    |
| modem connected; 2G connected | the modem is logged on the network                                                                                 |
| modem disconnecting           | the modem is logging off of the network and turning off <sup>17</sup> )                                            |

### 2 Signal strength. 18)

\_

<sup>&</sup>lt;sup>17</sup>) If modem communication is in progress, the modem is turned off only after the communication has been completed.

<sup>&</sup>lt;sup>18</sup>) After resetting the device (see Section 9.8), or after changing some important modem parameters, this value is reset.

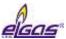

Information about signal strength at the location of the device. The Modem Status command does not measure the signal strength. If this information appears on the display, it is the data ascertained at the time when the modem last logged on to the network. The strength is stated in dBm and in%. Comparison table - see Table 11

### 3 IP Address

For GPRS communication, the IP address of the device is displayed.

### 4 Modem Error<sup>18</sup>)

The code of the last modem error is be displayed if an error occurred. The meaning of the error according to its numeric code is specified in Table 12.

### 5 Error Date and Time<sup>18</sup>)

For modem error, the date and time of the last error is displayed.

### 6.8.3.2 Signal Testing

After selecting this option (the modem must be set in the device parameters, it can be turned off), the device turns on the modem power supply, initializes the modem and measures the signal strength after connecting to the mobile network. (The sequence modem off, modem on, modem init, modem connected is run). The time limit for measuring the signal is 120s.

The minimum recommended RSSI value for GPRS communication is -85 dBm (i.e. 45%). Under this value, the device displays error number 10 (see Table 11). In addition, low GSM/GPRS signal levels significantly reduce the reported battery life of the modem.

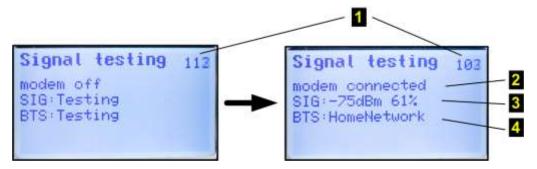

#### Note:

The number 1 in the top right corner of the display shows the time in seconds to the end of measurement.

| RSSI [dBm] | -51    | -61   | -71   | -81   | -91   | -101  | -113 |
|------------|--------|-------|-------|-------|-------|-------|------|
| RSSI [%]   | 100.00 | 83.87 | 67.74 | 51.61 | 35.48 | 19.35 | 0.00 |
| RSSI [rel] | 31     | 26    | 21    | 16    | 11    | 6     | 0    |

Table 11 RSSI signal strength conversion table between dBm, %, and relative units

| Code | Error description              |
|------|--------------------------------|
|      | General Errors                 |
| 0    | modem without error indication |
| 1    | modem does not respond         |

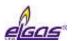

| 20       | modem returns "ERROR"                                                                                                    |
|----------|----------------------------------------------------------------------------------------------------|
| SIM ca   | ard errors                                                                                                    |
| 2        | PIN code requested, but not stored in the configuration data                                                                                                    |
| 3        | PIN code requested, incorrect PIN code stored in the configuration data                                                                                                    |
| 4        | PIN blocked, PUK code requested                                                                                                    |
| 5        | SIM card is not inserted                                                                                                    |
| GSM r    | etwork registration errors                                                                                                    |
| 6        | registration in the GSM network takes longer than usual (> $\sim$ 20s after the modem is turned on)                                                                         |
| 7        | not registered in the GSM network, not searching for the network currently                                                                                                  |
| 8        | registration in the GSM network disabled (eg no active roaming and no home operator available)                                                                              |
| 9        | registration in the GSM network impossible for unknown reasons                                                                                                    |
| 10       | low GSM signal level <= -85 dBm (the error is saved only if the modem is registered in the GSM network)                                                                     |
| Initiali | zation errors                                                                                                    |
| 11       | incorrect initialization command entered in the configuration data (Initialization or Special Initialization field in the service software [23], [24])                      |
| Dial-u   | o errors                                                                                                    |
| 12       | GPRS or GSM/CSD cannot be dialled, or the connection that has already been established fails due to error reasons (the modem returns "NO CARRIER", "BUSY" or "NO DIALTONE") |
| PPP p    | rotocol errors - errors in connecting to GPRS                                                                                                    |
| 13       | LCP protocol error                                                                                                    |
| 14       | PAP protocol error (the user name and password may be incorrectly set, but in practice and in the wrong setting this phase is performed and ends up in the IPCP phase)      |
| 15       | CHAP protocol error (the username and password may be incorrectly set, but in practice and in the wrong setting this phase is performed and ends up in the IPCP phase)      |
| 16       | IP address allocation error (may also be caused by a wrong username and password)                                                                                           |
| TCP p    | rotocol errors                                                                                                    |
| 17       | TCP session error - RST packet sent                                                                                                    |
| 18       | error opening TCP session in Client mode - failed connection to remote server                                                                                               |
| SMS e    | rrors                                                                                                    |
| 19       | SMS could not be sent                                                                                                    |

Table 12 Error Codes of the Modem

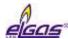

#### 6.8.3.3 Power on Modem

This option will turn the modem on for 5 minutes (i.e. 300 seconds; the remaining time in seconds to turning off the modem 1 shows in the top right corner of the display). This command is useful, for example, to test the communication when setting up the device (basically simulates the function of the internal parameter "Timer - Service Window" described in the TELVES program parameterization).

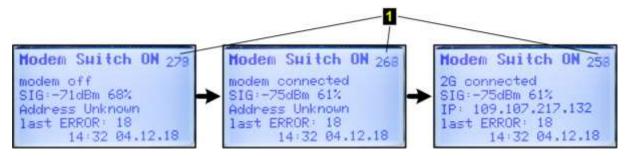

### 6.8.3.4 Call to Dispatch

If the device is configured to call the dispatch centre, this command can verify that the device call to the master system is correct (applies to both dial-up connection and GPRS mode). This option basically simulates the function of the internal parameter "Timer - Call Window". On the first row of the display, the modem states (switching on, initializing, connections ...) are displayed sequentially through which the modem goes through when the connection is terminated. When the connection is established, the device sends the calling data frame to the master station, which must accept it when the settings are correct. After that, the modem terminates the connection and is turned off.

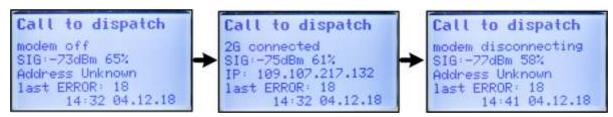

#### 6.8.3.5 Modem Battery

- Displays the battery charge status of the modem in % and the current battery voltage. If the battery is disconnected, the message "Communication Error"/"Comm.error" appears.

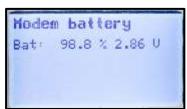

#### 6.8.4 Frozen Values

This option freezes the actual values. Use this option if the measured data have to be copied manually.

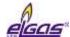

### 6.9 Diagnostics

In the "Diagnostics" menu, the status of the corrector is displayed. The errors are indicated by the prefix "E" and the identification number; similarly, the prefix "W" is used for warnings. For a complete list of error and warning messages see paragraph 6.9.5.

### Technical assistance in troubleshooting

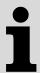

If there are any problems with the operation of the device for any reason, technical support personnel may be contacted. Contacts are available at http://www.elgas.cz/kontakty.

To help you find a solution to the problem, we recommend providing as much as possible information about your device and it's connecting it to other devices. Diagnosing and solving the problem is very easy if you send us a \* .dt\_all diagnostic file obtained from the device via a service SW [23] or [24].

### 6.9.1 Current Status

This menu displays the actual status of the device. Press the "*right arrow*" key to display all current errors and warnings of the corrector one after another.

### 6.9.2 Summary Status

The summary status is used to monitor the occurrence of active error states (individual device status bits) **since the last summary status reset**. This means also the statuses of the device that have been removed by the operator, or have disappeared over time (typically, for example, exceeding the pressure limit, etc.) are recorded in memory.

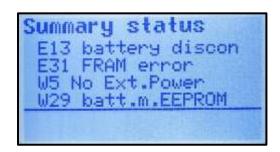

Fig. 50 Example of a summary status display

Basic status information is also displayed in the form of an icon (see Table 10) of the home screen.

# 6.9.3 Summary Status Reset

After this option is selecting from the device keypad or via the "Summary Status Reset" option from the "Setup-Diagnostics" menu of the PC utility SW, the summary status is initialized, i.e. the current status is set according to the actual status. To enable initialization, the service switch must be ON. If switched to OFF, a message is displayed that the initialization cannot be performed.

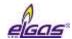

### 6.9.4 Device Test

After selecting this menu item, the device tests its internal state and displays a list of detected errors and warnings. The test of the device runs for several seconds and does not affect the measuring and archiving operation of the device. The execution of the command is independent of the position of the service switch.

During the test, the display reads WARNING.

## 6.9.5 Device Errors Display

Error messages are displayed in the "Actual Status", "Summary Status" and "Device Test" menus. Autodiagnostics is run regularly, a full test of the device once a day, a sensor swap test every hour or irregularly when the device is switched on. The test can be also triggered by selecting the "Device Test" function from the keypad.

The shortened form of summary diagnostics is displayed in the right corner of the highest level menu in the form of OK, Err or Wrn (see Table 10). This shortened form is the sum of the individual states, and in each case, the abbreviation with the highest priority is displayed. The priority order is Err, Wrn, OK, starting with the highest one. More detailed diagnostic information can be displayed using the utility SW [23], [24]. An overview of the indicated Err messages is included in Table 13, and the Wrn report is provided in Table 14.

| Displayed Message         | bit | Description                                                                                                    |  |  |
|---------------------------|-----|----------------------------------------------------------------------------------------------------|--|--|
| E0 program CRC            |     | Firmware checksum error.                                                                                                    |  |  |
| E1 loader CRC             |     | Checker loader error.                                                                                                    |  |  |
| E2 parameter CRC          | 2   | Device parameter checksum error.                                                                                                    |  |  |
| E3 memory error           | 3   | Device memory error.                                                                                                    |  |  |
| E4                        |     | - not used -                                                                                                    |  |  |
| E5 setting archive full   | 5   | The number of changes made to the device configuration has filled the archive capacity. The device is still working, only the parameter changing is blocked. It can be unblocked in ASS only. |  |  |
| E6 transd. replacement    | 6   | Unauthorized replacement of the sensor or modification of its parameters has been made.                                                                                                    |  |  |
| E7 trans. communication   | 7   | Error in communication with the sensor.                                                                                                    |  |  |
| E8 transd. error          | 8   | Transducer error.                                                                                                    |  |  |
| E9 battery discharged     | 9   | The EVC battery is discharged (the remaining battery capacity is about 10%).                                                                                                    |  |  |
| E10 compress. table       | 10  | Error in compressibility table calculation due to input parameters.                                                                                                    |  |  |
| E11 compressibility error | 17  | The compressibility cannot be calculated due to the limitation of the scope of the standard used for the compressibility calculating in the measured gas temperature and pressure.            |  |  |
| E12                       |     | - not used -                                                                                                    |  |  |
| E13 battery disconnected  | 19  | Battery is disconnected                                                                                                    |  |  |
| E14 P1 under limit        | 32  | Pressure range exceeded (1st channel)                                                                                                    |  |  |

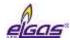

| E15 P1 above limit    | 33 |                                                              |  |
|-----------------------|----|--------------------------------------------------------------|--|
| E16 P1 error          |    | Pressure transducer error                                    |  |
| E17 T1 under limit    | 37 | Temperature range exceeded (1st channel)                     |  |
| E18 T1 T1 above limit | 38 | · · · · · · · · · · · · · · · · · · ·                        |  |
| E19 T1 error          | 41 | Temperature transducer error                                 |  |
| E20 P2 under limit    | 48 | Pressure range exceeded (2nd channel)                        |  |
| E21 P2 above limit    | 49 |                                                              |  |
| E22 P2 error          | 52 | Pressure transducer error                                    |  |
| E23 T2 under limit    | 53 | Temperature range eveneded (2et channel)                     |  |
| E24 T2 T2 above limit | 54 | Temperature range exceeded (2st channel)                     |  |
| E25 T2 error          | 57 | Temperature transducer error                                 |  |
| E26 time synch        | 4  | RTC synchronization error, adjustment by > 2 h was required. |  |
| E27 mod.bat.capacity  | 15 | The modem battery is discharged                              |  |
| E28 encoder error     | 20 | Encoder error (SCR or NAMUR)                                 |  |
| E29 CRC metrolog.     | 22 | CRC error of metrological part of the FW                     |  |
| E30 CRC tables        |    | CRC error of compressibility table calculation               |  |
| E31 FRAM error 26     |    | FRAM memory error                                            |  |
| E32 FLASH error 27    |    | FLASH memory error                                           |  |
| E33 bar sensor error  | 46 | Integrated barometric transducer error                       |  |

Table 13 List of events - error messages (Err indication)

| Displayed Message      | bit | Description                                                                                                    |  |
|------------------------|-----|----------------------------------------------------------------------------------------------------|--|
| W0 transd. warning     | 11  | Warning alert on one of connected transducers (internal modules SCR, NAMUR, EXT1, SRM popř. další). Details can be found by reading the parameters of the corrector. |  |
| W1                     |     | - not used -                                                                                                    |  |
| W2 battery             | 13  | Memory error in battery pack.                                                                                                    |  |
| W3 overcurrent         | 14  | Current overload occurred                                                                                                    |  |
| W4                     |     | - not used -                                                                                                    |  |
| W5 network failure     | 16  | Mains power supply failure                                                                                                    |  |
| W6 archive full        | 21  | Settings archive filled to 80%.                                                                                                    |  |
| W7 tamper contact 1    | 24  | Tamper contact 1 active.                                                                                                    |  |
| W8 tamper contact 2    | 25  | Tamper contact 2 active.                                                                                                    |  |
| W9 P1 min. limit       | 34  |                                                                                                    |  |
| W10 P1 max. limit      | 35  | Pressure user limits exceeded (1st channel)                                                                                                    |  |
| W11 T1 T1 min. limit   | 39  | Temperature user limits exceeded (1st channel)                                                                                                    |  |
| W12 T1 T1 max. limit   | 40  |                                                                                                    |  |
| W13 Q1 Q1 min. limit   | 42  | Flow rate at measurement conditions user limits exceeded                                                                                                    |  |
| W14 Q1 Q1 max. limit   | 43  | (1st channel)                                                                                                    |  |
| W15 Qb1 Qb1 min. limit | 44  | Flow rate at base conditions user limits exceeded (1st                                                                                                    |  |

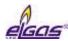

| W16 Qb1 Qb1 max. limit        | 45 | channel)                                                      |
|-------------------------------|----|---------------------------------------------------------------|
| W17                           |    | - not used -                                                  |
| W18                           |    | - not used -                                                  |
| W19 P2 P2 min. limit          | 50 | Pressure user limits exceeded (2nd channel)                   |
| W20 P2 P2 max. limit          | 51 | ,                                                             |
| W21 T2 T2 min. limit          | 55 | Temperature user limits exceeded (2nd channel)                |
| W22 T2 T2 max. limit          | 56 |                                                               |
| W23                           |    | - not used -                                                  |
| W24                           |    | - not used -                                                  |
| W25                           |    | - not used -                                                  |
| W26                           |    | - not used -                                                  |
| W27                           |    | - not used -                                                  |
| W28                           |    | - not used -                                                  |
| W29 m.bat                     |    | Memory error of the modem battery                             |
| W30 m.battery voltage         |    | Modem battery voltage low                                     |
| W31 communication error       |    | Communication error                                           |
| W32 user cover                |    | Housing cover opened                                          |
| W33 ext.power supply of modem |    | External power supply to the modem has failed                 |
| W34 metrol.switch             |    | Metrological switch is ON                                     |
| W35 user switch               |    | Service switch is ON                                          |
| W36 volume dif.               |    | Volume limit has been exceeded when comparing volume counters |
| W37 metrolog. cover           |    | Cover of metrological part of the device was opened           |
| M0 no configuration           |    | The device is in Not configured state                         |
| M1 maintanance                |    | The device is switched to Maintenance state                   |

Table 14 List of events - error messages (Wrnr indication)

### 6.9.6 Status Word of the Device

The current status of the device is stored in the 64-bit status word of the device. Each of the monitored status (eg temperature error, pressure error, battery status, etc.) is assigned a fixed bit in the status word. The state of each bit indicates whether the status occurred or not.

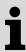

If any monitored bit changed, the entire status word is stored in the status archive with a time stamp.

The status word of the is also stored in the data, daily and monthly archives. These records store information about whether the bit has reached the active state during the archiviving interval. Assigning a specific status word bit to each monitored event is shown in Table 13 and Table 15. When viewing the status in the device archives by the utility SW [23], [24] the status word is already displayed in decoded readable form.

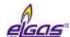

# 7 Technical Description of the Device

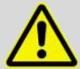

#### WARNING!

All the connectors in the device contain a mechanical safety lock 1 against accidental disconnection.

To disconnect the connector, first press the lock to release the connector, then pull the connector gently out of the socket. Never apply force grasping and pulling the cable, it can be damaged.

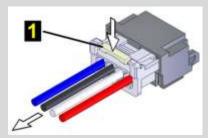

To re-connect the cable to the device, plug the connector slightly so that the lock snaps into place, then check for the proper connection by a slight pull on the cable.

### 7.1 Architecture of the Device

The device is of compact design with a temperature and pressure transducers solidly attached. In the standard version of the corrector, the pressure transducer is built into the bottom wall of the enclosure. The device architecture is based on interchangeable modules that are mounted in the slots of the I/O board (see below) located on the bottom of the enclosure.

The CPU Module (processor board) with the display, keypad, and battery for the device (powering the device except the modem) is located in the top cover of the device. The CPU module is protected by the cover and marked with an official mark. In the cover of the board is an opening to access the service switch. Use the service switch to enable/disable the device parameter settings.

At the bottom of the cabinet is the I/O board of inputs and outputs with terminal blocks for connecting external devices and with slot connectors for connecting of exchange modules used to extend the features of the device.

Connections related to the metrological function of the corrector are protected by covers that are marked with the official mark.

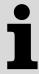

The device is equipped with autodetection of the installed modules.

Modules located in SLOT 0, SLOT 1, SLOT 2 and SLOT 3 are always detected (without any other conditions).

To the detection of SLOT 4 and SLOT 5 modules, the following applies:

- Modems requiring a modem battery (S4-PWR2 module or M2G, M4G modem) can only be detected in these slots with the modem battery connected+
- Other modules are always detected.

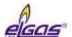

# 7.2 Main parts of the device

Fig. 51 shows the main parts of the ELCOR device, Fig. 52 of the ELCORplus device. The internal layout of the ELCOR*plus Indexer* is identical with ELCOR*plus*.

ELCOR has only SLOT 0 available to extend its features. The basic design can be extended by a modem module installed to the right in the device enclosure outside of the I/O board.

ELCORplus and ELCORplus Indexer are equipped with SLOT 0 to SLOT 5 extension connectors.

In ELCOR plus Indexer, SLOT 0 is permanently fitted with the mechanical indexer interface module. Compared to the ELCOR device, ELCOR plus Indexer is equipped with smaller number of cable glands.

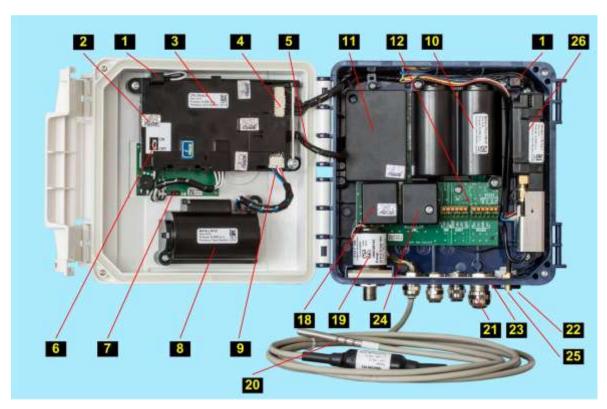

Fig. 51 Main parts of the ELCOR device

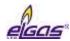

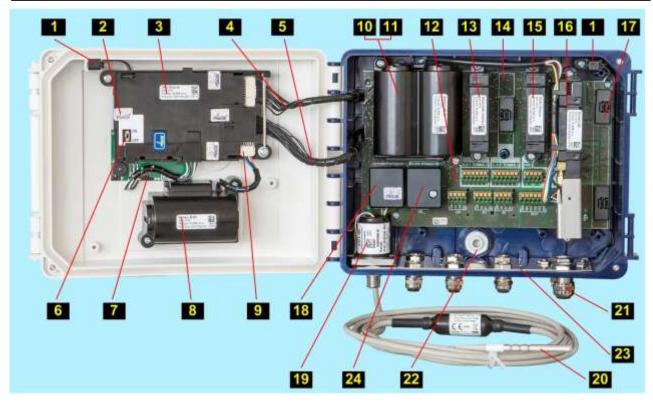

Fig. 52 Main parts of the ELCORplus device

### Legend:

| Legen     | a:                                                                 |                 |                                                                   |
|-----------|--------------------------------------------------------------------|-----------------|-------------------------------------------------------------------|
| 1         | device opening sensor                                              | <b>14</b>       | empty SLOT 2                                                      |
| 2         | metrological seal of metrological switch cover                     | <b>15</b>       | module installed in SLOT 3                                        |
| 3         | CPU mode                                                           | <b>16</b>       | module installed in SLOT 4                                        |
| 4         | modem cable                                                        | <b>17</b>       | module installed in SLOT 5                                        |
| <b>5</b>  | I/O board cable                                                    | <mark>18</mark> | cover or temperature and pressure transducer                      |
| 6         | service switch                                                     | <b>19</b>       | EDT 96 pressure transmitter                                       |
| <b>7</b>  | keypad board                                                       | <b>20</b>       | EDT 101 temperature transmitter cable                             |
| 8         | device battery                                                     | <b>21</b>       | cable glands                                                      |
| 9         | device battery connector                                           | <b>22</b>       | ventilation grommet with IP68 rating                              |
| 10        | modem battery                                                      | <b>23</b>       | conductive strip connecting the metal cable glands, cable shields |
| 11        | module fitted in SLOT 0 (placed under modem battery in ELCOR plus) | <b>24</b>       | terminal cover for gas meter connection                           |
| 12        | I/O board                                                          | <b>25</b>       | cable adapter for external modem antenna connection               |
| <b>13</b> | module installed in SLOT 1                                         | <b>26</b>       | Internal modem (ELCOR)                                            |
|           |                                                                    |                 |                                                                   |

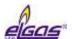

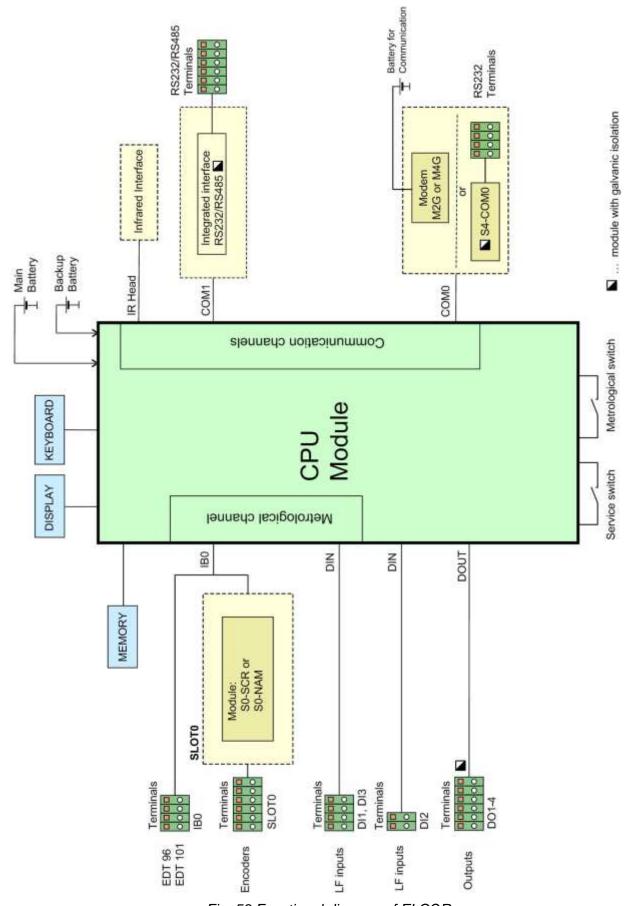

Fig. 53 Functional diagram of ELCOR

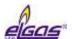

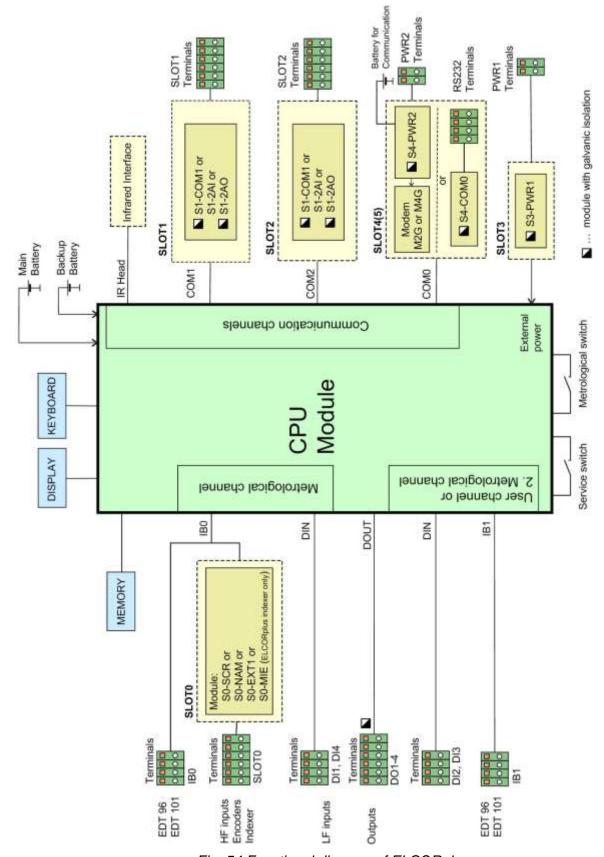

Fig. 54 Functional diagram of ELCORplus

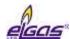

# 7.3 Modules, Principles of Use

The supplied expansion modules are designed for installation into the slots located on the I/O board. ELCOR device is equipped with SLOT 0 only, ELCOR plus and ELCOR plus Indexer with SLOT 0 to SLOT 5. For each module, the manufacturer determines into which slot it can be fitted. Each slot is fitted with a connector into which the module is inserted. The inserted module is fixed in the device by two secure screws.

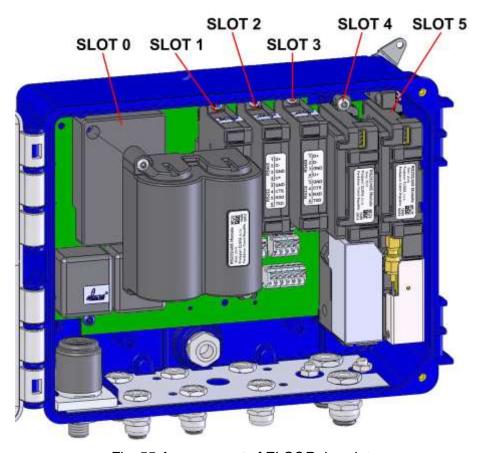

Fig. 55 Arrangement of ELCORplus slots

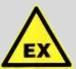

#### **ATTENTION!**

A trained person may install or replace modules that are not protected by a metrological seal (i.e. outside of SLOT 0) even in potentially explosive environments, provided that the warnings and procedures described in this document are observed and that all safety standards applicable to products and explosive environments are complied with.

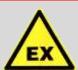

#### **ATTENTION!**

When handling the modules in the device, first disconnect the device and modem power supply. If external power supply is used, disconnect it first, then disconnect the battery.

Following this procedure, the module replacements may be carried out even

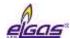

in potentially explosive environments. When handling removed modules, be careful so as not to damage them. Put plastic protective caps to the connectors the empty slots of the I/O board.

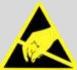

#### **ATTENTION!**

The device and modules are equipped with CMOS components that are sensitive to static charges. Do not touch the outlets of the components and connectors.

When working, do not use synthetic fabrics (including clothing) from which a static electricity spark could arc to the circuit.

### 7.3.1 Installing the Modules

The device design allows additional extension or alteration of the input/output modules (SLOT 1, SLOT 2) and external power supply of both the whole device (SLOT 3) and the communication module (SLOT 4).

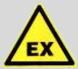

#### **ATTENTION!**

If, when of retrofitting certain modules, the device classification from the point of view of explosion safety is changed (see paragraph 2), the classification must be corrected on the device data plate.

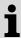

The prescribed tightening torque of the module mounting screws to the I / O board is 0.7 Nm.

#### Procedure:

Always disconnect the power supply from the measurement part before handling the modules.

- If external power supply is used, disconnect the power supply from the PWR1 terminals.
- Disconnect the battery. Press the lock and gently pull the wires to disconnect the connector.

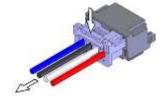

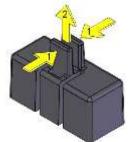

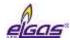

 Unused connectors on the system board are protected by caps. To retrofit a module, first remove the cap. Push the levers gently with pliers to release the latch and remove the cap easily.

- Attach the module to the posts and press it gently into the connector on the system board. Tighten the screws. The module is impossible to be installed in a wrong slot. If the module is difficult to plug in, do not use greater force, but check the correct position and orientation of the module.
- Connect the battery or external source terminals.

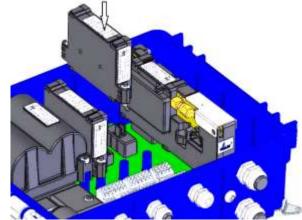

### 7.3.2 Installing the External Power Supply of the Modem

- Press the lock and gently pull the cables to disconnect the connector of the modem battery (1).
- The battery-powered modem is located in SLOT 4. To connect an external power supply source, you need to move the modem to SLOT 5 and place the external power module in SLOT 4.
- Remove the caps of the connector (2) in SLOT 5. Using pliers, press gently the levers to loosen the catch and release the cap.
- Loosen the battery cables from the bracket (3)
- Loosen the fixing screws (4).
- Remove the modem by pulling it perpendicular to the base plate, do tilt the module to the side! An antenna is installed inside the module, which moves together with the module.
- Place the module on the posts of Slot 5 and press it gently into the connector on the system board. Tighten the screws
- Install the external power supply module to SLOT 4 in the same way.
- Connect the external source cables to the PWR2 terminals.
- Insert the battery into the PWR2 external power module.

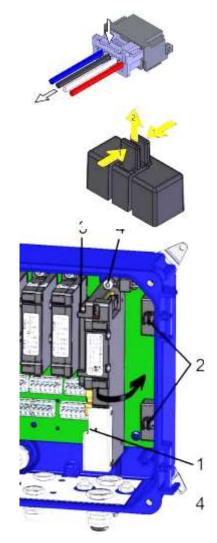

# 7.3.3 Replacement of the Modem

 If external power supply sources are used, unplug the power supply from the PWR1 and PWR2 terminals.

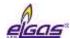

- Press the lock and gently pull the cables to disconnect the connectors of both batteries.
- Loosen the battery cables from the bracket (3)
- Loosen the fixing screws (4).
- Remove the modem (1) by pulling it perpendicular to the base plate, do tilt the module to the side! An antenna is installed inside the module, which moves together with the module.
   If external antenna is used, disconnect its connector from the communication module before removing the module.
- Place the module on the posts and press it gently into the connector on the system board. Tighten the screws (4). Pay attention to the correct orientation and position of the module, see Section 5.6.2
- Connect the battery connectors (2) and (3).
- Connect any cables to the PWR1 and PWR2 terminals of the external power supply.
- Make sure that the battery is connected to the correct connector, see Section 5.6.2.

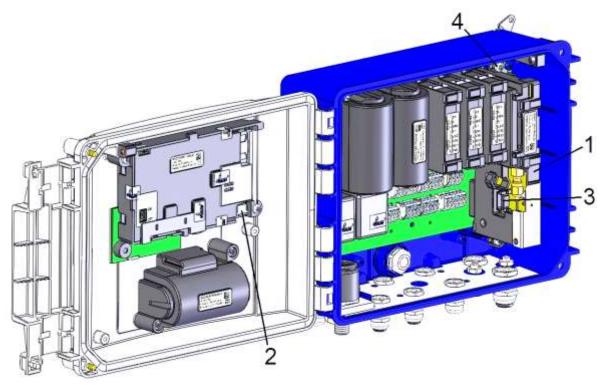

Fig. 56 Modem replacement

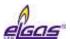

# 7.4 Power Supply of the Device

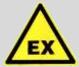

#### **ATTENTION!**

Only batteries prescribed by the manufacturer (see paragraphs 3.4 and 3.9) approved by the laboratory for this device and complying with the parameters for explosive environment may be used in the device.

Batteries are sealed by the manufacturer and must not be disassembled for safety reasons.

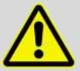

Both the device battery and the modem battery can be replaced in a potentially explosive environment.

Only the prescribed type of battery may be used.

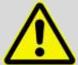

#### **WARNING!**

All used connectors in the device contain a fuse against accidental disconnection. When disconnecting, it is necessary to press down first to release the pull-out catch, then pull it slightly.

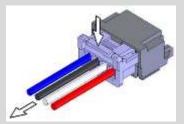

Never pull the power with only the cable, it can be damaged. When reinserting, simply insert it slightly so that the lock is visible. Then, make sure to pull it lightly by the cable.

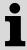

Discharged batteries fall under hazardous waste category. According to the WEEE Directive (2002/96/EC) and under national regulations, batteries may not be disposed of together with household waste. Discharged batteries are subject to a take-back obligation. Therefore, it is necessary to dispose of the discharged batteries at the point of take-back or at authorized points for the recycling of electrical and electronic waste.

### 7.4.1 Batteries to Power the Device

The device is powered by a **B-03** battery with a nominal voltage of 3.6 V and a capacity of 17 Ah. Instead of this battery, the device can be equipped with a **B-03D** battery that has a higher capacity (30 Ah).

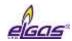

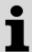

In special cases, the **B-03A** alkaline battery can be used to power the device. When using this battery, an internal modem cannot be used in the device.

The modem module is not powered from this battery in the device variant with the modem. Its power supply is provided by its own battery.

During operation, the consumed capacity is measured and calculated. The current battery capacity is stored directly in the internal battery memory.

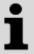

If the battery capacity drops to 10% before the expected discharge, the device will alert you of the need to replace the battery (error message **E9**, see Table 11).

The battery life depends mainly on the device configuration, the frequency of communication and the time of display illumination and weather conditions.

### Defined regime for declared battery life:

- 30 s measurement period (not applicable to encoders)
- archive period of data archive 1 hour
- period of input pulses from the gas meter ≤10 Hz
- generating output pulses with frequency f ≤ 1 Hz
- operating communication (local or remote) with the device for 2 min a day
- service communication (local or remote) with the device for 5 min per week
- · firmware update (locally or remotely) once a year
- ambient temperature<sup>20</sup>): -25 °C to +70 °C or -40 °C to +70 °C
- ambient temperature<sup>21</sup>): -30 °C to +60 °C

Under these conditions, the lifetime of the batteries supplied for typical ELCOR and ELCOR plus configurations is shown below:

### 7.4.1.1 ELCOR/ELCOR plus volume corrector basic variant

#### a) Basic design

Battery life With the display OFF (grafic or segment) Display ON all the time (segment only)

Lithium battery B-03 11 years 9 years

Lithiová baterie B-03D 18 years 16 years

Backup battery lifetime: 16 years backup time (including use without main battery for 3 years)

107

<sup>&</sup>lt;sup>20</sup>) Temperature range when lithium battery power supply B-03, B-03D is used

<sup>&</sup>lt;sup>21</sup>) Temperature range when alkaline battery power supply B-03A is used

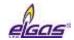

### b) Basic design with online communication

Communication via RS232 or RS485 interface, transfer rate 115 kBd:

| Battery life                 | With the display OFF (grafic or segment) |        |  |
|------------------------------|------------------------------------------|--------|--|
| Actual values reading period | 5 s                                      | 15 s   |  |
| Lithium battery B-03         |                                          | 5 let  |  |
| Lithium battery B-03D        | 5 let                                    | 10 let |  |

Declared battery life applies to the HW device configurations:

### ELCOR HW Configuration:

- IB0: 1x EDT 96, 1x EDT 101 (metrological transducers)

- SLOT0: not fitted

- Modem

### **ELCORplus HW Configuration:**

- IB0: 1x EDT 96, 1x EDT 101 (metrological transducers)

- IB1: not fitted

- SLOT0: not fitted

- SLOT1: S1-COM1 - RS232/RS485 interface

- SLOT2: not fitted

- SLOT3: S3-PWR1

- SLOT4: S4-PWR2 or modem

- SLOT5: Modem or not fitted

# 7.4.1.2 ELCOR/ELCOR plus volume corrector variant with connected NAMUR or SCR+ encoder

### a) Encoder reading period 1 hour

| Battery life           | With the display OFF (grafic or segment) | Display ON all the time (segment only) |
|------------------------|------------------------------------------|----------------------------------------|
| Lithium battery B-03   | 10 years                                 | 8 years                                |
| Lithiová baterie B-03D | 17 years                                 | 15 years                               |

Backup battery lifetime: 16 years backup time (including use without main battery for 3 years)

### b) Encoder reading period 30 s

| Batteyr life           | With the display OFF (grafic or segment) |       |
|------------------------|------------------------------------------|-------|
| Encoder type           | NAMUR                                    | SCR+  |
| Lithium battery B-03   |                                          | 5 let |
| Lithiová baterie B-03D | 5 let                                    | 9 let |

Comment:

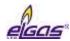

- 1) In this mode, the battery life depends mainly on the power consumption of the connected encoder. The consumption of the encoder of different manufacturers may be different. The above lifetimes apply to encoders manufactured by Elster, RMG and FMG.
- 2) The encoder reading period is limited, see section 9.4.

#### **ELCOR HW Configuration:**

- IB0: 1x EDT 96, 1x EDT 101 (metrological transducers)
- SLOT0: S0-NAM or S0-SCR module with encoder connected
- Modem

#### **ELCORplus HW Configuration:**

- IB0: 1x EDT 96, 1x EDT 101 (metrological transducers)
- IB1: not fitted
- SLOT0: S0-NAM or S0-SCR module with encoder connected
- SLOT1: S1-COM1 RS232 / RS485 interface
- SLOT2: not fitted
- SLOT3: S3-PWR1
- SLOT4: S4-PWR2 or modem
- SLOT5: Modem or not mounted

### 7.4.1.3 ELCOR plus volume corrector dual channel variant

| Battery life           | With the display OFF (grafic or segment) | Display ON all the time (segment only) |  |
|------------------------|------------------------------------------|----------------------------------------|--|
| Lithium battery B-03   | 10 years                                 | 8 years                                |  |
| Lithiová baterie B-03D | 17 years                                 | 15 years                               |  |

Backup battery lifetime: 16 years backup time (including use without main battery for 2 years)

#### **ELCORplus HW Configuration:**

- IB0: 1x EDT 96, 1x EDT 101 (metrological transducers 1st channel)
- IB1: 1x EDT 96, 1x EDT 101 (metrological transducers 2nd channel)
- SLOT0: not fitted
- SLOT1: S1-COM1 RS232/RS485 interface
- SLOT2: not fitted
- SLOT3: S3-PWR1
- SLOT4: S4-PWR2 or modem
- SLOT5: Modem or not fitted

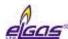

### 7.4.1.4 ELCORplus indexer volume corrector with mechanical counter

| Battery life                           | With the display OFF (grafic or segment)) | Display ON all the time (segment only) |  |
|----------------------------------------|-------------------------------------------|----------------------------------------|--|
| Lithium battery B-03                   | 10 let                                    | 8 let                                  |  |
| Lithiová baterie B-03D                 | 16 let                                    | 14 let                                 |  |
| Alkaline battery B-03A <sup>19</sup> ) | 6 let                                     | 5 let                                  |  |

Backup battery lifetime: 15 years backup time (including use without main battery for 2 years)

### ELCORplus indexer HW configuration:

- IB0: 1x EDT 96, 1x EDT 101 (metrological transducers)

- IB1: not fitted

- SLOT0: S0-MIE with mechanical counter encoder connected

- SLOT1: S1-COM1 - RS232/RS485 interface

- SLOT2: not fitted

- SLOT3: S3-PWR1 <sup>22</sup>)

- SLOT4: S4-PWR2 or modem <sup>22</sup>)

- SLOT5: Modem or Not Mounted <sup>22</sup>)

#### 7.4.1.5 ELCOR/ELCOR plus other variants

Contact the manufacturer to determine the battery life of a different HW/SW configuration of the device than stated here (see section 6.9).

#### Note:

If the device needs to be operated with a higher consumption than in the defined mode, it is necessary to take into account the more frequent replacement of the battery or, in the case of ELCOR*plus*, to use the external power supply.

# 7.4.2 Replacing the Battery

It is advisable to disconnect the discharged battery as soon as possible.

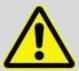

The device indicates discharged battery by E9 error message in the device diagnostics (see Section 6.9.5).

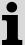

All data stored in the device archives and parameter settings are stored in <u>non-volatile</u> (energetically independent) memory and will remain intact if the device is disconnected from the power supply, including the disconnection of the backup battery.

<sup>&</sup>lt;sup>19</sup>) Modules S3-PWR1, S4-PWR2 and the modem can not be used with alkaline battery power supply.

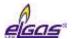

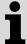

During the battery replacement, the device does not measure pressure or temperature, but counts incoming LF pulses (however, the pulse conversion is not carried out before the battery is connected), and the real-time clocks operation is ensured.

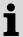

The prescribed tightening torque of the batteries mounting screws to the device is 0.7 Nm.

### To replace the battery:

- Press the mechanical connector lock and pull the cables gently to disconnect the battery connector 2 from the CPU module.
- Loosen the battery fixing screws.
- Remove the battery and replace it with a new one. Fix the battery in position by the screws.

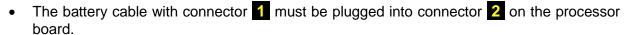

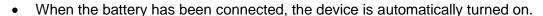

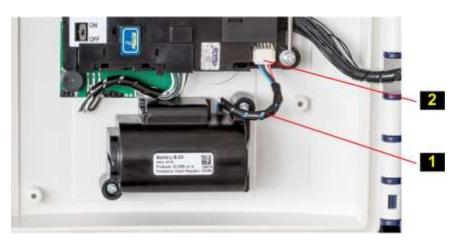

Fig. 57 Batteries to power the device

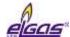

### 7.4.3 Battery to Power the Modem

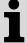

Discharged battery in the modem is indicated by the E27 error message in the device diagnostics; low voltage of the modem battery is indicated by the W30 warning message.

The status of the modem battery pack is automatically checked by the machine every 2 minutes. Changing the battery pack of the modem is therefore automatically registered within 2 minutes or after resetting the device.

During modem operation, the consumed capacity is measured and calculated. The current battery capacity is stored in the internal memory of the battery

Each type of modem used requires the appropriate battery type.

| Type of the modem      | Battery designation | Battery life *) | Battery voltage | Battery capacity |
|------------------------|---------------------|-----------------|-----------------|------------------|
| M2G internal 2G modem  | HB-03               | 6 years         | 3.0 V           | 12 Ah            |
| M2G Internal 2G modem  | HB-03D              | 11 years        | 3.0 V           | 20 Ah            |
| M4G internal LTE modem | HB-04               | 6 years         | 6.0 V           | 12 Ah            |

- \*) The specified battery life applies to the following mode of operation:
  - GSM/GPRS data transmission once a day (modem on 2 minutes per day on average)
  - GSM/GPRS service window once a week (10 minutes on, average 1 minute of communication each week)
  - remote download once a year
  - Ambient temperature -25°C to + 25°C
  - Signal strength 80%

Battery life depends mainly on the mode of use, the signal strength at the point of deployment and the ambient temperature:

- Battery life decreases with higher ambient temperatures (to ca 90% at 50°C, to 80% at 70°C).
- Battery life decreases with decreasing signal strength (to ca 60% at 15% signal strength).

### 7.4.4 Replacing the Modem Battery

- Press the lock and gently pull the cables to disconnect the connector of the modem battery.
- Loosen the battery cables from the bracket (2)

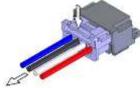

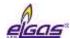

Loosen the fixing screws (3).

- Remove the battery and replace it with a new one.
   Tighten the screws.
- Hitch the cables under the bracket (2) and connect the connector.
- Connect any cables into PWR2 terminals of the modem external power supply.
- Make sure that the battery is connected to the correct connector, see Section 5.5.6.2.

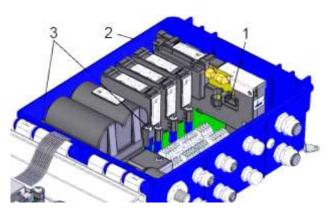

### 7.4.5 Back-up Battery

The battery serves to backup important functions when the main battery is discharged or replaced. The backup battery is located in a holder on the processor board (CPU module) under the cover. The back-up battery can be replaced by an authorized service centre after disrupting the official and manufacturing marks (the replacement must not be performed in potentially explosive atmospheres). Only approved battery types may be used.

### 7.4.6 External Power Supply

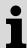

External power supply can be used for ELCORplus and ELCORplus Indexer.

For ELCOR, external power supply cannot be used.

The external power supply to the device does not provide power to the internal modem. For an internal modem, separate external power supply must be used.

The ELCORplus and ELCORplus indexer can be powered from an external intrinsically safe source. If the device is equipped with an internal modem, the device can also be equipped with an external power supply for the modem.

External power is recommended where the operating mode of the device or modem is set to have an increased current consumption from the batteries, thus shortening the batteries life.

### Using external power supply for the device (its measuring part) is necessary:

- When using EXT1 module with NAMUR HF pulse input
- When using a NAMUR encoder with the measurement frequency of less than 1 min

#### Using external power supply for the device is recommended:

- For frequent communication (more than once a day),
- When longer time on of the modem than specified in paragraph 7.4.3 is requested

In order for the device or modem to be powered externally, it must be fitted with an appropriate plug-in module to which an external intrinsically safe source is connected. The supplied intrinsically safe sources must be powered from a 12 Vdc source.

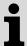

The device batteries and modem batteries must be inserted and connected in the device even when external power supply is used.

In the event of the external power supply failure, the device and of the modem are switched automatically to battery operation. In this case, the batteries serve as backup power supply.

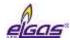

| External power | External power supply module |              | JB source        |                                         |  |
|----------------|------------------------------|--------------|------------------|-----------------------------------------|--|
| supply         | Module                       | Installation | Type of source   | Installation                            |  |
| Devices of the | S3-PWR1                      | SLOT 3       | PS-E, PS-E/A     | Out of potentially explosive atmosphere |  |
| internal modem | S4-PWR2                      | SLOT 4       | PS-M, PS-<br>M/A | Out of potentially explosive atmosphere |  |

Table 15 External power supply, components required

The wiring diagram for the external supply of the device is specified in Section 5.5.6.1.

The wiring diagram for the external supply of the modem is specified in Section 5.5.6.2.

# 7.5 Digital Outputs, Modified Use

ELCOR has 2 digital outputs DO1 and DO2 in basic design, ELCOR *plus* and ELCOR *plus Indexer* have 4 digital outputs DO1 to DO4. These outputs run to the DOUT terminal block of the input/output board (I/O board). All outputs are galvanically isolated and are of the open collector type.

The basic use of these outputs required feeding these outputs externally by supplying voltage to the U0 + terminal of the DOUT terminal block. In this case, the shorting jumper JP1 must not be fitted to the I/O board.

For pulse outputs, however, it is possible to set a special mode of use for DO1 and DO2 outputs where these outputs can be operated as pulse outputs without power supply at terminal U0 +. This method of use requires a shorting jumper JP1 on the I/O board.

# Attention - this mode reduces the operating values of the DO1 and DO2 outputs (see Table 16)

| Parameter                     | Without shorting jumper JP1 | With shorting jumper JP1 |
|-------------------------------|-----------------------------|--------------------------|
| DO1 and DO2 output option     | Pulse, binary, data         | Pulse output             |
| Supply voltage (terminal U0+) | 3.6 V ÷ 15 V                |                          |
| Output voltage                | 2.7 V ÷ 15 V                | 3.0 V ÷ 3.6 V !!!        |
| Output current                | 3 μA ÷ 100 mA               | 3 μA ÷ 1 mA              |
| Max. frequency                | 1 Hz                        | 1 Hz                     |
| Pulse width (closed output)   | 5 ms ÷ 25 s                 | 5 ms ÷ 50 ms             |

Table 16 Operating parameters of DO1 and DO2 outputs depending on shorting jumper JP1

#### Note

If the supply voltage is not applied to the U0 + terminal, the DO3 and DO4 outputs are disabled in the case of ELCOR plus.

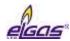

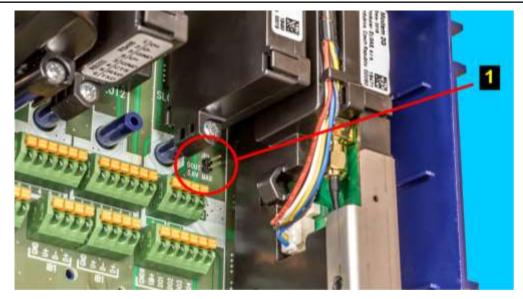

Fig. 58 Placing JP1 Jumper on I/O Board

# 7.6 Internal Modem, Using External Antenna

The internal M2G, M4G modem is powered by a stand-alone HB-03/HB-03D battery. The modem is fully control by the device parameters. Due to the current consumption of the modem, it is necessary to choose the mode and timing of the transmitted data and to control the switching on and off of the modem with respect to the modem battery. For the ELCORplus and ELCORplus Indexer, the internal modem can also be powered from an external power supply (PS-M, PS-M/A) using the S4-PWR2 module.

### 7.6.1 Using the Device with an External Antenna

The internal M2G and M4G modems are equipped with an integrated antenna that is part of the M2G or M4G modem. The antenna is located under the modem module cover and is connected to the modem board via a standard SMA connector.

In locations with poor signal quality, the internal antenna can be disconnected and an external, more powerful antenna, attached to the coaxial cable outside the device, can be connected. This adjustment is based on the installation of a HF cable reducer to ensure that the modem antenna outlet is extended to exit the device enclosure. The required part - RF cable reduction - see Fig. 59 must be ordered separately, it is not included in the standard delivery.

An external antenna (not included in the standard accessory) is connected to the SMA (f) panel connector at the bottom of the device enclosure.

The external antenna may be located in a potentially explosive zone or in a safe environment.

#### **WARNING:**

When designing the installation and use of an antenna other than the supplied standard, especially when located outside a potentially explosive zone, measures must be taken to reduce the impact of the lightning strike (see CSN EN 60079-14 and CSN EN 62305 3).

The maximum cable length for the external antenna is 10 m.

# 7.6.2 Modifying the Device for Connecting an External Antenna to the Modem

Procedure:

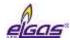

- If external power supply of the modem is used, first disconnect the power supply from the source from PWR2 terminals.
- Press mechanical lock of the connector on the modem battery cable and pull the cables gently to disconnect the modem battery from the modem battery.
- Put SIM card cover (1) to the vertical position, open it slightly, and remove the modem plastic cover.
- Hold the fixed part of the connector (2) with a
  flat key size 7 to prevent the part from slipping
  out of the printed circuit board, and release the nut of the inner antenna connector (3) nut
  with a key size 8.
- Unscrew the connector nut (3) and insert it into the holder in the cover (4).
- Remove the blind cap (5) at the bottom of the enclosure.
- Install the HF cable reducer. Insert the panel connector of the HF cable reducer with the rubber O-ring into the blind cap opening (5) and fasten it outside the enclosure using a nut and a washer. Tighten the nut gently (0.7 Nm), remember to hold the fixed part of the connector with the key. Then connect the other end of the HF cable reducer to the connector on the modem board.
- Put the SIM card cover (1) back and close it.
- Reconnect the modem battery connector.
- Connect any external power supply to the PWR2 terminals of the external power supply of the modem.

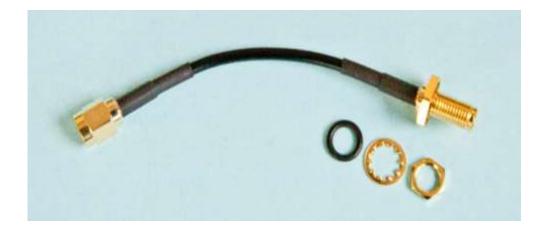

Fig. 59 External antenna cable adapter

### 7.7 Software

The program software (firmware, FW) is divided into 3 parts. The first part ("Loader") is used to

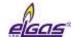

ensure that the firmware is uploaded when it is updated.

The second part of the firmware ("Metrolog") includes software for the metrological functionality of the device, display control and keypad control, metrological data security routines and control mechanisms for error statuses detection.

The third part of the firmware ("App") contains the rest of the firmware - communication protocols, communication channel management, superstructure functionality, etc.

Each part of the FW is identified by the version number and the checksum. The version designation is stored in the form of a string; it is a decimal number with two decimal places. The version and checksum "Loader" and "Metrolog" are specified in the certificate, versions can only be modified with the notified body approval. Changing the unit of the version number is a major change, changing the decimals indicates a version with minor changes or bug fixes.

# 7.7.1 Downloading Application Firmware Using "Remote Download" Method

Using this method, you can upload new firmware to your device in accordance with the **Welmec 7-2 Extension D** recommendation. The firmware loaded is secured with a **digital signature**, separately in each section. This is to check the integrity of data, the authenticity and also the specificity of the device. The upgrade process is divided into several phases, delayed start of the firmware activation can be set. Information on how to carry out the individual phases is recorded in the settings archive.

Downloading the FW is not bound to a specific communication protocol or specific PC software, and can be performed via any communication channel. For recording, the firmware is divided into two parts; either the "App" part or the "App" part together with the "Metrolog" can be downloaded.

The digital signature contained in the application firmware file (\* .srec) confirms that standard testing has been performed at ELGAS, s.r.o. and that the "Metrolog" module complies with the valid certificate of the relevant notified body.

# 7.7.2 Storing Data in the Device

Multiple memories (internal processor RAM, internal FLASH processor, SPI FRAM and SPI dataFLASH) are used to store data in the device.

All the archives and counters are stored in 16MB **non-volatile** SPI dataFLASH memory. Important archives, counters and parameters are additionally backed up in other memories. All data is properly secured. Irregular errors are indicated in the internal diagnostics of the device. The backup battery in the device is used to back up the RAM and the RTC circuit remains in operation. The pulses are counted at the LF inputs.

# 7.8 Principle of the Function

# 7.8.1 Conversion Using State Equation

The gas flow data is obtained by means of pulses (N) from the LF or HF sensor located in the meter. From the number of pulses (N) and from the gas meter constant (kp), the volume is calculated at the measurement conditions (V).

From the temperature and pressure transducers, the device receives additional gas flow data - gas temperature (t) and absolute pressure under the measurement conditions (p). From this data, the conversion number (C) is calculated, which is influenced by other factors: absolute temperature

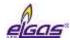

under basic conditions (Tb), absolute pressure under basic conditions (pb) and gas compressibility factors under basic conditions (Zb) and measurement conditions (Z).

Volume under measurement conditions:

$$V = \frac{N}{k_p}$$

Gas compressibility factor:

$$K = \frac{Z}{Z_b}$$

Conversion factor:

$$C = \frac{p}{p_b} * \frac{T_b}{(t + 273.15)} * \frac{1}{K}$$

Volume at the basic conditions:

$$V_b = V * C$$

The compressibility factor of the gas expresses the variation of the natural gas properties from the properties of the ideal gas. By setting the parameters, a specific method according to a specific standard (AGA NX-19 mod, AGA8-G1, AGA8-G2, SGERG-88, AGA8-92DETAIL, GOST 13390.2, or GOST 13390.3) can be selected for compressibility factor calculation. For gases other than natural gas, a constant compressibility value can be used. If the value of pressure or temperature exceeds the limit of the standard selected to calculate the compressibility, the device calculates the compressibility using a substitute compressibility value.

From the input impulse frequency, the device calculates the flow of gas in real-time by mathematical filtration from the incoming signal.

Primary flow:

 $Q = \Delta V/\Delta t [m^3/h]$ 

Where:  $\Delta V$  ..... increase in operating volume

 $\Delta t$  ...... time between pulses with the accuracy of one hundredth of a second

The instantaneous flow rate displayed on the corrector screen is updated every 10 seconds.

Flow rate at base conditions:

 $Q_b = C * \Delta V/\Delta t [m^3/h]$ 

#### Base conditions remark

The base conditions are the conditions on which the gas quantity measurement is recalculated. These conditions are different in different countries.

E.g. for the Czech Republic:

absolute temperature Tb = 288.15 K (i.e. tb = 15  $^{\circ}$  C)

absolute pressure pb = 101.325 kPa

#### 7.8.2 Substitute volume values

For calculation under error conditions (i.e. because of a transmitter error, a value deviation from the operating range or a device error), the substitute volume counters at measurement conditions (V<sub>s</sub>) and at basic conditions (V<sub>bs</sub>) are installed in the device.

These counters are coupled with appropriate volume counters under normal (correct) conditions.

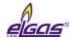

A detailed description of the behaviour of the device under normal (correct) and error conditions is described in Section 8.4.1

#### 7.8.3 Volume Correction under the Measurement Conditions

The device is equipped with the option of compensating the gas meter errors according to the correction profile data specified in the gas meter test report. This possibility to use the corrected volume  $V_c$  is in accordance with CSN EN 12405-1 + A2. The function and the  $V_c$  parameter can be added by the manufacturer or at the ASS level. If this function is used, it must be ensured that the error rate profile of the gas meter in relation to the flow rate Q corresponds to the actual operating conditions.

The meter error is corrected using the f (Q) function. For the corrected volume, the following applies:

$$V_c = V_m \times f(Q)$$

#### where:

| Vc      | ••• | Corrected volume at the measurement conditions (volume corrected based on the correction profile of the gas meter) |
|---------|-----|----------------------------------------------------------------------------------------------------|
| $V_{m}$ |     | Volume at the measurement conditions (primary volume)                                                              |
| Q       |     | Flow rate at the measurement conditions (primary flow rate)                                                        |

The linear interpolation method is used as the implicit interpolation method to determine the values between the calibration points.

The gas meter correction data file is uploaded to the device using the utility program [23], [24]. Information on entering the correction profile of the gas meter in the device is stored in the settings archive.

The principal scheme of volume calculations is shown in Fig. 51

# **Conditions for using Volume Correction**

The conditions are in accordance with the requirements of CSN EN 12405-1 + A2:

- The correction is used if only the gas meter measures at least 10 pulses per second at Omin
- Below Qmin, the correction is not applied, and the value of the correction factor specified for Qmax is used above Qmax.

It follows from these conditions that the correction can only be applied to gas meters with a HF pulse sensor and in the connection with ELCOR plus type.

# 7.8.4 Conversion of Volume to Energy

The device allows for quantifying the amount of consumed gas in the form of energy E and it is therefore possible to use the device as an Energy conversion device according to EN 12405-2. The conversion of the volume to energy uses the value of combustion heat  $H_s$ . Only when the AGA8-DETAIL method is used the gross calorific value Hs is calculated according to EN ISO 6976:2016 by the device. In the case of other methodologies, the fixed value of the gross calorific value Hs is used (the user can change this value). It is thus possible to define reference conditions (t1 / tb, pb) for the heat of combustion Hs in the device. The calculation is made by adding increments of volumes  $dV_b$  (and  $dV_{bs}$ )) multiplied by the actual value of combustion heat  $H_s$ .

$$dE=H_s \times dV_b$$
,  $dE_s=H_s \times dV_{bs}$ 

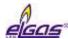

For measuring in energy units, the device contains two additional counters, the energy counter E and the energy substitute values counter Es.

When configuring, the energy measurement unit can be selected from the following list: MJ, kWh, Btu.

#### WARNING:

When changing the unit, the absolute value of the counter E (Es) is not recalculated. The addition volume is then read observing the new measurement unit.

If the instrument performs energy calculations (Hs is activated in the device parameters), the reference conditions must be consistent, i.e.:

- pb, tb to convert the volume V to volume Vb
- p2, t2 for combustion heat to calculate E

Here the rule p2 = pb and t2 = tb apply, this setting is checked by the service program and does not allow the saving of parameters if the conditions do not match.

The main scheme of energy calculation is shown in Fig. 60.

### Combustion Heat H<sub>s</sub> (for energy calculation purposes)

The heat conditions  $t_1$  /  $t_b$  under which natural gas is sold are prescribed by the Energy Act of each state;  $t_1$  is the reference ambient temperature of combustion,  $t_b$  is the reference temperature of  $V_b$  of the burned gas.

#### Note:

E.g. in the Czech Republic according to Energy Act No. 458/2000 Coll. § 98a art.1 letter A and Decree of the Ministry of Industry and Trade No. 108/2011 Coll. (amended 2017) §1 art.3 that the heat of combustion in kWh/m $^3$  is stated at the reference combustion temperature of 15  $^\circ$  C.

In order to ensure the correct conversion of the consumed amount of  $V_b$  ( $t_b$ ,  $p_b$ ) to the energy units it is necessary:

- enter the value of the gross calorific value H<sub>s</sub> in the respective units into the device

{the value  $H_s$  is usually easily obtained as an output from chromatograph analysis under conditions ( $t_1$ ,  $p_1$ ;  $t_b$ ,  $p_b$ ) enacted in a particular state (e.g.  $H_s$  15/15 is used in the Czech Republic)

- select the appropriate t<sub>1</sub>/t<sub>b</sub> conditions from the device menu.

In case of selected methodology AGA8-DETAIL:

- the t<sub>1</sub>/t<sub>b</sub> conditions are selected.
- the calorific value is not entered (the device calculates it according to ISO 6976 from the specified gas composition). The value of  $H_s$  ( $t_1/t_b$ ) is published after reading "instantaneous values".

For other methodologies, the H<sub>s</sub> value must be entered manually.

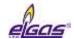

#### 1. Basic measurement of primary volume

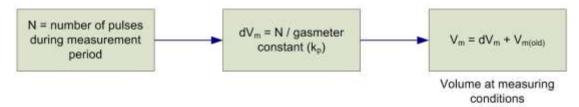

### 2. Application of gasmeter correction

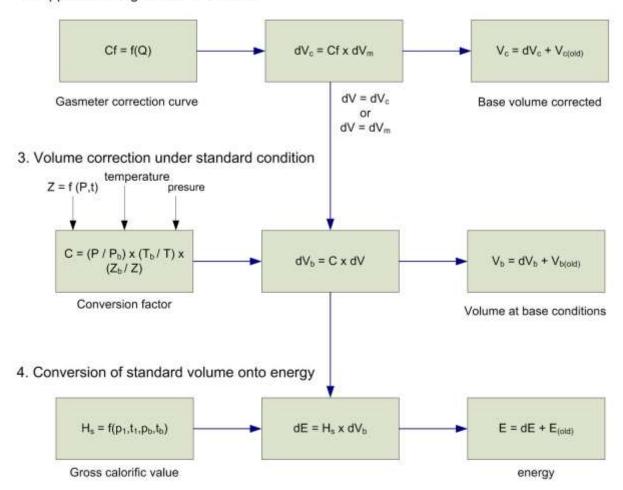

| LEGE            | ND:                                              |                     |                                                            |
|-----------------|--------------------------------------------------|---------------------|------------------------------------------------------------|
| C               | conversion factor                                | T                   | absolute temperature at metering conditions                |
| Cf              | correction factor                                | Th                  | absolute temperature at base conditions                    |
| dE              | incremented energy                               | V                   | volume V <sub>m</sub> or V <sub>c</sub>                    |
| dV              | adition dV <sub>m</sub> or dV <sub>c</sub>       | Vь                  | volume at base condition (standardized volume)             |
| dVb             | adition base volume                              | V <sub>b(old)</sub> | standard volume at the end of previous measurement period  |
| dV <sub>c</sub> | adition corrected primary volume                 | V <sub>c</sub>      | corrected volume at metering conditions                    |
| dV <sub>m</sub> | adition primary volume                           | V <sub>c(old)</sub> | corrected volume at the end of previous measurement period |
| E               | energy                                           | Vm                  | volume at metering conditions (primary volume)             |
| E(old)          | energy at the end of previous measurement period | V <sub>m(old)</sub> | primary volume at the end of previous measurement period   |
| Hs              | gross calorific value                            | Z                   | Gas compressibility factor at metering conditions          |
| Р               | absolute pressure of gas                         | Zb                  | Gas compressibility factor at base conditions              |
| Ph              | absolute pressure at base conditions             |                     |                                                            |
| p <sub>1</sub>  | air pressure in which is defined burning of gas  | t <sub>1</sub>      | air temperature in which is defined burning of gas         |

Fig. 60 Volume and energy calculations - calculation scheme

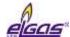

# 8 Metrological Features

## 8.1 Temperature Measurement

To measure temperature, the device uses the EDT 101 digital transmitter with the PT1000 temperature sensor.

Mechanically, the transducer consists of a sensor in a 5.7 mm stainless steel shank with a length of 50 mm from with a cable. A part of the cable is a plastic cylindrical case with electronics.

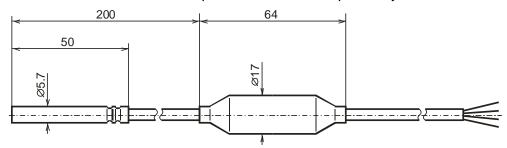

Fig. 61 Transducer dimensions

The temperature is measured using a platinum resistance sensor whose output signal is fed to an analogue-to-digital high-resolution corrector input. After converting to digital, the data is processed by a microprocessor that corrects nonlinearity based on calibration data. The calibration data is stored to EEPROM memory when the transducer is manufactured. The transmitter communicates with the device via the RS485 communication interface.

The temperature measurement range is -25°C to +70°C, -40°C to +70°C. The measurement period is common to both temperature and pressure measurements and can be set by the user from 1s to 30s. The temperature measurement units are adjustable.

The temperature sensor replacement is protected by the manufacturer's seal (metrological seal) and can only be performed by an Authorized Service Centre (ASS).

When configuring the device, the user must enter a constant parameter **Substitute Temperature** in the device. This value is used instead of the measured temperature value when calculating compressibility in the following cases:

- the measured temperature deviated from the measuring range
- there is a malfunction of the temperature measurement.

### 8.2 Pressure Measurement

The pressure is measured using the digital EDT 96 transducer. The transducer includes a piezo-resistive silicon sensor with a durable stainless-steel diaphragm. The device electronics corrects the non-linearity and temperature dependences of the pressure transducer based on the calibration data stored in the transduser memory. The measuring range of the pressure transducer must be specified by the customer when ordering the device. The supplied pressure ranges are specified in Section 3.6.2.

The measurement period is common for both temperature and pressure measurements and can be set by the user within the range from 1s to 30s. The pressure measurement units are adjustable.

The temperature transducer replacement is protected by the manufacturer's seal (metrological seal) and can only be performed by an Authorized Service Centre (ASS).

When configuring the device, the user must enter a constant parameter **Substitute Pressure** in the device. This value is used instead of the measured temperature value when calculating

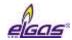

compressibility in the following cases:

- the measured pressure deviated from the measuring range
- the device has been manufactured without pressure transducer (TZ or T corrector)
- there is a malfunction of the pressure measurement.

# 8.3 Compressibility Calculation

### 8.3.1 PTZ, TZ Conversion

The compressibility factor is calculated from the gas composition specified in the parameters using one of the following methods implemented in the device: AGA NX-19-mod, SGERG-88, AGA8-G1, AGA8-G2, GOST 13390.2, GOST 13390.3 or AGA8-DETAIL.

The analysis of the chemical composition of the gas is carried out by chromatographs whose output is also the physical properties of the gas calculated according to ISO 6976 but with the conditions preferred for billing purposes:

- relative density d at temperature  $t_b$  and pressure  $p_b = 101.325$  kPa,
- the heat of combustion  $H_s$  at  $t_1/t_b$  and pressures  $p_1 = p_b = 101.325$  kPa.

That is why a calculator is built into the service SW to calculate the physical properties of gas to the condition required by the methods for calculating the compressibility factor:

- relative density d at temperature  $t_b = 0^{\circ}$ C and pressure  $p_b = 101.325$  kPa,
- the heat of combustion  $H_s$  (applied to methods SGERG-88 and AGA8-G1) at a burning temperature of  $t_1$  = 25°C and a pressure  $p_1$  = 101.325 kPa / gas temperature  $t_b$  = 0°C and a gas pressure  $p_b$  = 101.325 kPa.

Note: in literatures is abbreviated as H<sub>s</sub> (25/0)

Calculation of the compressibility factor  $K = Z/Z_b$  is performed by each measuring period.

Due to the required accuracy of the device, the use of compressibility calculation methods is limited in terms of pressure and temperature ranges as shown in the following tables Tab.17 and Tab.18:

|                                  |                  |                                         | Method                                  |                                      |
|----------------------------------|------------------|-----------------------------------------|-----------------------------------------|--------------------------------------|
| Pressure<br>Measurement<br>Range | AGA NX-19<br>mod | SGERG-88                                | AGA8-G1<br>AGA8-G2                      | AGA8-DETAIL                          |
| 80 ÷ 520 kPa                     | -25 ÷ +70°C      | -25 ÷ +70°C,<br>optional<br>-40 ÷ +70°C | -25 ÷ +70°C,<br>optional<br>-40 ÷ +70°C | -25 ÷ +70°C, optional<br>-40 ÷ +70°C |
| 80 ÷ 1000 kPa                    | N/A              | -25 ÷ +70°C                             | -25 ÷ +70°C                             | -25 ÷ +70°C, optional<br>-40 ÷ +70°C |
| 80 ÷ 2000 kPa                    | N/A              | -25 ÷ +70°C                             | -25 ÷ +70°C                             | -25 ÷ +70°C, optional<br>-40 ÷ +70°C |
| 200 ÷ 1000 kPa                   | N/A              | -25 ÷ +70°C                             | -25 ÷ +70°C                             | -25 ÷ +70°C, optional<br>-40 ÷ +70°C |
| 400 ÷ 2000 kPa                   | N/A              | -25 ÷ +70°C                             | -25 ÷ +70°C                             | -25 ÷ +70°C, optional<br>-40 ÷ +70°C |
| 400 ÷ 7000 kPa                   | N/A              | -10÷ +70°C                              | -10÷ +70°C                              | -25 ÷ +70°C, optional<br>-40 ÷ +70°C |
| 700 ÷ 3500 kPa                   | N/A              | -10 ÷ +70°C                             | -10 ÷ +70°C                             | -25 ÷ +70°C, optional                |

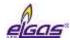

|                  |     |             |             | -40 ÷ +70°C                          |
|------------------|-----|-------------|-------------|--------------------------------------|
| 1400 ÷ 7000 kPa  | N/A | -10 ÷ +70°C | -10 ÷ +70°C | -25 ÷ +70°C, optional<br>-40 ÷ +70°C |
| 2500 ÷ 13000 kPa | N/A | -10 ÷ +70°C | -10 ÷ +70°C | -25 ÷ +70°C, optional<br>-40 ÷ +70°C |

Table 17 Limitation of standard applicability limitation in compressibility calculation (AGA, SGERG)

| Pressure         |                 |                 |  |  |
|------------------|-----------------|-----------------|--|--|
| Measurement      | Method          |                 |  |  |
| Range            | GOST 13390.2    | GOST 13390.3    |  |  |
| 80 ÷ 520 kPa     | -23,15 ÷ +70 °C | -23,15 ÷ +70 °C |  |  |
| 80 ÷ 1000 kPa    | -23,15 ÷ +70 °C | -23,15 ÷ +70 °C |  |  |
| 80 ÷ 2000 kPa    | -23,15 ÷ +70 °C | -23,15 ÷ +70 °C |  |  |
| 200 ÷ 1000 kPa   | -23,15 ÷ +70 °C | -23,15 ÷ +70 °C |  |  |
| 400 ÷ 2000 kPa   | -23,15 ÷ +70 °C | -23,15 ÷ +70 °C |  |  |
| 400 ÷ 7000 kPa   | -10 ÷ +70 °C    | -23,15 ÷ +70 °C |  |  |
| 700 ÷ 3500 kPa   | -10 ÷ +70 °C    | -23,15 ÷ +70 °C |  |  |
| 1400 ÷ 7000 kPa  | -10 ÷ +70 °C    | -23,15 ÷ +70 °C |  |  |
| 2500 ÷ 13000 kPa | Not applicable  | -23,15 ÷ +70 °C |  |  |

Table 18 Limitation of ranges applicability limitation in compressibility calculation (GOST)

#### **Substitute Compressibility**

For the selected method, it is checked at every calculation whether the measured value of pressure and temperature is within the range of the method validity. If a value is outside of this range, substitute compressibility is used for the conversion. The substitute compressibility value must be entered by the user when configuring the device.

### 8.3.2 PT, T Conversion

The device also allows for stetting the compressibility degree as a fixed constant. The range of the constant entered is not limited.

### 8.4 Volumes Measurement and Calculation

To measure and calculate volumes, the following counters are used for each channel in the device:

| $V_{m}$ | - | Volume counter under the measurement conditions (primary volume)                                                  |
|---------|---|----------------------------------------------------------------------------------------------------|
| Vc      | - | Corrected volume under the measurement conditions (volume corrected based on the correction profile of the meter) |
| V       | - | Volume V <sub>m</sub> or V <sub>c</sub>                                                                           |
| Vs      | - | Operating volume counter at error conditions (substitute primary volume)                                          |
| Vb      | - | Volume counter at base conditions                                                                                 |

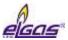

Vbs - Base volume counter at error conditions

#### 8.4.1 Activities at Error Conditions Occurrence

In the event of error conditions, along counting the pulses into the volume counter at the measurement conditions (V), the device starts to count the pulses into the volume counter at the base conditions ( $V_b$ ). The volume values at the basic conditions ( $V_b$ ) cease to be counted in the volume counter at the basic conditions ( $V_b$ ) and start to be calculated from substitute pressure or temperature values and stored in the substitute volume counter at basic conditions ( $V_b$ ). Under this condition, the values are not stored in the volume counter at the basic conditions ( $V_b$ ).

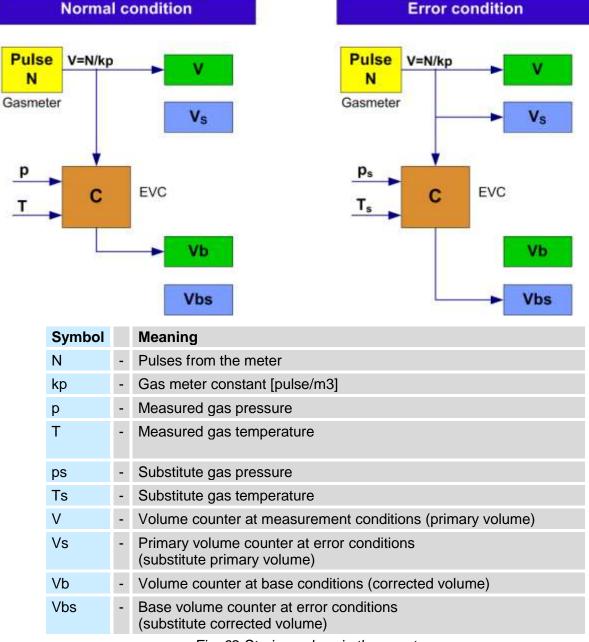

Fig. 62 Storing pulses in the counters

If the substitute compressibility is used in the calculation because of accuracy deviation outside the

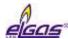

value permitted under the selected calculation standard, while neither p and t are outside the measuring range, the converted volume is stored in the spare counter.

If the corrected volume  $V_c$  is used, the primary volume counter at error conditions  $V_c$  can be related to  $V_m$  or  $V_c$ .

### 8.4.2 Respecting the Change of the Gas Flow Direction in the Gas Meter

A LF gas meter equipped with two phase-shifted LF rotary sensors allows detecting the flow direction of the gas, which is the case of e.g. the ELCOR plus Indexer.

When detecting the gas flow directing while respecting the change of direction, the corrector processes data from the meter in the following way (Fig. 63):

- If the primary volume V<sub>m</sub> addition is positive, the volume is processed following the standard procedure (i.e. the increasing the values of counters V<sub>m</sub> and V<sub>b</sub>, or V<sub>ms</sub> and V<sub>bs</sub>)
- If the direction of rotation of the meter is changed, the device remembers the reading of the primary volume counter V<sub>m</sub> (gas meter reading) at which the gas flow direction has been reversed. If gas flows back, only the value of the primary counter V<sub>m</sub> (and V<sub>ms</sub>, if applicable) is updated. All the other counters do not change the reading.
- After changing the direction, the related counters (V<sub>b</sub>, V<sub>bs</sub>) start to count the additions again
  only after the state at which the flow was reversed has been restored). The primary volume
  counter constantly copies the status of the meter.

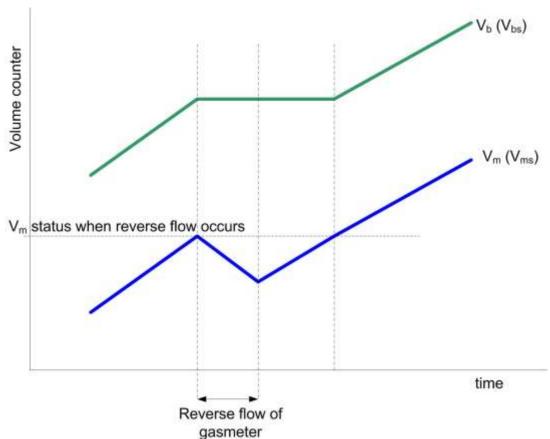

Fig. 63 Processing the volumes at the gas meter revers rotation

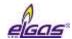

# 9 Connecting Inputs

Three digital inputs can be connected to the **ELCOR** device, marked as DI1 to DI3. The **ELCOR** plus has 4 digital inputs in the basic version, marked DI1 to DI4. Other inputs can be added to the device via plug-ins.

Digital inputs can be set by the utility SW as binary or LF pulse. The electrical connection of the meters is described in Section 5.5.2.

### **ELCOR**

| Inputs | Module          | Terminals | Pulses | Indication of the gas meter rotation direction | Binary | Encoder |
|--------|-----------------|-----------|--------|------------------------------------------------|--------|---------|
| inputs |                 | DI1       | LF     | LF direction                                   | ✓      |         |
|        | Basic<br>design | DI3       |        |                                                | ✓      |         |
|        |                 | DI2       | LF     |                                                | ✓      |         |
|        | S0-NAM          |           |        |                                                |        | NAMUR   |
|        | S0-SCR          |           |        |                                                |        | SCR     |

Table 19 Options of digital inputs for the ELCOR device

#### Notes:

- 1) S0-EXT1 extension module cannot be used for the ELCOR device
- 2) Without 4-20 mA analogue input option

## **ELCOR***plus*

| Inputs  | Module                              | Terminals | Pulses        | Indication of the gas meter rotation direction | Binary     | Encoder      |   |  |  |  |  |  |  |  |  |  |     |    |  |   |  |
|---------|-------------------------------------|-----------|---------------|------------------------------------------------|------------|--------------|---|--|--|--|--|--|--|--|--|--|-----|----|--|---|--|
| Digital | Basic                               | DI1       | LF            | LF direction                                   | ✓          |              |   |  |  |  |  |  |  |  |  |  |     |    |  |   |  |
| input   | design                              | DI4       |               |                                                | ✓          |              |   |  |  |  |  |  |  |  |  |  |     |    |  |   |  |
|         |                                     | DI2       | LF            |                                                | ✓          |              |   |  |  |  |  |  |  |  |  |  |     |    |  |   |  |
|         |                                     | DI3       | LF            |                                                | ✓          |              |   |  |  |  |  |  |  |  |  |  |     |    |  |   |  |
|         | S0-EXT1 DI1 HF HF direction (NAMUR) |           | S0-EXT1       | HF direction                                   | √<br>NAMUR | NAMUR        |   |  |  |  |  |  |  |  |  |  |     |    |  |   |  |
|         |                                     | DI2       | HF<br>(NAMUR) |                                                | √<br>NAMUR | NAMUR        |   |  |  |  |  |  |  |  |  |  |     |    |  |   |  |
|         |                                     |           | DI3 LF        |                                                | LF         | LF direction | ✓ |  |  |  |  |  |  |  |  |  |     |    |  |   |  |
|         |                                     | DI6       | LF            |                                                | ✓          |              |   |  |  |  |  |  |  |  |  |  |     |    |  |   |  |
|         |                                     | DI4       | LF            | LF direction                                   | ✓          |              |   |  |  |  |  |  |  |  |  |  |     |    |  |   |  |
|         |                                     |           |               |                                                |            |              |   |  |  |  |  |  |  |  |  |  | DI7 | LF |  | ✓ |  |
|         | DI5 LF LF direction DI8 LF          |           | ✓             |                                                |            |              |   |  |  |  |  |  |  |  |  |  |     |    |  |   |  |
|         |                                     |           | ✓             |                                                |            |              |   |  |  |  |  |  |  |  |  |  |     |    |  |   |  |
|         | S0-NAM                              |           |               |                                                |            | NAMUR        |   |  |  |  |  |  |  |  |  |  |     |    |  |   |  |
|         | S0-SCR                              |           |               |                                                |            | SCR          |   |  |  |  |  |  |  |  |  |  |     |    |  |   |  |

Table 20 Options of digital inputs for the ELCORplus device

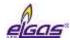

| Input            | Module  | Terminals | Mounting options |
|------------------|---------|-----------|------------------|
| 4.20 mA analogue | S0-EXT1 | Al1       | SLOT 0           |
| 4-20 mA analogue | SU-EXII | Al2       | SLOT             |
| 4.20 mA analogue | S1-2AI  | Al1       | SLOT 1           |
| 4-20 mA analogue | 31-2AI  | Al2       | SLOT 2           |

Table 21 Options of analogue inputs for the ELCORplus device

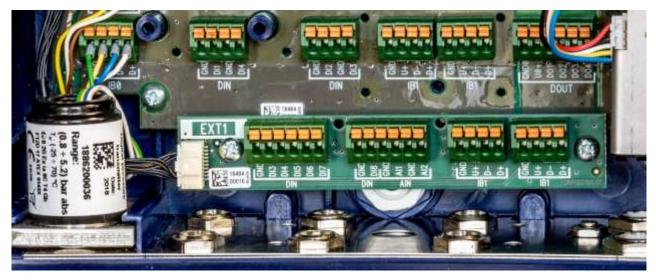

Fig. 64 EXT1-T add-on terminal board for S0-EXT1 module

# **ELCOR***plus indexer*

In the ELCORplus Indexer, the module of S0-MIE mechanical indexer interface is permanently fitted in the SLOT 0 position.

| Inputs  | Module  | Terminals | Pulses | Indication of the gas<br>meter rotation<br>direction | Binary | Encoder |
|---------|---------|-----------|--------|------------------------------------------------------|--------|---------|
| Digital | (Basic  | DI1       | LF     | I E direction                                        | ✓      |         |
| input   | design) | DI4       |        | LF direction                                         | ✓      |         |
|         |         | DI2       | LF     |                                                      | ✓      |         |
|         |         | DI3       | LF     |                                                      | ✓      |         |

Table 22 Options of digital inputs for the ELCORplus Indexer device

| Input            | Module | Terminals | <b>Mounting options</b> |
|------------------|--------|-----------|-------------------------|
| 4.20 mA analogue | C4 2A1 | Al1       | SLOT 1                  |
| 4-20 mA analogue | S1-2AI | Al2       | SLOT 2                  |

Table 23 Options of analogue inputs for the ELCORplus Indexer device

# 9.1 LF Pulse Inputs

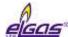

Used to count pulses from the gas meter. For these inputs, flow measurement function can be selected. The backup battery ensures that the counter readings and the LF input pulses count are maintained even when the battery is discharged or replaced. After the power supply connecting, the impulses read during the voltage outage of the supply battery are added to the spare counters.

### Changing the Measurement Units, Setting the Gas Meter Constant

Pulse input measurement units can be changed by the utility SW [23], [24]. The gas meter conversion constant and the gas meter serial number can be set using both the utility SW and the device keypad. When setting the gas meter constant value, only decimal multiples or fractions within the range of 0.001 to 1000 should be used.

# 9.2 Binary Inputs

These inputs are used to scan the input signals with the possibility to detect the state "closed" (i.e. log 0) or "open" (log 1). The device allows to evaluate binary inputs from potential-free outputs (reed contact or open collector).

By setting the parameters, the user can select the actual values displayed, save changes to these entries in the archive, the displayed message for log. 0 and log. 1 statuses and the active signal level.

# 9.3 HF Pulse Inputs (NAMUR)

These inputs are available on ELCOR*plus* with S0-EXT1 module. For these inputs, flow measurement function can be selected. The backup battery ensures that the counter readings are maintained when the external power supply fails even when the battery is discharged or replaced, but it does not provide for pulse counting.

### Changing the Measurement Units, Setting the Gas Meter Constant

Pulse input and gas meter measurement units can be changed by the utility SW. The gas meter constant and gas meter serial number can also be set from the device keypad.

# 9.4 Connecting a Gas Meter with an Encoder

A gas meter equipped with an encoder can be connected to the corrector. The meter counter reading is transferred to the corrector in digital form. To connect an encoder, it is necessary to install the module into SLOT 0 according to the type of encoder. Two types of encoders, a NAMUR encoder and an SCR encoder, are supported.

The use of both types of encoders is metrologically approved by EC Type Certificate TCM 143/06-4664, Addition 1.

The corrector is connected with the encoder with a shielded two-wire cable. The electrical connection of the encoders with the device is described in Section 5.5.2.5. When making the connection, the signal polarity must be respected.

The encoder data is transmitted to the corrector in the measurement frequency. Setting a short

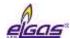

measurement frequency shortens the life of the battery. Section 7.4.1 shows the battery life when using encoders.

The period of reading the data from the gas meter encoder connected to the instrument by means of an add-on module located in the SLOT 0 position is limited according to the type of encoder and the type of module used:

| enkoder type | module (SLOT 0) | reading period |
|--------------|-----------------|----------------|
| SCR+         | S0-SCR          | 10 s ÷ 1 hour  |
| NIAMILID     | S0-NAM          | 1 min ÷ 1 hour |
| NAMUR        | S0-EXT1         | 10 s ÷ 1 hour  |

Table 24 Encoders – limitation of reading period

### 9.4.1 Device Specifics when using the Encoders

When the encoder is connected, the data communication with the corrector takes place on a two-wire cable. In addition to transferring the absolute value of the gas meter counter reading, additional information from the meter can be transmitted (serial number, gas meter constant, number of nines to reverse the counters, etc.). This additional information is downloaded by the control firmware of the corrector and used to parameterize the device.

If there is a communication error between the corrector and the encoder, then:

- The "\*" flag (asterisk) shows on the display of the corrector at the actual primary volume value.
- If the communication error lasts for more than 10 minutes, the volume difference is added to the counter after the communication has been restored.

The manual setting of the primary volume  $V_m$  value is blocked for inputs connected to an encoder.

# 9.4.2 Gas Meter Installing and Replacing

When the gas meter is connected to the corrector, the current reading of the meter is transferred to the corrector, i.e. the state Vm may change abruptly. In order that this abrupt change is not falsely reflected in the converted volume Vb (Vbs), the following procedure should be followed:

- In the utility SW [23], [24] running on the PC, display the device parameters, select the "SCR Encoder" object and press the "Encoder Replacement" button. During the exchange of the encoder, the processing of volume from the meter will be stopped. (You also need to follow the instructions displayed on the PC screen).
- Connect the encoder physically to the corrector.
- After connecting the encoder, complete the installation/replacement with the OK button.

During the installation/replacement (i.e. from point 1), no increments are added to the related counters, and the corresponding counter is marked with an exclamation mark on the display. If point 3 of this procedure is not performed within one hour of the start of the replacement, the replacement mode will automatically be terminated in the utility program.

#### 10 Communication with the device

The device is equipped with several communication interfaces for communication with other devices:

- optical interface for local readout or adjustment of the device with optical head.
- RS232/RS485 communication interface cable,
- the internal communication interface to which the modem is connected

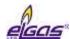

## 10 Communication with the Device

In order to communicate with other instruments, the device is equipped with several communication devices:

|                                                | ELCOR<br>DATCOM | ELCORplus<br>DATCOMplus | ELCORplus Indexer |
|------------------------------------------------|-----------------|-------------------------|-------------------|
| Optical interface for IR head                  | 1               | 1                       | 1                 |
| RS232/RS485 integrated communication line      | 1               |                         |                   |
| RS232/RS485 communication line, module S1-COM1 |                 | 2                       | 2                 |
| RS232 communication line, module S4-COM0       | 1               | 1                       | 1                 |
| Internal modem                                 | 1 **)           | 1 **)                   | 1 **)             |

<sup>\*\*)</sup> Using plug-in internal M2G or M4G modem

Table 25 Communication options of the devices (max. possibilities)

The table specifies the maximum numbers of communication interfaces for the plug-in modules. An external modem can be connected to RS232 communication lines (for details see 10.3.1)

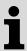

The devices can operate up to two modems.

A combination of 1 internal modem and 1 external modem is allowed, or 2 external modems connected to RS232 communication lines.

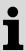

All the communication interfaces listed work independently and communication on them can take place simultaneously and with the same priority.

Different communication speeds and different communication protocols can be set for each interface.

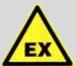

#### **ATTENTION!**

Signals on all RS232/RS485 communication terminals of the device are intrinsically safe. Common communication devices connected to the device must be connected via a suitable communication barrier (B-RS).

The recommended wiring diagram is shown in Section 5.5.7.

The speed settings and communication protocol type for each interface can show on the device

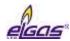

display. It is also possible to change the setting from the device keypad (see 6.7).

The internal modems are supplied in the following versions:

| Designation          | Description                                | Battery type  | Note        |  |  |  |  |
|----------------------|--------------------------------------------|---------------|-------------|--|--|--|--|
| 1. Modems for 2nd ge | 1. Modems for 2nd generation networks (2G) |               |             |  |  |  |  |
| M2G                  | Data transfer in GSM or GPRS mode          | HB-03, HB-03D |             |  |  |  |  |
| 2. Modems for 42nd g | generation networks (4G)                   |               |             |  |  |  |  |
| M4G, LTE-Cat1E       | LTE cat. 1, European design                | HB-04         |             |  |  |  |  |
| M4G, LTE-Cat1US      | LTE cat. 1, European design                | HB-04         |             |  |  |  |  |
| M4G, LTE-CatM1US     | LTE-M1, European design                    | HB-04         |             |  |  |  |  |
| M4G, LTE-CatNB       | LTE-NB, European design                    | HB-04         | in progress |  |  |  |  |

#### Baud rate setting range

|                                                             | Baud rate             |
|-------------------------------------------------------------|-----------------------|
| Optical interface for IR head                               | 2 400 Bd ÷ 115 200 Bd |
| Internal modem (Baud rate between the device and the modem) | 2 400 Bd ÷ 115 200 Bd |
| RS232/RS485 communication line                              | 2 400 Bd ÷ 115 200 Bd |

In the current firmware version, the device is equipped with several communication protocols. The device is extendable by with additional protocols according to customer requirements. By default, the following protocols are implemented:

- ELGAS ver. 2,
- MODBUS RTU
- MODBUS TCP
- MODBUS IGD
- M900
- GAZ MODEM

(other communication protocols are being prepared)

When using MODBUS protocols, a map of the MODBUS registers must be loaded to the device. The map assigns the numeric addresses to the measured and calculated quantities stored in the internal memory of the device. The Modbus map can be uploaded to the device by user-operated SW [24].

The ELGAS protocol ver. 2 is the native protocol of the device. A complete set of features implemented in the device is available. The utility SW [24], [23] uses this protocol only; to switch to another data link layer, the ELGAS version 2 protocol just nested in another data link layer (the tunnel). Only the ELGAS version 2 and CTR protocols can be used to download the firmware (protected by a metrological seal).

# 10.1 EN 62056-21 (IEC-1107) Optical Interface

In the front wall of the enclosure is an opening for communication via the optical head. The optical head is placed to the opening and secured with a magnet. An HIE-04 with USB connection to the PC (or HIE 03 with RS232 interface) can be used as an optical head. When the optical head is attached, the machine switches from the standby mode into a mode that allows for data receiving. Depending on the device setting, the device remains in this state either until the attached optical

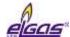

head is removed from the communication interface or until the set time limit since the last communication expires (timeout within 1 to 255 seconds). The set timeout can be read and changed using the utility SW [24] (parameter "Turn IR head off after [s]:" on the Service Parameters tab).

### 10.2 Modules of the Internal Modems

The device contains an antenna of the integrated M2G, M4G modem. If the signal is weak at the installation site, an external antenna may be used. In this case, however, it is necessary to order a special HF cable reducer with the manufacturer to connect the external antenna. The HF cable reducer is installed as described in v Section 7.6.2.

Using the utility SW [24], [23], the M2G modem can be set to one of the following modes:

- GSM modem
- modem GPRS modem
- GSM & SMS modem
- GPRS & SMS modem

Data transfer can be initiated either by the dispatcher station calling the device (PULL) or by the device calling the dispatcher station (PUSH).

The minimum recommended RSSI value for GPRS communication is -85 dBm (i.e. 45%). Below this value, the device displays error number 10 (see Section 6.8.3, Table 13)

#### Note on the SIM Card

The modem requires a SIM card in order it can be operated. The SIM card is not supplied with the device. The internal modem allows data transfer both in dial-up (CSD) mode - i.e. data transfer to GSM, and in GPRS or LTE mode. The SIM card for the given data transfer mode must be provided to the user with his mobile operator.

For dial-up connection (CSD), the mobile operator must be required to activate the data transfer on the SIM card. Data transfer activation is, of course, required even for GPRS data transfer.

Basic information about the modem connection and signal strength show on the device display with icons (see Table 10). In addition, some additional information on the modem current status can be displayed. This screen can be accessed from the device keypad by selecting SYSTEM DATA-> Communication. The following information can be displayed (for details, refer to Section 6.8.3):

- The numerical code of the last error of the modem and the time of its occurrence. The numerical codes of errors and their meanings are shown in Table 12.
- For the GPRS mode, the assigned current IP address
- Signal strength (in%) at the installation site

In addition, the keypad can be used, when needed, (especially for service purposes) to:

- Turn on the power of the GSM/GPRS modem,
- Initialize GSM/GPRS calls from the device to the master system (if this call option is set in the device parameters),
- Send SMS

# 10.3 Connecting communication devices via RS232 interface

In terms of data transmission, we distinguish two types of devices, DTE - Data terminal Equipment and DCE - Data Communication Equipment.

Both ELCOR and ELCORplus are DTE devices.

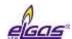

Depending on whether a device of the same type (i.e. DTE) or a DCE-type device is used, either a crossover or a direct link cable is used. For example, a PC is a DTE device, a modem is a DCE device.

Generally (RS232):

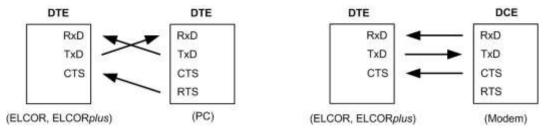

In case of ELCOR, ELCOR*plus* is connected via external module B-RS, B-RS/A. This communication module includes an internal signal crossing. Therefore, connecting to a PC and modem will look like this:

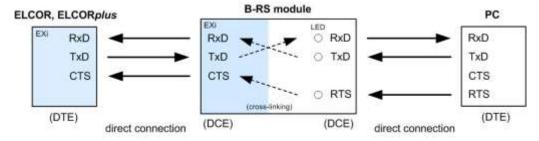

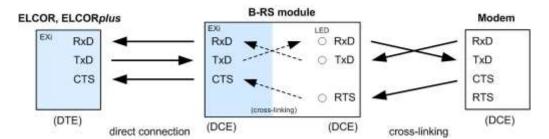

Fig. 65 Principle of connection with PC and external modem via module B-RS

# 10.3.1 Connecting an external modem

An external modem with RS232 communication interface can be connected to the device.

**For the ELCOR**, the external modem is connected either to the terminals of the RS232 communication interface on the I/O board or to the S4-COM0 module. In this case, the S4-COM0 module is installed in the device in a position where the M2G or M4G internal modem is normally fitted.

**For the ELCOR** *plus* **and ELCOR** *plus indexer*, the external modem can be connected either to the S1-COM1 module, which must be located in the SLOT1 position, or to the S4-COM0 module, which must be installed in the SLOT 4 position.

Note: If S4-COM0 (SLOT 4) is used, the internal modem in SLOT 5 cannot be used.

In any case, the external modem must be connected to the device via a security barrier (module B-

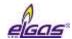

RS, or MTL5051).

If the connected modem allows it, you can use the service SW [23], [24] to set the parameters of the external modem communication similarly to the internal modem (see par. 10.2).

# 10.4 Encrypting Data when Communicating with the Master System

This optional feature is implemented in the ELGAS version 2 and CTR protocols. For this purpose, the device contains cryptographic keys. Symmetric AES encryption with a key length of 128 bits is used. In addition, the packet of transmitted data includes the type of encryption key and the control signature. Thanks to this signature, the authenticity of the key can be confirmed, and consequently, the use of the decrypted data permitted. In case of incorrect decryption, the counterpart is informed by means of a standard error response. Modifying keys is only possible with highest level security, keys from an unencrypted packet cannot be accepted.

The implemented protocols include the option to block the device response if an unencrypted packet has been queried. In the case of such a query, the device responds with a standard error packet.

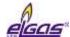

# 11 Function Description

The device options in terms displaying the data and storing the quantities are highly variable and user-configurable. The user can decide which quantities to display as actual values and which quantities should be stored in the archives.

# 11.1 Quantities Designating

The quantities are designated using the symbols shown in the table "Symbols and Terms" (see page 1).

### **Quantities Designating**

- The designations of the metrological quantities in the single channel device do not include an index (Index 1 or 2 is used with dual channel devices.)
- For other quantities (non-metrological), index can be used to distinguish the quantities of the same type.

### **User Designation of Quantities**

- This new feature allows the user to define custom designations of quantities. The original
  quantities designation then serves as the default designation (shown in blue in the utility
  program [24]). The quantities designation must be chosen in such a way as to preserve the
  uniqueness of the designation. The uniqueness of the designation is checked by the utility
  program.
- The designation of metrological quantities can only be changed at ASS level.
- The user-defined quantities designation is used for display purposes both in the device and in the utility program and can be exported to be used in third-party software.

#### 11.2 Actual Values

For the displayed quantities, the number of displayed digits, the units, and the displayed name are user-customizable. If the measured quantity is in an error state, this state is indicated by the asterisk at the last position in the quantity designation row.

Example quantities that can be displayed as actual values:

- Pressure p1, p2
- Temperature t1, t2
- Primary volume Vm1, Vm2
- Substitute primary volume Vs1, Vs2
- Corrected volume Vb1, Vb2
- Substitute corrected volume Vbs1, Vbs2
- Energy E1, E2
- Primary flow rate Q1, Q2
- Corrected flow rate Qb1, Qb2
- Conversion factor C1, C2
- Compressibility factor K1, K2
- Device error
- External power supply
- Battery capacity
- Internal temperature

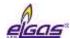

### 11.3 Archives

The values are arranged in time slots in the archives. Each time slot includes the time data of the slot and the values of the quantities selected for archiving.

The measured and computed quantity values can be stored in the following archives:

- Monthly archive
- Daily archive
- Data archive
- Binary archive
- Limit Archive

Besides these data archives, the device contains the following additional archives:

- Status archive
- Billing archive
- Settings archive
- Gas composition archive

The archives with a fixed number of records (monthly, daily, binary, and limit) are stored at the beginning of the available memory of the device, and in the remaining memory, data archive is stored in (with the length depending on the size of the remaining memory).

|                                              | Data archive | Daily<br>archive | Monthly archive   | Limit archive     | Binary archive |
|----------------------------------------------|--------------|------------------|-------------------|-------------------|----------------|
| Analogue quantities                          |              |                  |                   |                   |                |
| Analogue input - mean value                  | yes          | yes              | yes               |                   |                |
| Analogue internal - mean value               | yes          | yes              | yes               |                   |                |
| Analogue output - mean value                 | yes          | yes              | yes               |                   |                |
| Minimum/maximum                              | yes          | yes              |                   | yes <sup>2)</sup> |                |
| Pulse quantities, flow rate measurement      |              |                  |                   |                   |                |
| Primary volume - absolute state              | yes          | yes              | yes               |                   |                |
| Corrected volume - absolute state            | yes          | yes              | yes               |                   |                |
| Substitute primary volume – absolute state   | yes          | yes              | yes               |                   |                |
| Substitute corrected volume - absolute state | yes          | yes              | yes               |                   |                |
| Max. daily consumption - primary volume      |              |                  | yes <sup>1)</sup> |                   |                |
| Max. daily consumption - corrected volume    |              |                  | yes <sup>1)</sup> |                   |                |
| Max. hourly consumption - primary volume     |              | yes1)            | yes <sup>1)</sup> |                   |                |
| Max. hourly consumption - corrected volume   |              | yes1)            | yes <sup>1)</sup> |                   |                |
| Internal counter - absolute state            | yes          | yes              | yes               |                   |                |
| Output pulses - pulse deficiency             | yes          | yes              | yes               |                   |                |
| Primary flow rate - mean value               | yes          | yes              | yes               |                   |                |
| Corrected flow rate - mean value             | yes          | yes              | yes               |                   |                |
| Minimum/maximum flow rate                    | ano          | ano              |                   | yes <sup>2)</sup> |                |
| Conversion, gas convertibility factor        |              |                  |                   |                   |                |
| Conversion factor - mean value               | yes          | yes              | yes               |                   |                |

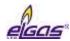

| Gas compressibility factor - mean value                | yes | yes | yes |                   |     |
|--------------------------------------------------------|-----|-----|-----|-------------------|-----|
| Minimum/maximum conversion, gas compressibility factor | yes | yes |     | yes <sup>2)</sup> |     |
| Binary quantities                                      |     |     |     |                   |     |
| Binary input - state                                   | yes |     |     |                   | yes |
| Binary output - state                                  | yes |     |     |                   | yes |
| Setpoints - state                                      | yes |     |     |                   | yes |
| Device and transducer communication errors - state     | yes |     |     |                   | yes |
| Binary internal                                        | yes |     |     |                   | yes |
| Other quantities                                       |     |     |     |                   |     |
| Counter/ timer - absolute                              | yes |     |     |                   |     |
| Device status (compact 24-bit format)                  | yes | yes | yes |                   |     |
|                                                        |     |     |     |                   |     |
| Notes:                                                 |     |     |     |                   |     |

- 1) The day or hour is stored together with the value (or in combination, where suitable)
- 2) The date and time of reaching the minimum/maximum is stored together with the value

Table 26 Quantities archiving options

### 11.3.1 Monthly Archive

The values are recorded in the archive once a month at the set "gas" hour (usually 6:00 h). The record time is stored in the archive along with the values. When the archive is filled, the new data starts to overwrite the oldest. There is an option to store statistical values for gas consumption and analogue quantities (see Table 26).

Therefore, a record dated 01.06. means statistical values of quantities in the interval 1.05. 6:00 to 1.06. 6:00.

# 11.3.2 Daily Archive

The features are similar to the monthly archive (for the list of options see Table 26). Also in this archive, the statistical values of gas consumption and analogue quantities can be stored. The values are recorded in the archive once a day at the scheduled "gas" hour (usually 6:00 am).

Therefore, a record dated 13.06. means statistical values of quantities in the interval 1.05. 6:00 to 1.06. 6:00.

### 11.3.3 Data Archive

## Archiving period: adjustable from 1s to 1h

In this archive, the quantities are stored in the defined period, which can be set by the user. The default value is 1 h. For status variables, the occurrence of the active state in the archive period is stored in the archive. For binary inputs, the active status can be set according to the actual parameter setting. Log1 is the active status for setpoints and errors.

# 11.3.4 Binary Archive

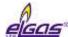

The archive stores the states of binary inputs together with status bits calculated and stored in the system, and the errors of each device. The values can only be stored in this archive if the status of any stored binary is changed. The record includes a time with a resolution of seconds.

#### 11.3.5 Limit Archive

For the archived quantities, limit (minimum or maximum) reaching is stored. A value and a time are stored. When this archive is initialized, the current measured values of the specific quantities are set in both maximums and minimums registers.

### 11.3.6 Status Archive

The archive stores the date and time of an event change, the status word (64 bits) describing the statuses of all the monitored events in the device and the state of the primary volume counter Vm1 and the volume counter Vb1 at base conditions. The list of monitored events in the device is listed in Table 13 and in Table 14.

The content of the archive cannot be displayed directly, but it has to be viewed via the service PC software.

### 11.3.7 Settings Archive

The settings archive stores the parameter changes, especially if they affect the metrological properties of the device, except for changes in gas composition and the standard for gas compressibility calculation. The ID of the person who made the change is stored in the archive, as well. The record contains the time, person ID, activity description, and new and old parameter values that have been set, id applicable.

This archive is different from the other archives, as it is not rewritable, i.e. when filled, no records can be stored, and further modification of the parameters is impossible. This archive cannot be displayed directly, the contents can only be viewed on a PC.

# 11.3.8 Billing Archive

The device contains a billing archive. This archive is used to record data of the billing period set in the device parameters. The records can be made in the archive in the following ways: fist, as one-off record, according to a preset time or periodically at intervals of 1,2,3,4,6 and 12 months. At this time, all current readings of the primary volume and the recalculated volume of both the total counter and the counters of the individual tariff bands are recorded.

The device allows for setting the billing period and the time when the next billing period is due.

# 11.3.9 Gas Composition Archive

Changes in the gas composition or in the standard for the gas compressibility calculation are recorded in this archive. A time stamp, information on the compressibility used and the size of gas composition items are stored. When the archive is filled, the new data starts to overwrite the oldest.

### 11.4 Device Parametrization

# 11.4.1 SW Parameterization Using the Service SW

The device allows for setting the parameters needed for the device to be put into operation after installation directly from the device keypad, i.e. without the need to use a computer. The description

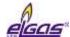

of the procedure is provided in paragraph 6.7

The device can be fully parametrized using the supplied utility SW [23], [24] for PC. In addition to setting up the device, the software also allows reading, viewing, archiving and printing of both actual values and the archives contents. The parameterization procedure using the utility SW is described in [20].

### 11.5 Other Features of the Device

### 11.5.1 Summer/Winter Time (DST)

The time change function (summer/winter time) is implemented in the device. This function can be activated/deactivated with the utility SW. When this function is activated, the device automatically changes the time based on the region where the device is used (Europe or USA). At the same time, it is necessary to set a deviation from the central time (GMT) for correct operation. The archives of the device then distinguish whether the record was taken in summer or winter time.

### 11.5.2 Time Synchronization

The device is equipped with a time synchronization function that allows only the administrator to correct the time within a time deviation of +/- 10 minutes without recording the adjustment in the setup archive. If the time deviation is greater than 60 s and less than 2 h, then the time correction is enabled, but it is recorded in the status archive. If an attempt is made to change the time by more than 2 hours, then this correction is not enabled and an alert is generated.

In the device parameterization, if the device is equipped with a modem, it is possible to set automatic time synchronization using NTP protocol via the GPRS network or using the ETTC protocol via GSM CSD call. The time is synchronized automatically with a 20-day period, or with a 24-hour in the case of failure. If the synchronization is not successfully completed by 25th day, an E26 error is triggered and recorded in the status archive (Table 13). The amount of the time deviation detected during synchronization is always evaluated with respect to the of data storage frequency so that the archives are not corrupted during synchronization.

#### 11.5.3 Tariff Counters

Up to four tariff counters are available in the device that allow for volume calculating according to a pre-set time schedule. There are two separate schedules (Tariff Schedule 1 and Tariff Schedule 2) that can be configured independently and only one can be active at a given time. In these schedules, the tariffs can be assigned to specific time slots in the days, and it is also possible to define whether the selected day is a working day, Saturday or Sunday (holiday).

Each schedule has its own identification number and the time of activation can be set separately for each schedule.

# 11.6 Protection against Metrological Parameters Changing

The device is protected against unauthorized manipulation, especially with data that affect the metrological characteristics of the device, with a metrological and service switch and uses password system security. Changes to the device settings and other operations are stored in the settings archive. These measures make it possible to protect the device both in accordance with and beyond standard CSN EN 12405-1.

#### 11.6.1 Protection Switch

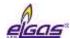

The device contains two switches, a metrological switch and a service switch.

#### 11.6.1.1 Metrological Switch

- Protects the metrological setting of the device. It is located on the inside of the enclosure cover (see Fig. 51 and Fig. 52) and is protected by plate secured with the manufacturer's seal (official metrological mark).

#### 11.6.1.2 Service Switch

- The service switch is located under the metrological switch (Fig. 51 and Fig. 52). Opening the device and the switch accessibility can be protected with the user mark, see Fig. 4, Fig. 5.

The **service switch** function depends on the settings in the device parameters. The settings are done via the utility program (Parameters Menu -> Service Switch Function). Here, the user can choose what effect the switch settings will have on each device parameter group.

This variability resolves the setting of various access options to work with the device (e.g. remote setting of the parameters via the modem ...).

Using the utility SW, the user can select one of the following functions for the service switch:

| Switch function     | Position | Description                                                                                                    |
|---------------------|----------|----------------------------------------------------------------------------------------------------|
| Full <sup>20)</sup> | OFF      | Writing parameters into the device is blocked.                                                                                                    |
|                     | ON       | Parameters can be entered into the device.                                                                                                    |
| Non                 | OFF      | The position of the switch is of no significance, writing to the device                                                                                                    |
|                     | ON       | is possible. The switch protection has been overridden.                                                                                                    |
| Partial             | OFF      | Writing to the device is blocked with the exception of non-<br>metrological parameters (such as archiving frequency, system time<br>etc.)<br>This setting is suitable for remote data transfers from the device.<br>Protecting the setting with a password is recommended. |
|                     | ON       | Parameters can be entered in the device (in the same way as in the case of full function).                                                                                                    |

Table 27 Service Switch Settings

### 11.6.2 Passwords

The device has password protection implemented. The use of passwords may be restricted depending on the communication protocol set. Maximum number of passwords that can be entered in the device is 50. When the password protection in the device is turned on (see below), the passwords must be used both for serial line or modem communication and for setting device parameters using the device keypad. When setting parameters from the keypad, the list of items to be edited is limited by the access level permitted.

#### Note

Even if password protection in the device is turned on, it is possible, in irregular circumstances, , to suppress their validity for the keypad of the device using the utility SW [23], [24].

<sup>&</sup>lt;sup>20)</sup> This function has been pre-set by the manufacturer (default setting)

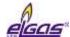

### 11.6.2.1 Password Groups (Valid for ELGAS version 2, MODBUS, and CTR)

The passwords are divided into 5 groups. Users of the "Administrators" group have the highest rights, the users of the "User 3" group have the lowest rights. Hihger-level users have lower-level user rights, plus some others. Up to 10 passwords can be used in each group (i.e., a total of 50 passwords are available). The passwords are identified by a three-digit numeric designation. The length of each password is limited to a maximum of 6 characters. Users in all the groups can change their own passwords. The group administrator (the user with the lowest ID in each group) can change the passwords of other users in that group. The administrator of the "Administrators" (ID = 801) group can change the passwords of the administrators of the other groups. According to the communication protocol used, the following characters can be used in a password:

| Communication<br>Protocol | Permitted characters                                                                                          | Note                                                                                                    |
|---------------------------|----------------------------------------------------------------------------------------------------|----------------------------------------------------------------------------------------------------|
| ELGAS ver.2               | letters a-z, A-Z, digits 0 to 9                                                                               | password length 1 to 6 characters case-sensitive                                                                                             |
| CTR                       | digits 0 to 9 (the device allows for entering letters, which however are rejected by the counterpart station) | password length must be 6 characters (the device allows for entering shorter password, which however is rejected by the counterpart station) |
| MODBUS                    | digits 0 to 9                                                                                                 | password length 1 to 6 characters                                                                                                    |

Table 28 Password Format

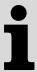

### **Turning on password protection**

by entering a password with ID 801

#### Turning password protection off

by deleting the password with ID 801.
 By deleting the ID 801 password, the other passwords set in each group are deactivated, but their settings are not lost. Once the password protection is enabled, they become active again.

| Password<br>Group | Password<br>IDs | Description                                                                                                    |
|-------------------|-----------------|----------------------------------------------------------------------------------------------------|
| Administrators    | 801 to 810      | <ul> <li>When the metrology switch is set to ON, the metrological properties of the device can be changed:</li> <li>Loading a new firmware using the "Loader"</li> <li>Loading new MSP processor firmware</li> <li>Resetting metrological archives (settings archive, status archive, gas composition archive)</li> <li>Transducer replacement, calibration of the corrector</li> <li>Creating or removing metrological quantities</li> <li>Changing the name or prefix of metrological quantities</li> <li>Setting Tb and Pb</li> <li>Changing a restriction</li> </ul> |

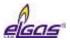

|                        |            | <ul> <li>Setting Vb, Vbs</li> <li>Setting the schedule of the tariff currently active</li> <li>When the metrology switch is set to ON, it is possible to:</li> <li>Load a new firmware using the "Remote Download"</li> <li>Setting the system time of the device if the device is used with CTR protocol (in other cases, the settings can be made for lower-lever users)</li> </ul> |
|------------------------|------------|----------------------------------------------------------------------------------------------------|
| Service<br>Maintenance | 811 to 820 | - Switching to the "Maintenance" mode and back to "Normal"                                                                                                    |

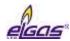

| User 1 | 821 to 830 | <ul> <li>Depending on the service switch, the parameters are divided into groups. For the effect of the service switch, see Table 27.</li> <li>Parameters influencing metrological properties: <ul> <li>Setting the substitute values to calculate the conversion factor</li> <li>Setting the units for the system quantities (Tb, Pb, combustion heat), of reference conditions for combustion heat calculation</li> <li>DST mode setting (summer / winter time)</li> <li>Setting the parameters for storing the billing archive</li> <li>Unit and constants of the quantity, configuration of the pulse input of metrological variables</li> <li>Setting the values for counters of volumes other than Vb, Vbs</li> <li>Assigning the influence of the service switch to parameter entering</li> <li>Changing the compressibility calculation method</li> </ul> </li> <li>Other parameters: <ul> <li>Adding to or reducing non-metrological quantities</li> <li>Setting the parameters of non-metrological quantities - name, marking, unit, constants</li> <li>Saving to the appropriate data archive</li> <li>setting the input quantity connection with the output in the form of the user equation</li> <li>Setting the communication parameters</li> <li>Setting the descriptive data - station name</li> <li>Setting the measurement frequency and the archiving frequency</li> </ul> </li> </ul> |
|--------|------------|----------------------------------------------------------------------------------------------------|
| User 2 | 831 to 840 | <ul> <li>Setting the gas composition (via keypad only)</li> <li>Setting the system time (when using CTR, this setting is only possible for the "Administrators" group)</li> </ul>                                                                                                    |
| User 3 | 841 to 850 | <ul> <li>Permits reading data from the device</li> <li>(does not permit writing to the device)</li> <li>Setting the access password</li> </ul>                                                                                                    |

Table 29: Password Groups and their Specification

#### Notes:

Administrator with password identifier 801 is authorized to:

- Set passwords for the other administrators (ID 801 to 810)
- Set passwords with IDs 811, 821, 831 and 841

The first user in each group (ID 801, 811, 821, 831 and 841) is allowed to assign passwords to other users in the same group.

### 11.6.3 Levels of Access

From the point of view of modifying parameters and other operations with the device, it is possible to divide the users of devices according to different levels of access.

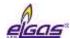

#### **User Level**

Common user of the device. At this level, reading all the data from the device and setting
a large number of parameters is allowed. It is not possible to change the parameters
directly affecting the metrological properties of the device. For more details, see Table 30.
As a protection against misuse, protection switch together with user mark and password
system can be used.

### Accredited Service Centre (ASS)

- Designed for the workers of the centre authorized by the manufacturer. The Centre is authorized to carry out operations relating to the device metrological properties. These activities require the breaking the the official mark, switching the metrological switch and using a **special HW key** for the utility program [23], [24]. For the description, see Table 31

|                                     | Use                                                                                                    | r Level        |                                               |
|-------------------------------------|----------------------------------------------------------------------------------------------------|----------------|-----------------------------------------------|
|                                     | Activities                                                                                                    | Service switch | Activities permitted with password protection |
| Reading<br>data                     | <ul><li>Reading actual values of<br/>quantities</li><li>Reading archives</li><li>Reading parameters</li></ul>                                                                                                    | OFF, ON        | Permitted with password protection off        |
| Non-metrological parameters changes | <ul> <li>Turning archiving of the quantities into the archives on / off</li> <li>Setting the measurement frequency</li> <li>Setting archiving frequency of data archive</li> <li>Changing passwords</li> <li>Resetting archives</li> <li>Setting the internal time of the corrector</li> <li>Setting communication parameters</li> <li>Setting station identification</li> <li>Setting the start time of the gas day</li> <li>Switching displaying the actual values of non-metrological variables on / off</li> <li>Configuring digital inputs</li> <li>Configuring digital outputs</li> <li>User designation of the quantities</li> </ul> | ON             | Permitted with password protection off        |

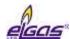

Table 30 User access level - for the "full" function of the service switch

| Authorized Service Centre (ASS) Level |                                                                                                    |                |                                                                                                    |  |  |
|---------------------------------------|----------------------------------------------------------------------------------------------------|----------------|----------------------------------------------------------------------------------------------------|--|--|
|                                       | Activities                                                                                                    | Service switch | Activities permitted with password protection                                                            |  |  |
|                                       | <ul> <li>All the activities described in the user level</li> <li>Setting the status bit mask (Diagnostics quantity)</li> </ul>                                                                                                    | OFF, ON        | Note:<br>When using the HW key, the<br>effect of passwords is<br>suppressed, if used with the<br>device. |  |  |
| Metrological changes                  | <ul> <li>Firmware upgrade</li> <li>Changing metrological approval variant (NMi, CMI, MID,)</li> <li>Setting the reference temperature</li> <li>Setting the reference pressure</li> <li>Setting Vb, Vbs</li> <li>Configuring metrological quantities (C, K, V, Vb, Vs, Vbs)</li> <li>Replacing the transducers</li> <li>One-point or two-point transducer assembly</li> <li>Reset the archive settings and status archive</li> <li>User designation of the quantities</li> </ul> | ON             | Using the HW key designated WGQOI, "Accredited Service" version                                          |  |  |

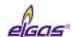

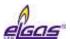

# 12 Accessories

# 12.1 Plug-in Modules for ELCOR corrector

| Module          | Designation                           | Slot                   |
|-----------------|---------------------------------------|------------------------|
| S0-SCR          | Interface for SCR gas meter encoder   | SLOT 0 <sup>21</sup> ) |
| S0-NAM          | Interface for NAMUR gas meter encoder |                        |
| M2G             | Internal modem 2G                     |                        |
| M4G, LTE-Cat1E  | Internal modem LTE cat.1-E            |                        |
| M4G, LTE-Cat1US | Internal modem LTE cat.1-US           |                        |
| M4G, LTE-CatM1  | Internal modem LTE cat.M1-US          |                        |

# 12.2 Plug-in Modules for ELCOR plus corrector

| Module                             | Designation                                                                                                    | Slot                   |
|------------------------------------|----------------------------------------------------------------------------------------------------|------------------------|
| S0-SCR                             | Interface for SCR gas meter encoder <sup>22</sup> )                                                                                      | SLOT 0                 |
| S0-NAM                             | Interface for NAMUR gas meter encoder <sup>21</sup> )                                                                                    |                        |
| S0-MIE                             | Interface of ELGAS mechanical indexer <sup>21</sup> )                                                                                    |                        |
| S0-EXT1                            | Extension module - 2 HF NAMUR pulse inputs, 6 digital inputs, 2 analogue inputs, 2 transducer connection <sup>21</sup> ) <sup>23</sup> ) |                        |
| S1-COM                             | RS232/RS485 communication module                                                                                                    | SLOT 1,                |
| S1-2AI                             | 4-20 mA analogue inputs module (2 inputs <sup>22</sup> )                                                                                 | SLOT 2                 |
| S1-2AO                             | 4-20 mA analogue outputs module 4-20 mA (2 outputs) <sup>22</sup> )                                                                      |                        |
| S3-PWR1                            | EVC external power supply module                                                                                                    | SLOT 3                 |
| S4-PWR2                            | Module of external power supply of internal module                                                                                       | SLOT 4                 |
| S4-COM0 RS232 communication module |                                                                                                    |                        |
| M2G                                | Internal modem 2G                                                                                                    | SLOT 5 <sup>24</sup> ) |
| M4G, LTE-Cat1E                     | Internal modem LTE cat.1-E                                                                                                    |                        |

<sup>&</sup>lt;sup>21</sup>) The module has a direct effect on the metrological features of the device. For this reason, it cannot be installed by the user and must be installed during the device manufacture. The installed module is secured with a metrological seal.

Modules in positions SLOT 1 to SLOT 5 can be installed by user.

<sup>&</sup>lt;sup>22</sup>) This module is being prepared.

<sup>&</sup>lt;sup>23</sup>) External power supply from S3-PWR1 is required

<sup>&</sup>lt;sup>24</sup>) If external power supply to the modem is not used, the internal modem module is mounted in SLOT 4 instead of in slot SLOT 5

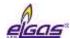

| M4G, LTE-Cat1US | Internal modem LTE cat.1-US  |
|-----------------|------------------------------|
| M4G, LTE-CatM1  | Internal modem LTE cat.M1-US |

#### **Extension Internal Module**

| BARP | Module for barometric pressure measurement (ELCORplus only)   |
|------|---------------------------------------------------------------|
|      | (must be specified in the order, cannot be installed by user) |

### 12.3 External Modules

The main function of these modules is to ensure external power supply of the device and external power supply of internal modems and to ensure correct connection of other cooperating devices, which extend the utility features of the device. Since the device is intrinsically safe, the following modules act as a safety barrier (except for the CLO module) to connect conventional devices.

#### **Dual module design**

Most of the modules are available in two versions - the basic version and the designation "/A" (e.g. PS-E and PS-E / A). Both designs are functionally identical, the difference is only in its resistance in terms of intrinsic safety, current consumption and the possibility of galvanic separation.

**basic design** - for common use, the module is powered with a 12V power supply connected to the 230Vac power supply (intrinsically safe parameter Um = 250V). The intrinsically safe module terminals are galvanically isolated from the other terminals.

"/ A" version - the module has reduced its own current consumption, therefore it is suitable for installations where the 230Vac power supply is not available and which are powered from the battery (intrinsically safe parameter Um = 60V). In this case, the power supply battery must not be charged from a power supply connected to the 230Vac power supply. The module does not have galvanic isolation of terminals.

The external modules are designed for DIN rail mounting into the switchboard. There are separate manuals for the modules. The use of external modules illustrates Fig. 66, Fig. 67, Fig. 68 and Fig. 69.

# 12.3.1 Intrinsically Safe Sources for External Power Supply (ELCOR plus only)

| PS-E<br>PS-E/A | External intrinsically safe power supply for the corrector (powered from 12Vdc mains)           | *) |
|----------------|-------------------------------------------------------------------------------------------------|----|
| PS-M<br>PS-M/A | External intrinsically safe power supply for internal 2G or 4G modem (powered from 12Vdc mains) | *) |

<sup>\*)</sup> under preparation

### 12.3.2 Separation and Communication Modules

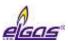

| B-RS<br>B-RS/A | Separation barrier for RS485                   | *) |
|----------------|------------------------------------------------|----|
| B-DI           | Separation barrier for digital inputs (2 pcs)  | *) |
| B-DO<br>B-DO/A | Separation barrier for digital outputs (4 pcs) | *) |
| B-IB           | Separation barrier for internal bus            | *) |

### \*) under preparation

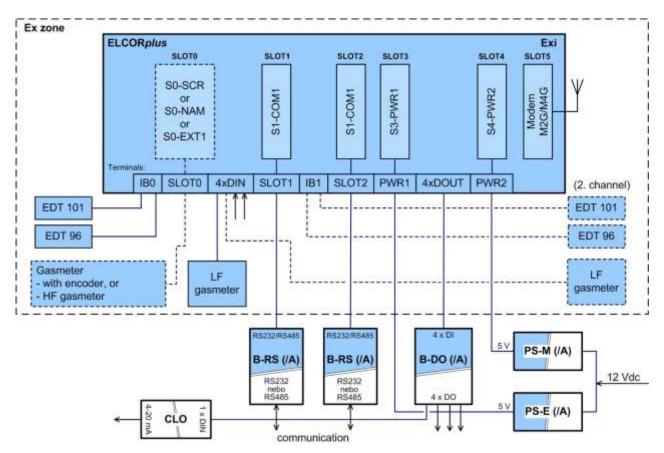

Fig. 66 ELCORplus, example of use of external modules

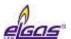

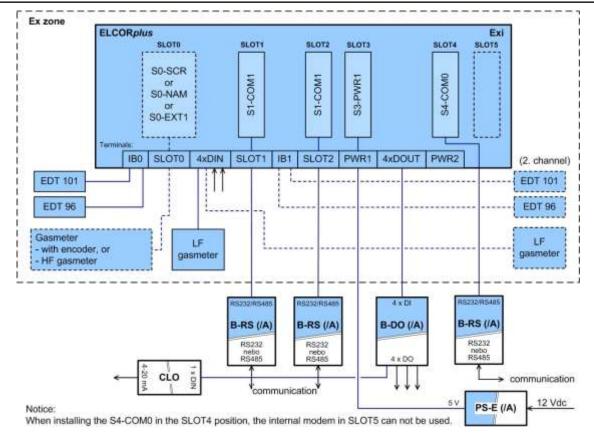

Fig. 67 ELCORplus, example of use of external modules

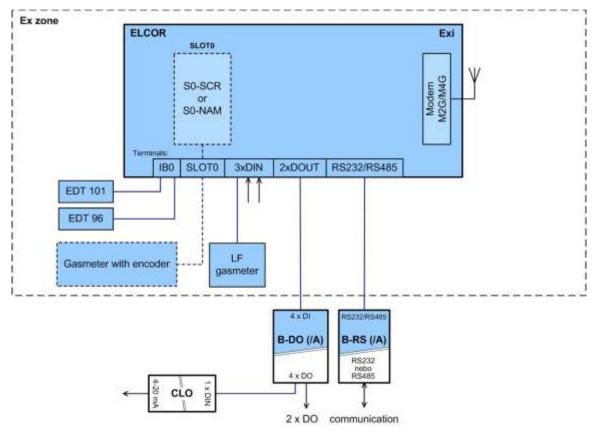

Fig. 68 ELCOR, example of use of external modules

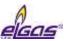

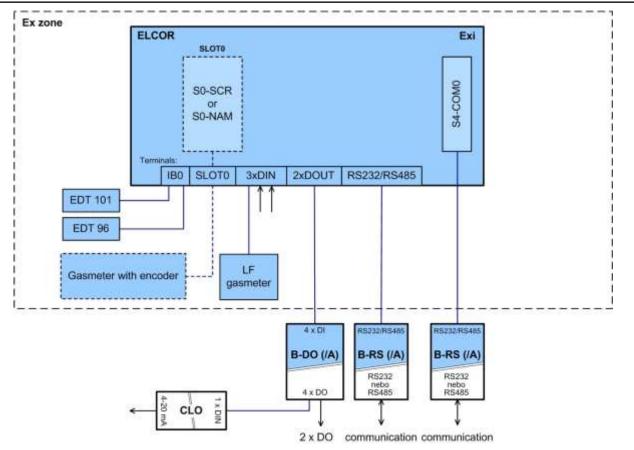

Fig. 69 ELCOR, example of use of external modules

# 12.4 Other Accessories

| CLO      | 4-20 mA analogue output module                                                 | *) |
|----------|--------------------------------------------------------------------------------|----|
| HIE-04 B | IR head with USB communication interface (max.115 200 Bd)                      |    |
| HIE-04   | IR head with USB communication interface (max. 38 400 Bd) (production ceased)  |    |
| HIE-03   | IR head with RS232 communication interface (max. 38400 Bd) (production ceased) |    |
| EDT 101  | Temperature transducer                                                         |    |
| EDT 96   | Pressure transducer, internal or external                                      |    |

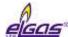

# **Appendix: Device variant with the segment display**

# 1 Device operation

For viewing data, the device is equipped with a two-line segment customer LCD display with icons. Using this display brings these changes in the display features when compared with a standard graphic display:

- Permanent display of data (display does not switch off) while maintaining the specified battery life of the device
- Displaying data even in frosty weather below -20 ° C (i.e. at ambient temperature within the range -40 ° C ÷ +70 ° C)
- · Limitations of some data, worse readability of text data

The device is not equipped with a power switch. If the battery (B-03) is inserted and connected to the device, the device is automatically in the operation mode and the device's display is permanently lit. If the B-O3 battery is disconnected or discharged, the device display goes off.

The device is equipped with a six-key keypad, the same as in the graphic display version.

The keypad is activated by pressing Enter for more than 2 seconds. The keypad activates the backlight of the display.

### 1.1 Standard Display

In the standard operation of the device, actual values of the measured and calculated quantities designation of the displayed quantity is displayed in the first line of the display, the value is displayed in the second line of the display. The quantities whose values we want to display can be set by the user.

#### **Features of the Standard Display**

- Standard display periodic display of the actual values of the measured values or calculated quantities selected by the user
- The length of the display of each quantity is 5 seconds, 15 seconds in the case of the volume at base conditions Vb
- The text is displayed without diacritics

By means of parameterisation of the device by the utility [24], individualized display of the selected quantities can be set by the user, except for the standard display of the actual values.

# 1.2 Display Using Keypad Keys

Using the keypad keys, the various device parameters, system data, and device diagnostics, including the status of the internal modem, can be displayed along with the values of the actual and calculated data. The data to be displayed are selected using the device menu (see 2.1). The display of menu items depends on the set parameters of the device. The contents of some menu items can be user-configured.

### **Display Features**

- In compliance with standard CSN EN 12405-1+A2, section 6.3.1.5, the display switches to the basic display. In the parameters, the time after which the device switches to the basic display can be selected.
- In order to simplify the operation by a non-trained user, the option to display incremental values instantly by pressing the RIGHT key. Before you first have to press the ESC key several times to the top menu level (Vb).

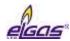

• In order to simplify the operation by a non-trained user, the option to display actual values one after another by pressing the RIGHT key is included. Before this, it is necessary to exit by pressing the Esc key several times to the top menu level (Vb).

i

The device does not display the contents of the data stored in the archives. This can only be done with the utility SW [23] running on a PC connected to the device.

### 1.3 Display of the Device

designation displayed value

icons indicating the status of the device

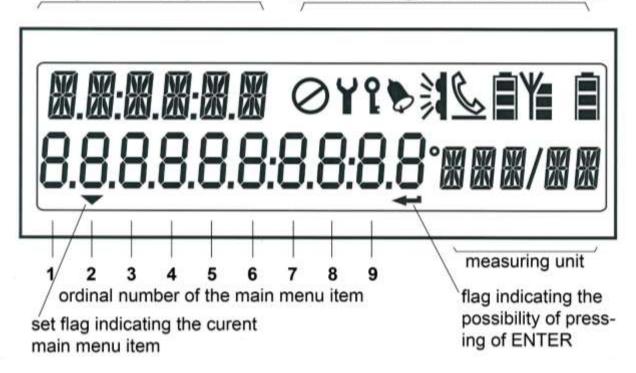

Indication of the operating state "Unconfigured"

Indication of the operating state "Maintenance"

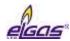

| ٩ | Indication of the status of the metrological and service switch lighted: - The metrology or service switch is ON                                                                                                    |  |  |  |  |
|---|----------------------------------------------------------------------------------------------------|--|--|--|--|
|   | Indication of the status checksum not shown: - status OK lighted: - Warning or Error                                                                                                    |  |  |  |  |
|   | The communication channel of the device is switched to the optical interface. lighted: - infrared head is attached                                                                                                    |  |  |  |  |
| Ø | The communication channel of the device is handled by a GSM / GPRS modem. Communication is established via dial-up connection in the GSM network. flashing: - connecting lighted: - connected                                    |  |  |  |  |
| 8 | The communication channel of the device is handled by a GSM / GPRS modem. Communication is established in the GPRS mode. the bottom line flashing: - establishing a connection the bottom line not flashing: - logged in to GPRS |  |  |  |  |
|   | Battery status of the GSM / GPRS modem.  The number of black rectangles displayed indicates the battery capacity:  number of rectangles: 3 2 1 0  capacity: >50% 25÷50% 10÷25% <10%                                              |  |  |  |  |
| Y | Indicates the signal strength of the GSM network at the device location. The number of black rectangles displayed indicates the signal strength: number of rectangles: 3 2 1 0 signal strength: ≥75% 50÷74% 25÷49% <25%          |  |  |  |  |
|   | Device battery charge condition.  The number of black rectangles displayed indicates the state of the battery.  number of rectangles: 3 2 1 0 capacity: >50% 25÷50% 10÷25% <10%                                                  |  |  |  |  |

Table 32 Meaning of the display icons

# 2 System Menu

Data that can be displayed on the device display are structured based on the menu. For the purposes of further interpretation, we call the basic menu items the highest items. By entering those items, navigate to the lower menu levels (submenus).

#### 2.1 Main Menu

The menu depends on the parameters set in the device. The set of items below can be changed according to the device settings.

The main menu consists of eight items. The main menu can be displayed from the home screen (Vb) by pressing the (ENTER) key. You can scroll through one of the keys (LEFT, RIGHT). If any of the main menu items contains a submenu (e.g. PARAM, CONFIG or SYSTEM), the submenu is entered by the ENTER key.

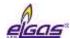

|   | main   | 1st     | 2nd      | 3rd      | note                                                           |
|---|--------|---------|----------|----------|----------------------------------------------------------------|
|   | menu   | submenu | submenu  | submenu  |                                                                |
| 1 | Vb     |         |          |          | actual value of the volume counter at basic conditions         |
| 2 | ACTUAL |         |          |          | actual values display                                          |
|   |        | Vb      |          |          | actual value of the volume counter at basic conditions         |
|   |        | Vm      |          |          | actual value of the primary volume counter at basic conditions |
|   |        | Е       |          |          | actual value of energy                                         |
|   |        | Р       |          |          | actual value of gas pressure                                   |
|   |        | Т       |          |          | actual value of gas temperature                                |
|   |        | Q       |          |          | actual value of primary flow rate                              |
|   |        | Qb      |          |          | actual value of flow rate at base conditions                   |
|   |        | С       |          |          | conversion factor                                              |
|   |        | K       |          |          | gas compressibility factor                                     |
|   |        | Z       |          |          | gas compressibility factor at measurement conditions           |
|   |        | Zb      |          |          | gas compressibility factor at basic conditions                 |
|   |        | Vbs     |          |          | actual value of the substitute value at basic conditions       |
|   |        | Vs      |          |          | actual value of the substitute value at measurement conditions |
|   |        | etc.    |          |          | other items depending on the device configuration              |
| 3 | USER1  |         |          |          | user-defined display of actual values                          |
| 4 | USER2  |         |          |          | user-defined display of actual values                          |
| 5 | PARAM  |         |          |          | displaying the device parameters                               |
|   |        | COMMUN  |          |          | communication address                                          |
|   |        |         | COM.GEN. |          | general                                                        |
|   |        |         |          | ADR1     | communication address 1                                        |
|   |        |         |          | ADR2     | communication address 2                                        |
|   |        |         | IR.HEAD  |          | optical head                                                   |
|   |        |         |          | SPEED    | baud rate                                                      |
|   |        |         |          | PROT.    | communication protocol                                         |
|   |        |         | INT.MOD  |          | internal modem                                                 |
|   |        |         |          | SPEED    | baud rate                                                      |
|   |        |         |          | PROT.    | communication protocol                                         |
|   |        |         |          | COM.DEV. | communication device                                           |

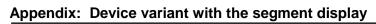

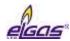

|        | COM1    |          | interface RS232/RS485                                            |
|--------|---------|----------|------------------------------------------------------------------|
|        |         | SPEED    | baud rate                                                        |
|        |         | PROT.    | communication protocol                                           |
|        |         | COM.DEV. | communication device                                             |
|        | COM2    |          | interface RS232/RS485                                            |
|        |         | SPEED    | baud rate                                                        |
|        |         | PROT.    | communication protocol                                           |
|        |         | COM.DEV. | communication device                                             |
|        |         |          |                                                                  |
| SERV   |         |          | service parameters                                               |
|        | S.N.DEV |          | device serial number                                             |
|        | VER.APP |          | application SW, version no., CRC                                 |
|        | VER.MTR |          | metrological firmware, version no., CRC                          |
|        | VER.LDR |          | loader – version no., CRC                                        |
|        | ST.NAME |          | Station Identification                                           |
| CONV   |         |          | gas volume conversion parameters                                 |
|        | STAND.C |          | method of compressibility calculation                            |
|        | PB      |          | pressure reference value                                         |
|        | ТВ      |          | temperature reference value                                      |
|        | ZB      |          | gas compressibility factor under reference conditions            |
|        | GAS     |          | gas composition parameters                                       |
|        |         | CO2      | CO <sub>2</sub> content                                          |
|        |         | H2       | H <sub>2</sub> content                                           |
|        |         | N2       | N <sub>2</sub> content                                           |
|        |         | DENS     | relative density                                                 |
|        |         | CALOR    | Combustion heat (calorific value)                                |
|        | P.SPARE |          | pressure substitute value                                        |
|        | T.SPARE |          | temperature substitute value                                     |
|        | K.SPARE |          | error gas compressibility factor value at measurement conditions |
|        | P.RANGE |          | pressure measurement range                                       |
|        | T.RANGE |          | temperature measurement range                                    |
| INPUTS |         |          | input parameters                                                 |
|        | Vm      |          | primary volume                                                   |
|        |         | GAS KP   | gas meter constant [imp/m3]                                      |
|        |         | S.N.GAS  | gas meter serial number                                          |
|        | Р       |          | pressure measurement                                             |
|        |         | P.RANGE  | pressure range                                                   |

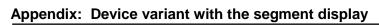

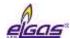

|   |          |          |          | S.N. P  | serial number of the transducer                 |
|---|----------|----------|----------|---------|-------------------------------------------------|
|   |          |          | Т        |         | temperature measurement                         |
|   |          |          |          | T.RANGE | temperature range                               |
|   |          |          |          | S.N. T  | serial number of the transducer                 |
| 6 | CONFIG   |          |          |         | setting the device parameters from the keyboard |
|   |          | SERV     |          |         | setting service parameters                      |
|   |          |          | ST.NAME  |         | Station Identification                          |
|   |          |          | GAS.H    |         | hour of the start of the gas day                |
|   |          | COMMUN   |          |         | setting communication parameters                |
|   |          |          | COM.GEN. |         | general parameters                              |
|   |          |          |          | ADR1    | communication address 1                         |
|   |          |          |          | ADR2    | communication address 2                         |
|   |          |          | IR.HEAD  |         | optical head                                    |
|   |          |          |          | SPEED   | baud rate                                       |
|   |          |          |          | PROT.   | communication protocol                          |
|   |          |          | INT.MOD  |         | communication device                            |
|   |          |          |          | SPEED   | baud rate                                       |
|   |          |          |          | PROT.   | communication protocol                          |
|   |          |          | COM1     |         | RS232/RS485 interface                           |
|   |          |          |          | SPEED   | baud rate                                       |
|   |          |          |          | PROT.   | communication protocol                          |
|   |          |          | COM2     |         | RS232/RS485 interface                           |
|   |          |          |          | SPEED   | baud rate                                       |
|   |          |          |          | PROT.   | communication protocol                          |
|   |          | GAS.COM. |          |         | gas composition settomg                         |
|   |          |          | CO2      |         | CO <sub>2</sub> content                         |
|   |          |          | H2       |         | H <sub>2</sub> content                          |
|   |          |          | N2       |         | gas composition parameters                      |
|   |          |          | CALOR    |         | Combustion heat (calorific value)               |
|   |          |          | DENS     |         | relative density                                |
|   |          | DAT:TIM  |          |         |                                                 |
|   |          |          | TIME     |         | system time of the device setting               |
|   |          |          | DATE     |         | the date setting                                |
|   |          | VOL1     |          |         | volume setting                                  |
|   |          |          | GAS KP   |         | the gas meter constant setting                  |
|   |          |          | Vm       |         | primary volume setting                          |
|   |          |          | Vb       |         | converted volume setting                        |
|   |          |          | Vs       |         | substitute primary volume setting               |
|   | <u> </u> | 1        | 1        | 1       |                                                 |

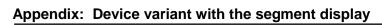

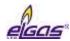

|   |        |         | Vbs      |         | substitute converted volume setting                                                                                                   |
|---|--------|---------|----------|---------|----------------------------------------------------------------------------------------------------|
|   |        |         | E        |         | energy setting                                                                                                    |
|   |        |         | Es       |         | substitute energy setting                                                                                                    |
|   |        |         | S.N.GAS  |         | gas meter serial number setting                                                                                                    |
|   |        |         | QMAX     |         | maximum gas meter flow rate setting                                                                                                   |
|   |        | CLEAR.A |          |         | deleting archives contents                                                                                                    |
|   |        |         | DATA.AR. |         | deleting the data archive                                                                                                    |
|   |        |         | DAY.AR.  |         | deleting the daily archive                                                                                                    |
|   |        |         | MONTH.A. |         | deleting the monthly archive                                                                                                    |
|   |        |         | TARIFF   |         | deleting the tariff archive                                                                                                    |
|   |        |         | BINARY   |         | deleting the binary archive                                                                                                    |
|   |        |         | LIMIT.A. |         | deleting the boundary archive                                                                                                    |
|   |        |         | SETUP.A. |         | deleting the settings archive                                                                                                    |
|   |        |         | STATUS   |         | delete the status archive                                                                                                    |
|   |        |         | GAS.AR.  |         | deleting the gas composition archive                                                                                                  |
|   |        | WORK.M. |          |         | working regime setting                                                                                                    |
|   |        | SAVE.PA |          |         | entering the set parameters into the device                                                                                           |
| 7 | SYSTEM |         |          |         | system parameters display                                                                                                    |
|   |        | TIME    |          |         | system time display                                                                                                    |
|   |        | DATE    |          |         | system date display                                                                                                    |
|   |        | RESET   |          |         | device reset                                                                                                    |
|   |        | MODEM   |          |         | modem parameters                                                                                                    |
|   |        |         | MODEM1   |         | modem no.1 parameters                                                                                                    |
|   |        |         |          | GPRS.IP | up-to-date GPRS modem IP address                                                                                                    |
|   |        |         |          |         | last modem error code and time of occurrence                                                                                          |
|   |        |         |          | MODERR  | (Err.xx format hh: mm DD.MM.YY)                                                                                                    |
|   |        |         |          |         | "Xx" - modem error code (see Table 12)                                                                                                |
|   |        |         |          |         | Measuring the signal strength triggered by a keyboard command. Showing measurement status:                                            |
|   |        |         |          |         | BTS: test                                                                                                    |
|   |        |         |          |         | BTS: roam                                                                                                    |
|   |        |         |          |         | BTS: connect                                                                                                    |
|   |        |         |          | SIGNAL  | BTS: search                                                                                                    |
|   |        |         |          |         | BTS: no                                                                                                    |
|   |        |         |          |         | BTS: denied                                                                                                    |
|   |        |         |          |         | After the signal strength is successfully measured, the value in percent (SIG: xx [%], converted to dBm - see Table 11) is displayed. |

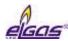

|   |      |         |        | Automatic shutdown after 2 min or by shutdown by the user.                                                                                                    |
|---|------|---------|--------|----------------------------------------------------------------------------------------------------|
|   |      |         | MOD ON | Turning the modem power supply on manually from the keypad  - switches on, or switches on and connects to GPRS according to the set mode  - the time in seconds to automatic exit and shut down the of modem is displayed  - automatic shutdown after 5 minutes or shutdown by the user |
|   |      |         | CALL   | Manual initialization of GSM / GPRS calling from the device to the master system  - must be enabled in parameters  - after activating the command, it displays "Working"  - then you can exit the mode and the device performs the action                                               |
|   |      |         | PACKET | displays the number of packets sent during the active or last communication                                                                                                    |
|   |      | BAT.EVC |        | remaining battery capacity [%]                                                                                                    |
|   |      | Vcc     |        | battery voltage                                                                                                    |
|   |      | LATCH   |        | Displays and freezes the actual values on the display. This function is used to check the field operation of the device (abbreviated test). For Vb, Vbs, E, Es, the decimal part of the value is displayed when Enter is pressed.                                                       |
| 8 | DIAG |         |        | Device Diagnostics                                                                                                    |
|   |      | ACT.ST. |        | The current device status is displayed (browse by pressing ENTER)                                                                                                    |
|   |      | SUM.ST. |        | The device checksum is displayed (browse by pressing ENTER)                                                                                                    |
|   |      | SUM.CLR |        | resetting total status                                                                                                    |
|   |      | TEST    |        | triggering the device test                                                                                                    |

#### Note:

The number of display characters (digits) on the display at a time is limited to 10. If you need to display longer information (such as ST.NAME - Station Identification), the displayed information will be scrolled.

# 1.1.1 ACTUAL Menu – Actual Values Display

(serial number 2 of the main menu)

Immediate values of metrological quantities and the set non-metrological quantities are displayed (the non-metrological quantities are set in the parameters of the instrument using the utility program [23]). In the basic view (device idle), these data are displayed periodically on the display (except as in 1.1.2).

#### **Indication of Exceeding the Limit**

If the value of the measured quantity is outside the measuring range of the instrument, the "E" flag

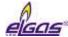

appears before the displayed numeral.

### 1.1.2 USER1, USER 2 Menu

(serial number 3 and 4 of the main menu)

These items are displayed only if they are set in the device. Settings can only be performed by the utility SW [24].

With these settings, actual values can be displayed, in the order defined by the user.

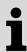

If the USER1 menu is set in the device, the display of the actual values defined in the ACTUAL menu item is suppressed in the of the device and the actual values defined in the USER1 item are displayed.

#### 1.1.3 PARAM Menu

(serial number 5 of the main menu)

Select this menu to display the set parameters of the device.

### 1.1.4 CONFIG Menu

(serial number 6 of the main menu)

Use this menu to set the device parameters from the keypad. Service parameters, communication parameters, gas composition, system date and time, gas meter parameters and volume measurement parameters can be set. After changing the parameters, you must save the changed values to the device memory using the last submenu option SAVE.PA.

Select CLEAR.A to delete the contents of the device archives.

### 1.1.5 SYSTEM Menu - system data

(serial number 7 of the main menu)

### **RESET - Device Reset**

After selecting the device reset, the program jumps to the initial address and re-initializes the entire measurement system. The contents of all the archives and the states of all gas volume counters (Vm, Vs, Vb, Vbs) do not change during this operation, nor any other parameters set Execution of the command is independent of the position of the service switch.

#### **MODEM**

In this option you can find the assigned IP address of the device for the configured GPRS modem and the mobile signal strength of the device at the device location. In addition, you can turn on the modem and, if necessary, initiate connection with the dispatch centre if the device is configured to send alarms. These operations are especially useful when configuring the modem and putting the device into operation.

## **LATCH – Freezing the Actual Values**

The actual values measured are frozen at the display on pressing the key. The frozen values of the quantities (Vb, Vm, P, T etc.) can be displayed in the standard way when displaying the actual values. Press ESC to stop displaying frozen quantities.

The LATCH function should be used, for example, when manually copying the values of the measured actual values when checking the accuracy of the device.

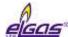

### 1.1.6 DIAG Menu Item – the Device Diagnostics

(serial number 8 of the main menu)

V menu DIAG Information on the device condition are stored in the DIAG menu.

#### **ACT.ST. - Actual Status**

This menu displays the actual state of the device. Pressing the RIGHT key shows all the current errors and warnings of the device one after another.

#### SUM.ST. - Checksum

The checksum is used to monitor the occurrence of active error states (individual device status bits) since the last checksum initialization. This means that also statuses of the device that may have been already extinct are stored in the memory.

The basic status information is also displayed as a "bell" icon on the device display.

### **SUM.CLR. - Checksum Trigger**

On selecting this option on the device keypad or via the "Clear Checksum" option from the "Setup-Diagnostics" menu from the utility SW on the PC, the checksum is triggered, i.e. the current status is set according to the actual status. To enable the triggering, the service switch must be ON. If it is switched to OFF, a message ("Not Possible") is displayed, warning that the function cannot be triggered.

### **TEST - Device Test**

After selecting this menu item, the device tests its internal state and displays a list of detected errors and warnings. The test runs for several seconds (the message "Working" appears on the display) and does not affect the actual measuring and archiving operation of the device. The command execution is independent of the position of the service switch.

During the test, WARNING is displayed on the display. The indicated errors are identified with the prefix "E" and the identification number; similarly, the prefix "W" is used for the warnings <sup>25</sup>). Refer to Table 13 and Table 14 for a complete list of error messages and warnings.

<sup>&</sup>lt;sup>25</sup>) Due to the limitation of character display on the customer display, the "W" is displayed as "U"

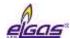

## 13 References

- [1] Act no. 22/1997 Sb. Zákon o technických požadavcích na výrobky a o změně a doplnění některých zákonů (Act no. 22/1997 Coll. on the Technical Requirements for Products, and on a change and addition to certain laws
- [2] ČSN EN 60079-0 ed.4 (33 2320): III.2013–Elektrická zařízení pro výbušnou plynnou atmosféru–Část 0: Všeobecné požadavky. (Electrical apparatus for explosive gas atmospheres Part 0: General requirements
- [3] ČSN EN 60079-11 ed.2(33 2320):VI.2012–Výbušné atmosféry –Část 11: Ochrana zařízení jiskrovou bezpečností "i" (Explosive atmospheres Part 11: Equipment protection by intrinsic safety "i".)
- [4] ČSN EN 60079-26 ed.3 (33 2320):VII.2015 Výbušné atmosféry Část 26: Zařízení s úrovní ochrany (EPL) Ga (Explosive atmospheres Part 26: Equipment with level of protection (EPL) Ga)
- [5] ČSN EN 12405-1 (25 7865): I.2006, +A1: II.2007 Plynoměry Přepočítávače množství plynu Část 1: Přepočítávání objemu. (GAS METERS CONVERSION DEVICES PART 1: VOLUME CONVERSION Gas Meters Conversion Devices Part 1: Volume Conversion)
- [6] ČSN EN 60079-14 ed. 4 (33 2320): IX.2014 Elektrická zařízení pro výbušnou plynnou atmosféru Část 14: Elektrické instalace v nebezpečných prostorech (jiných než důlních) (Electrical apparatus for explosive gas atmospheres Part 14: Electrical installations in hazardous areas (other than mining).
- [7] ČSN EN 61000-4-2 (33 3432): VII.1997 + A1: VII.1999 + Z1: XI.2001 Elektromagnetická kompatibilita (EMC) Část 4-2: Zkušební a měřicí technika Elektrostatický výboj zkouška (Electromagnetic compatibility (EMC) Part 4-2: Testing and measuring technology Electrostatic discharge resistance test)
- [8] ČSN EN 61000-4-3 (33 3432) ed.3:2006 + A1:2008+ Z1: 2010 Elektromagnetická kompatibilita (EMC) Část 4-3: Zkušební a měřicí technika Vyzařované vysokofrekvenční elektromagnetické pole zkouška odolnosti. (Electromagnetic compatibility (EMC) Part 4-3: Testing and measuring technology Radiated electromagnetic field resistance test)
- [9] ČSN EN 61000-4-4 (33 3432) ed.2:2005 Elektromagnetická kompatibilita (EMC) Část 4-4: Zkušební a měřicí technika - Rychlé elektrické přechodové jevy/skupiny impulzů - zkouška odolnosti. (Electromagnetic compatibility (EMC) - Part 4-4: Testing and measuring technology - Fast electrical transient phenomena/pulse groups - resistance test)
- [10] ČSN EN 61000-4-6 (33 3432) ed.2:2008 Elektromagnetická kompatibilita (EMC) Část 4: Zkušební a měřicí technika Oddíl 6: Odolnost proti rušením šířeným vedením indukovaným vysokofrekvenčními poli. (Electromagnetic compatibility (EMC) Part 4: Testing and measuring technology Section 6 Resistance to conducted disturbances induced by radiofrequency fields)
- [11] ČSN EN 61000-6-2 (33 3432) ed. 3:2006 Elektromagnetická kompatibilita (EMC) Část 6 2: Kmenové normy Odolnost pro průmyslové prostředí. (Electromagnetic compatibility (EMC) Part 6-2: Generic standards Resistance to the industrial environment)199/828
- [12] ČSN EN 61000-6-4 ed.2:2007
- [13] ČSN EN 62056-21 (35 6131): IV.2004 Měření elektrické energie Výměna dat pro odečet elektroměru, řízení tarifu a regulaci zátěže Část 21: Přímá místní výměna dat. (Measurement of electric energy Data exchange for meter reading, tariff control and load control Part 21: Direct local data exchange)

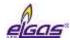

- [14] ČSN 33 2000-4-41 ed.2: VII.2007 Elektrotechnické instalace nízkého napětí Část 4-41: Ochranná opatření pro zajištění bezpečnosti Ochrana před úrazem elektrickým proudem. (Low voltage electrical installations Part 4-41: Safety precautions Protection against electric shock)
- [15] Modicon Modbus Protocol Reference Guide, Modicon Inc., Industrial Automation Systems, 1996
- [16] FTZÚ 17 ATEX 0141X- ES certifikát o přezkoušení typu (EU Type-examination certificate)
- [17] TPG 902.01
- [18] ČSN EN ISO 12213-3:2010 Zemní plyn-výpočet kompresibilitního faktoru-Část 3: Výpočet pomocí fyzikálních vlastností (Natural gas calculation of compressibility factor Part 3: Calculation using physical properties)
- [19] Zákon č. 185/2001 Sb., o odpadech (Act No. 185/2001 Coll., on Waste)

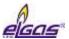

# **14 Related Documents**

- [20] COMPAS Software description. User Manual. Elgas, s.r.o.
- [21] EDT 96 Pressure transducer. User Manual. Elgas, s.r.o.
- [22] EDT 101 Temperature transducer. User Manual. Elgas, s.r.o.

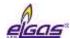

# 15 Software

- [23] COMPAS.exe, Elgas, s. r. o., supplied with the device
- [24] TELVES.exe, Elgas, s. r. o., supplied with the device
- [25] Reliance, GEOVAP Pardubice

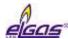

# **16 Trade Marks Used**

- {1} IrDA® trade mark of Infrared Data Association company
- $\{2\}$  ModBus<sup>®</sup> trade mark of Modicon company

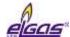

# 17 List of Figures

| Fig. | 1 ELCOR device dimensions                                                                                | . 39 |
|------|----------------------------------------------------------------------------------------------------|------|
| Fig. | 2 ELCORplus device dimensions                                                                            | 40   |
| Fig. | 3 ELCORplus Indexer device dimensions                                                                    | 41   |
| Fig. | 4 Internal security marks of ELCOR                                                                       | 42   |
| Fig. | 5 Internal security marks of ELCORplus                                                                   | 43   |
| Fig. | 6 External security marks of the device                                                                  | 43   |
| Fig. | 7 Example data plates                                                                                    | 45   |
| Fig. | 8 Mounting the brackets on the device                                                                    | . 47 |
| Fig. | 9 Mounting of the ELCOR convertor on the mounting plate                                                  | . 48 |
| Fig. | 10 Mounting dual channel ELCORplus on a mounting plate                                                   | . 49 |
| Fig. | 11 Mounting the device on a pipe (dual channel ELCORplus)                                                | . 50 |
| Fig. | 12 Installation of the device ELCOR on piping using a special holder                                     | . 51 |
| Fig. | 13 Installation of the device ELCOR on ELGAS turbine gas meter                                           | . 51 |
| Fig. | 14 Installation of ELCORplus indexer device on the gas meter                                             | . 52 |
| Fig. | 15 Indexer rotation direction adjustment (ELCORplus indexer)                                             | . 53 |
| Fig. | 16 Mounting the temperature sensor on the pipe                                                           | . 54 |
| Fig. | 17 Mounting the temperature sensor using a straight weld-on fitting                                      | . 54 |
| Fig. | 18 Connecting the cable shields in the cable glands                                                      | . 55 |
| Fig. | 19 Cable glands arrangement                                                                              | . 57 |
| Fig. | 20 Connecting LF gas meter to ELCOR                                                                      | 60   |
| Fig. | 21 Connecting LF gas meter to ELCORplus (single channel)                                                 | 60   |
| Fig. | 22 Connecting LF gas meter with the detection of rotation direction to ELCOR                             | 61   |
| Fig. | 23 Connecting LF gas meter with the detection of rotation direction to ELCORplus                         | 61   |
| Fig. | 24 Connecting LF gas meters to ELCORplus (dual channel)                                                  | 62   |
| Fig. | 25 Connecting LF gas meters to ELCORplus (dual channel, gas meter with the detection rotation direction) |      |
| Fig. | 26 Connecting HF gas meters to ELCORplus (dual channel)                                                  | 63   |
| Fig. | 27 Connecting gas meter with NAMUR encoder to ELCORplus                                                  | 63   |
| Fig. | 28 Connecting gas meter with SCR encoder to ELCORplus                                                    | 64   |
| Fig. | 29 Connecting digital outputs via B-DO separation barrier (ELCOR)                                        | 65   |
| Fig. | 30 Connecting digital outputs via B-DO separation barrier (ELCORplus)                                    | 66   |
| Fig. | 31 EDT 96 and EDT 101 transducers connection                                                             | 67   |
| Fig. | 32 Connecting the external power supply of the converter                                                 | . 68 |
| Fig. | 33 PS-M External power supply for the internal modem from PS-M source                                    | 69   |
| Fig. | 34 External power supply to the converter and the internal modem                                         | . 70 |
| Fia. | 35 Communication via RS232/RS485 via B-RS module                                                         | . 71 |

### **List of Figures**

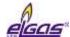

| Fig. 36 Connecting B-RS when external modern is connected                       | 12  |
|---------------------------------------------------------------------------------|-----|
| Fig. 37 ELCORplus, communication via two independent interfaces RS232/RS485     | 72  |
| Fig. 38 Communication using the barrier MTL 5051                                | 73  |
| Fig. 39 Connecting the device battery                                           | 75  |
| Fig. 40 Connecting the modem battery for ELCOR                                  | 75  |
| Fig. 41 Connecting the modem battery for ELCORplus                              | 76  |
| Fig. 42 Function of the keys                                                    | 79  |
| Fig. 43 Basic navigation from the home screen                                   | 81  |
| Fig. 44 submenu Main menu of the device and first-level submenu                 | 82  |
| Fig. 45 Example actual values display                                           | 83  |
| Fig. 46 Navigation in the archives (in this case, with archiving frequency 1 h) | 83  |
| Fig. 47 Display of the settings archive                                         | 84  |
| Fig. 48 Display of the status archive                                           | 84  |
| Fig. 49 Example of the displayed information on device components               | 86  |
| Fig. 50 Example of a summary status display                                     | 93  |
| Fig. 51 Main parts of the ELCOR device                                          | 98  |
| Fig. 52 Main parts of the ELCORplus device                                      | 99  |
| Fig. 53 Functional diagram of ELCOR                                             | 100 |
| Fig. 54 Functional diagram of ELCORplus                                         | 101 |
| Fig. 55 Arrangement of ELCORplus slots                                          | 102 |
| Fig. 56 Modem replacement                                                       | 105 |
| Fig. 57 Batteries to power the device                                           | 111 |
| Fig. 58 Placing JP1 Jumper on I/O Board                                         | 115 |
| Fig. 59 External antenna cable adapter                                          | 116 |
| Fig. 60 Volume and energy calculations - calculation scheme                     | 121 |
| Fig. 61 Transducer dimensions                                                   | 122 |
| Fig. 62 Storing pulses in the counters                                          | 125 |
| Fig. 63 Processing the volumes at the gas meter revers rotation                 | 126 |
| Obr. 64 EXT1-T add-on terminal board for S0-EXT1 module                         | 128 |
| Obr. 65 Principle of connection with PC and external modem via module B-RS      | 134 |
| Fig. 66 ELCORplus, example of use of external modules                           | 150 |
| Fig. 67 ELCORplus, example of use of external modules                           | 151 |
| Fig. 68 ELCOR, example of use of external modules                               | 151 |
| Fig. 69 ELCOR, example of use of external modules                               | 152 |

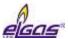

# 18 List of Tables

| Table 1 Mounting plates supplied                                                                    | 48  |
|----------------------------------------------------------------------------------------------------|-----|
| Table 2 Weld-on fittings and thermowells appropriate for the pipe diameters                         | 54  |
| Table 3 Cable entries - recommended use (single channel device)                                     | 57  |
| Table 4 Cables recommended to connect the gas meter                                                 | 59  |
| Table 5 Cables recommended to connect binary inputs                                                 | 64  |
| Table 6 Cables recommended to connect binary inputs to the B-DO module                              | 65  |
| Table 7 Cables recommended for external power supply for the converter and the modem                | 67  |
| Table 8 Assigning the terminals of the terminal block SLOT 1 and SLOT 2 when S1-COM mo is installed |     |
| Table 9 Status icons of the display                                                                 | 81  |
| Table 10 RSSI signal strength conversion table between dBm, %, and relative units                   | 90  |
| Table 11 Error Codes of the Modem                                                                   | 91  |
| Table 12 List of events - error messages (Err indication)                                           | 95  |
| Table 13 List of events - error messages (Wrnr indication)                                          | 96  |
| Table 14 External power supply, components required                                                 | 114 |
| Table 15 Operating parameters of DO1 and DO2 outputs depending on shorting jumper JP1               | 114 |
| Table 16 Limitation of standard applicability limitation in compressibility calculation (AGA, SGE   |     |
| Tab. 17 Limitation of ranges applicability limitation in compressibility calculation (GOST)         | 124 |
| Table 18 Options of digital inputs for the ELCOR device                                             | 127 |
| Table 19 Options of digital inputs for the ELCORplus device                                         | 127 |
| Table 20 Options of analogue inputs for the ELCORplus device                                        | 128 |
| Table 21 Options of digital inputs for the ELCORplus Indexer device                                 | 128 |
| Table 22 Options of analogue inputs for the ELCORplus Indexer device                                | 128 |
| Tab. 23 Encoders – limitation of reading period                                                     | 130 |
| Table 24 Communication options of the devices (max. possibilities)                                  | 131 |
| Table 25 Quantities archiving options                                                               | 138 |
| Table 26 Service Switch Settings                                                                    | 141 |
| Table 27 Password Format                                                                            | 142 |
| Table 28: Password Groups and their Specification                                                   | 144 |
| Table 29 User access level - for the "full" function of the service switch                          | 146 |
| Table 30 ASS Access Level                                                                           | 146 |
| Table 31 Meaning of the display icons                                                               | 155 |

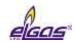

| GAS VOLUME CONVERTORS ELCOR and ELCOR plus ELECTRONIC DATA LOGGERS DATCOM and DATCOM plus |                                                                       |                                                                                                    |  |
|-------------------------------------------------------------------------------------------|-----------------------------------------------------------------------|----------------------------------------------------------------------------------------------------|--|
| Prepared by:                                                                              | Team of Authors                                                       |                                                                                                    |  |
| Issued by:                                                                                | ELGAS, s.r.o.<br>Ohrazenice 211<br>533 53 Pardubice<br>Czech Republic | tel.: +420 466 414 500, 511<br>fax: +420 466 411 190<br>http://www.elgas.cz<br>e-mail: obchod@elgas.cz |  |
| Date of Issue:                                                                            | March 2019                                                            |                                                                                                    |  |

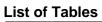

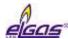

Version: Rev.1b

H107CZ\_201902\_R1b\_ELCOR Plus, DATCOM Plus